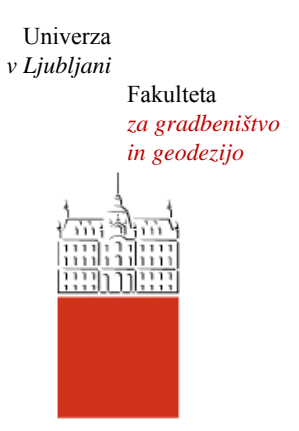

Jamova cesta 2 1000 Ljubljana, Slovenija http://www3.fgg.uni-lj.si/

**DRUGG** – Digitalni repozitorij UL FGG http://drugg.fgg.uni-lj.si/

To je izvirna različica zaključnega dela.

Prosimo, da se pri navajanju sklicujte na bibliografske podatke, kot je navedeno:

Pavlović, D., 2016. Geodetska dela pri izgradnji montažnega objekta. Diplomska naloga. Ljubljana, Univerza v Ljubljani, Fakulteta za gradbeništvo in geodezijo. (mentor Koler, B.): 64 str.

Datum arhiviranja: 10-02-2016

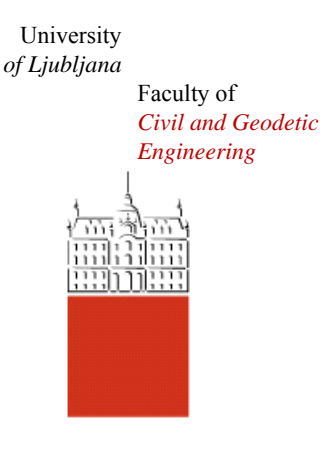

Jamova cesta 2 SI – 1000 Ljubljana, Slovenia http://www3.fgg.uni-lj.si/en/

**DRUGG** – The Digital Repository http://drugg.fgg.uni-lj.si/

This is original version of final thesis.

When citing, please refer to the publisher's bibliographic information as follows:

Pavlović, D., 2016. Geodetska dela pri izgradnji montažnega objekta. B.Sc. Thesis. Ljubljana, University of Ljubljani, Faculty of civil and geodetic engineering. (supervisor Koler, B.): 64 pp.

Archiving Date: 10-02-2016

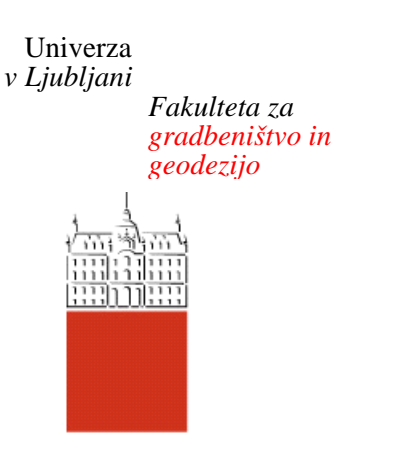

*Jamova 2 1000 Ljubljana, Slovenija telefon (01) 47 68 500 faks (01) 42 50 681 fgg@fgg.uni-lj.si* 

**VISOKOŠOLSKI ŠTUDIJSKI PROGRAM GEODEZIJA SMER GEODEZIJA V INŽENIRSTVU** 

Kandidat:

# **DARKO PAVLOVIĆ**

## **GEODETSKA DELA PRI IZGRADNJI MONTAŽNEGA OBJEKTA**

Diplomska naloga št.: 419/GI

## **GEODETIC WORK IN THE CONSTRUCTION OF THE PRECAST FACILITY**

Graduation thesis No.: 419/GI

**Mentor:**  doc. dr. Božo Koler

Ljubljana, 29. 01. 2016

#### **ERATTA**

**Stran z napako Vrstica z napako Namesto Naj bo**

#### **IZJAVA O AVTORSTVU**

## Podpisani **DARKO PAVLOVIĆ** izjavljam, da sem avtor diplomskega dela z naslovom: **»GEODETSKA DELA PRI IZGRADNJI MONTAŢNEGA OBJEKTA«**.

Izjavljam, da je elektronska različica v vsem enaka tiskani različici.

Izjavljam, da dovoljujem objavo elektronske različice v digitalnem repozitoriju.

Ljubljana, december 2015

(podpis)

\_\_\_\_\_\_\_\_\_\_\_\_\_\_\_\_\_\_\_\_\_\_\_

#### **BIBLIOGRAFSKO–DOKUMENTACIJSKA STRAN IN IZVLEĈEK**

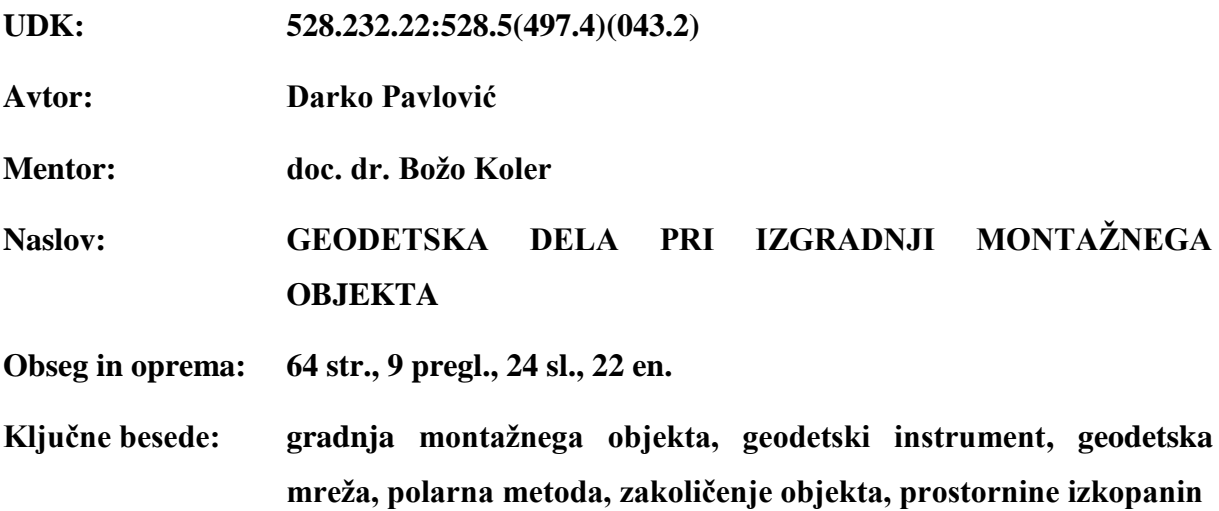

#### **Izvleĉek**

V diplomski nalogi so predstavljena geodetska dela pri izgradnji montažnega objekta s poudarkom na opisu praktične izvedbe zakoličenja objekta. Vsebina naloge je razdeljena na tri dele. V prvem delu so opisane zakonske podlage, ki opredeljujejo geodetska dela pri izgradnji objektov. Navedeni in razloženi so pojmi o gradbeništvu, katere mora geodet pri svojem delu dobro poznati. V nadaljevanju je opisan uporabljeni instrumentarij ter programska oprema za zakoličenje objekta in okolice. V glavnem delu je najprej predstavljen način stabilizacije geodetske mreže, ki je geodetom na terenu služila kot izhodišče za izvedbo del. Opisana je polarna metoda zakoličenja, prikazan pa je tudi način ocene natančnosti zakoličenja po tej metodi. Praktični del naloge se nanaša na delo geodeta na terenu in vsebuje razlago načina uporabe programske opreme instrumenta pri zakoličenju objekta. Za potrebe izračuna prostornin izkopanin je bil izveden tudi geodetski posnetek, izračunane so bile tudi same prostornine. V zadnjem delu je predstavljen način računanja prostornin izkopanin, prikazani pa so tudi rezultati izračunov.

#### **BIBLIOGRAPHIC–DOCUMENTALISTIC INFORMATION AND ABSTRACT**

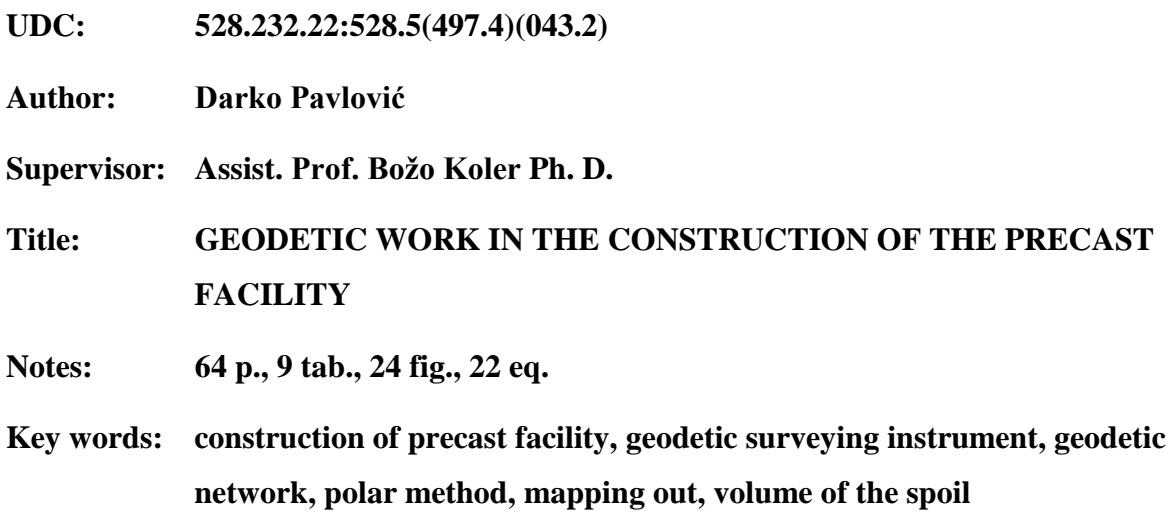

#### **Abstract**

This thesis presents geodetic works during the construction of a precast facility with an emphasis on the description of the practical implementation of mapping out a facility. The content of the thesis is divided into three sections. The first section describes the legal basis which specify the geodetic works in construction of buildings. The concepts of construction, which a geodetic surveyor should be very familiar with, are listed and explained. Instruments and software used for mapping out a facility and its surroundings are described in continuation. The main section presents a method for stabilizing a geodetic network, which served surveyors on the field as a base for carrying out the necessary works. A method of polar mapping is described as well as the accuracy of mapping by using this method. The practical section of the thesis relates to the work of a surveyor in the field as well as to an explanation of the use of software in mapping out a facility. Surveying of the terrain was carried out for the purpose of calculating the volume of the spoil. The final section presents a method for calculating the volumes of the spoil and the results of calculations.

#### **ZAHVALA**

Za pomoč in podporo pri nastajanju diplomske naloge se iskreno zahvaljujem mentorju doc. dr. Božu Kolerju.

Hvala sodelavcem podjetja STRABAG d.o.o. za razumevanje, potrpežljivost, strokovno pomoč in pridobitev potrebnih podatkov.

Zahvalil bi se tudi svojima staršema, sestri in bratu za denarno in moralno podporo, strpnost in razumevanje v času študija.

## **KAZALO**

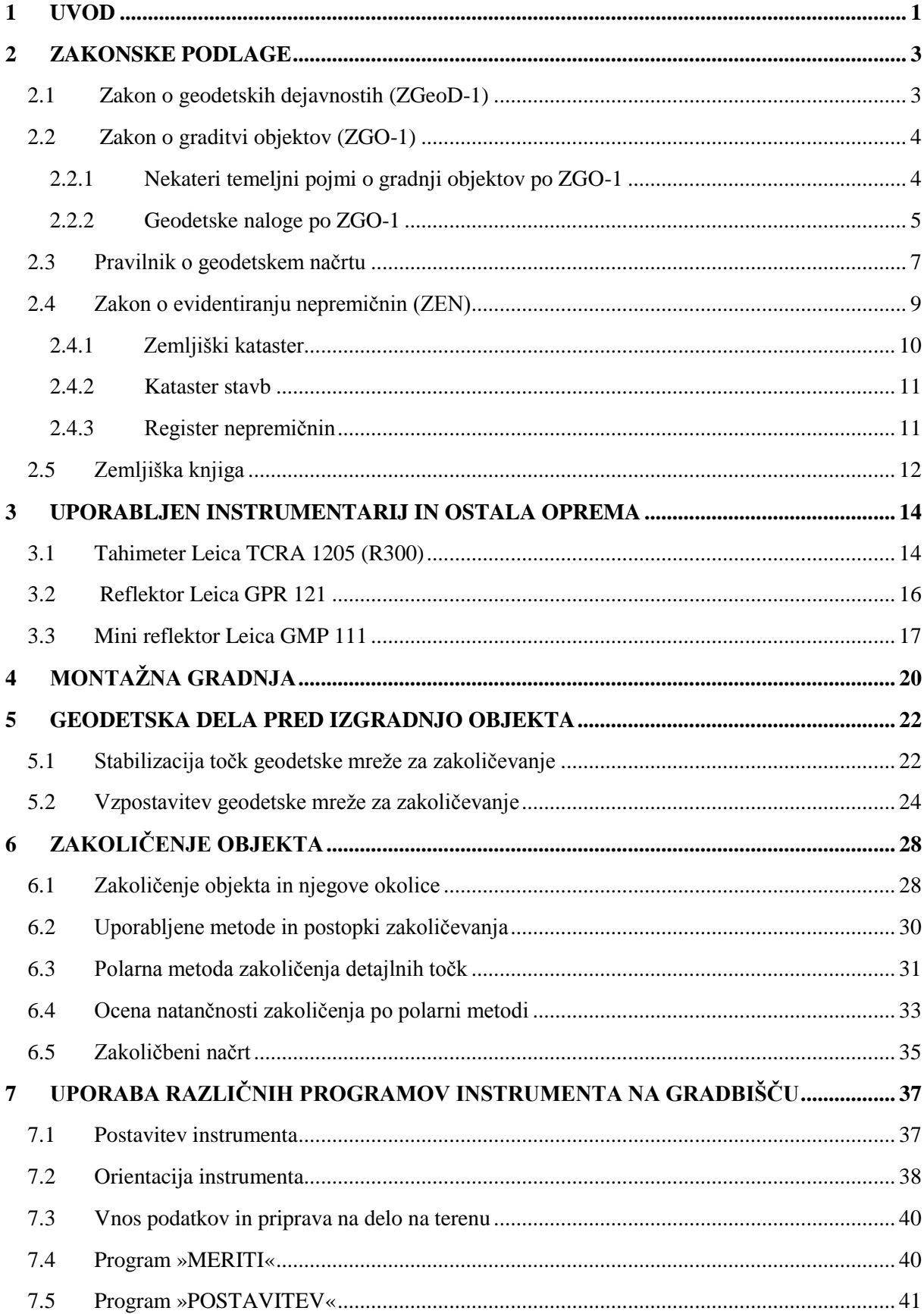

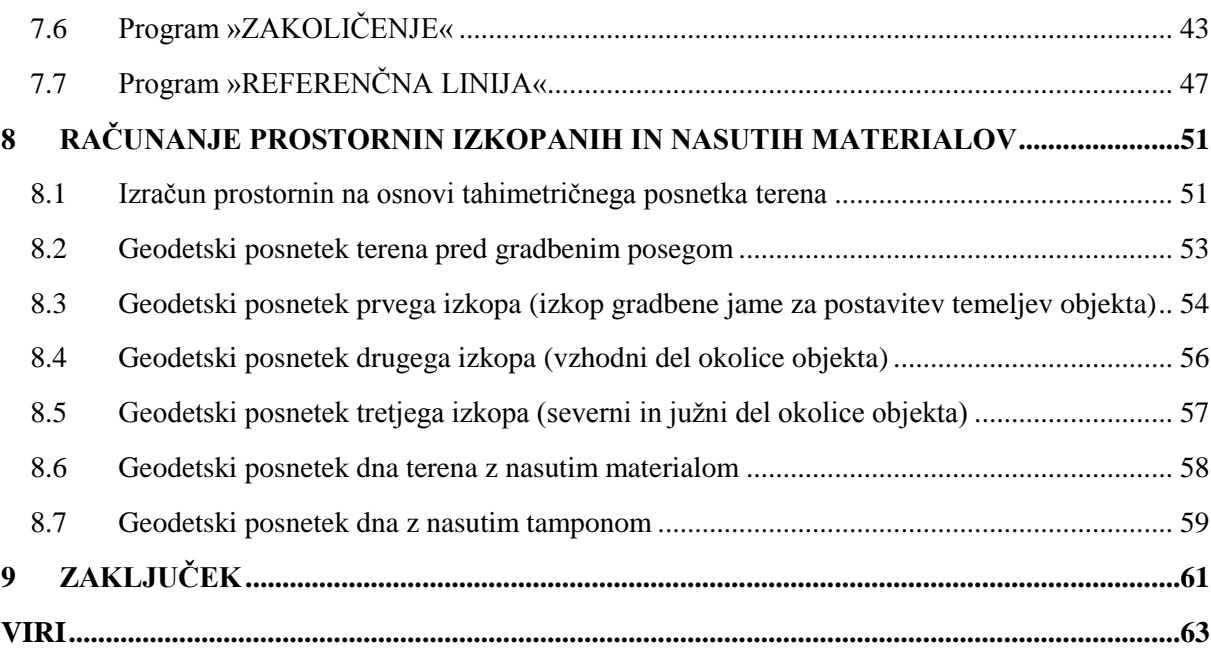

# **KAZALO SLIK** [Slika 1: Geodetski načrt zemljišča pred posegom...................................................................................](#page-19-0) 8 Slika 2: Tahimeter Leica TCRA 1205 R300 [.........................................................................................](#page-25-2) 14 Slika 3: Reflektor Leica GPR 121 [.........................................................................................................](#page-28-1) 17 [Slika 4: Mini reflektor Leica GMP 111 s togim grezilom Leica GLS 115](#page-29-0) ........................................... 18 [Slika 5: Skelet oziroma ogrodje objekta montažne gradnje](#page-32-0) .................................................................. 21 [Slika 6: Plastificirana betonska glava s kovinskim sidrom](#page-34-0) ................................................................... 23 Slika 7: Jekleni klin [...............................................................................................................................](#page-34-1) 23 [Slika 8: Skica geodetske mreže za zakoličevanje..................................................................................](#page-36-0) 25 [Slika 9: Skica postavitve pomožnih gradbenih profilov........................................................................](#page-40-0) 29 [Slika 10: Tlorisna skica zakoličenja objekta s pomožnimi profili.........................................................](#page-41-1) 30 [Slika 11: Polarna metoda zakoličenja detajlnih točk.............................................................................](#page-43-0) 32 [Slika 12: Grafični prikaz pogreškov pri polarni metodi](#page-45-0) ........................................................................ 34 [Slika 13: Del zakoličbenega načrta ‒ prikazana je zunanja okolica objekta](#page-47-0) ......................................... 36 [Slika 14: Načrt z označenimi geodetskimi točkami –](#page-49-1) orientacijske točke ............................................ 38 [Slika 15: Slika zaslona na instrumentu ob izbiri nastavitev programa StakeOut](#page-55-0) .................................. 44 [Slika 16: Slika zaslona v programu za zakoličenje točk........................................................................](#page-56-0) 45 [Slika 17: Slika zaslona nastavitev programa Reference Line................................................................](#page-58-1) 47 [Slika 18: Izračun prostornine izkopanega materiala..............................................................................](#page-63-0) 52 [Slika 19: Geodetski posnetek terena pred posegom](#page-65-1) .............................................................................. 54 [Slika 20: Geodetski posnetek terena po prvem izkopu..........................................................................](#page-66-0) 55 [Slika 21: Geodetski posnetek dela terena po drugem izkopu](#page-67-1) ................................................................ 56 [Slika 22: Geodetski posnetek delov terena po dveh manjših izkopih....................................................](#page-68-1) 57 [Slika 23: Geodetski posnetek višine nasutega materiala](#page-69-1) ....................................................................... 58 [Slika 24: Geodetski posnetek nasutega tampona...................................................................................](#page-70-1) 59

#### **KAZALO PREGLEDNIC**

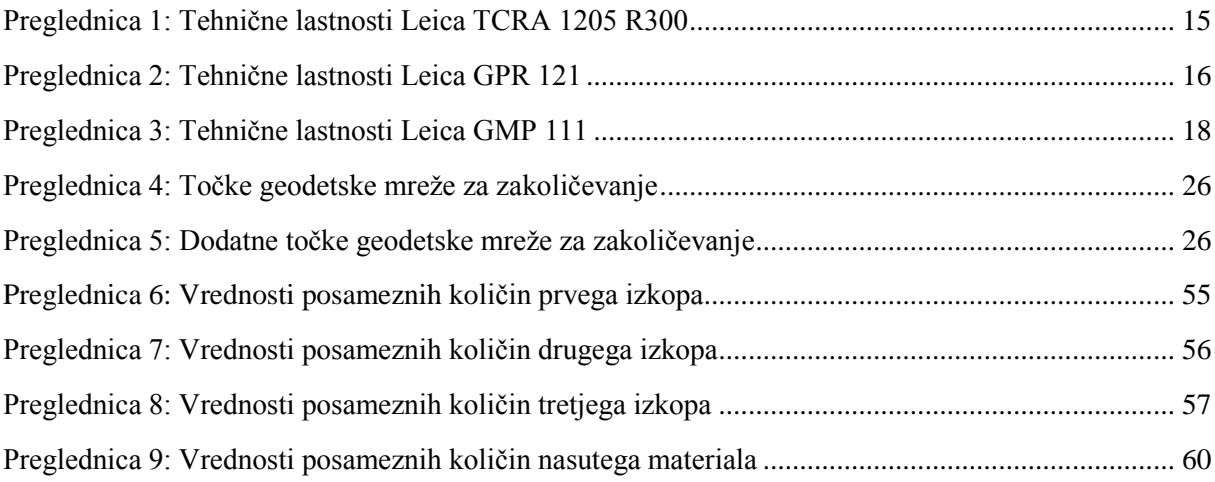

### <span id="page-12-0"></span>**1 UVOD**

Geodezija je tehnična veda, ki se ukvarja z določanjem oblike in dimenzije Zemlje kot planeta, merjenjem zemeljskega površja, zbiranjem in obdelavo prostorskih podatkov s pomočjo različnih geodetskih metod ter s prikazom teh podatkov v različnih grafičnih oblikah. Pojavila se je že v antičnih časih, ko so za potrebe označevanja mej obdelovalnih površin razvili prve metode merjenja. Danes se geodezija obravnava kot obsežna tehnična znanost, saj se deli na različna področja, kot so klasična geodezija, inženirska geodezija, višja geodezija, kartografija, fotogrametrija in daljinsko zaznavanje, geodetske prostorske evidence itd (Berdajs, Ulbl, 2010).

V diplomskem delu bom predstavil predvsem delo geodetske stroke na področju inženirske geodezije, ki se skorajda v celoti ukvarja z geodetskimi deli in postopki za potrebe projektiranja ter izgradnje objektov.

Izgradnja zahtevnega, manj zahtevnega ali enostavnega objekta (ZG0-1, Uradni list RS, št. 102/2004) je zelo velik projekt. Zaradi širokega področja znanja, potrebnega za zasnovo, načrtovanje in izvedbo takšnega projekta, se pojavi potreba po tesnem sodelovanju različnih tehničnih strok. Tako se pri delu srečujejo projektant, arhitekt, gradbenik, strojnik, elektrotehnik in geodet. Predvsem pri izgradnji objektov je geodet pravzaprav prvi na gradbišču še pred začetkom izvajanja projekta ter zadnji na gradbišču po končanem izvajanju projekta. Geodetska dela, ki so povezana z gradnjo objektov, lahko preprosto razdelimo na dela pred, med in po izgradnji objekta.

Vloga geodetske stroke se pri gradnji objekta začne že pri idejnem načrtu z izdelavo geodetskega načrta v ustreznem merilu, ki projektantom služi kot podlaga za planiranje in projektiranje objekta. Projektanti izdelajo projekt za pridobitev gradbenega dovoljenja, ki je osnova za izdajo gradbenega dovoljenja na pristojnem upravnem organu za gradbene zadeve, katerega mora investitor pridobiti še pred začetkom izvajanja del. Dela, ki jih geodetska stroka izvaja za potrebe gradnje objekta, zajemajo predvsem zakoličenje objekta v naravi pred in med gradnjo, po potrebi pa se opravljajo tudi kontrolne meritve, ki služijo za sprotno ali končno preverjanje pravilne izvedbe gradnje, kot tudi ugotavljanje morebitnih premikov in deformacij objekta. Geodet po končanih gradbenih delih izvede detajlno izmero gradbišča, na podlagi katere se izdela načrt končnega stanja in se opravi vpis objekta v uradne evidence.

Namen diplomske naloge je predstaviti delo geodetske službe v inženirski geodeziji z opisom praktičnega dela pri izgradnji montažnega objekta. V prvem delu bom na kratko opisal zakonske podlage, ki opredeljujejo delo geodetske stroke pri izgradnji objektov. V osrednjem delu bom

podrobneje predstavil uporabljen instrumentarij in programsko opremo, s katero je bilo izvedeno zakoličenje objekta in njegove okolice, ter praktični del dela geodeta med izgradnjo montažnega objekta. Opisal bom način stabilizacije in vzpostavitve mreže geodetskih točk okoli gradbišča, ki so jo pripravili geodeti projektantskega podjetja, ki je predstavljala izhodišče za naše delo na terenu. Podrobneje bom predstavil postopek zakoličenja objekta; od gradbenih osi do zunanje okolice objekta. Opisal bom tudi polarno metodo zakoličevanja, ki smo jo uporabili za prenos detajlnih točk iz projekta v naravo, prav tako tudi način ocene natančnosti omenjene metode zakoličenja.

V nadaljevanju bom navedel vse pomembnejše programe, ki smo jih uporabljali pri delu s tahimetrom, podrobneje pa bom opisal tudi način uporabe le-teh. Tako bo v diplomskem delu nazorno predstavljen celoten postopek dela geodeta na gradbišču; od same priprave na delo do izvedbe dela. V zadnjem delu diplomskega dela bom dodal geodetske posnetke, ki so bili izvedeni za potrebe računanja prostornin izkopanih in nasutih materialov, prav tako pa bom opisal način izračuna prostornin izkopanih in nasutih materialov.

## <span id="page-14-0"></span>**2 ZAKONSKE PODLAGE**

Vsaka oblast v svoji državi oblikuje in sprejema različne zakone, s katerimi ureja vse bistvene odnose v delovanju države. S tem so predpisana vsa pravila delovanja političnega in družbenega sistema, po katerih se ravna celotno prebivalstvo države, vodilni organ pa na takšen način izvaja urejeno obliko oblasti. V ta namen ima država za vsako delovno področje ali stroko oblikovane zakone, v katerih so opredeljena vsa pomembnejša vprašanja znotraj posamezne dejavnosti; tj. opravljanje le-te, dolžnostih, pravicah itd.

V nadaljevanju poglavja so predstavljeni pomembnejši zakoni, s katerimi se srečuje geodet pri izvajanju geodetskih del pri izgradnji objekta.

#### <span id="page-14-1"></span>**2.1 Zakon o geodetskih dejavnostih (ZGeoD-1)**

»Zakon o geodetski dejavnosti (ZgeoD-1, Uradni list RS, št. 77/2010) opredeljuje geodetsko dejavnost in določa pogoje za opravljanje te dejavnosti, določa geodetsko službo ter organizacijo in izvajanje nalog geodetske službe, ureja izdajanje in uporabo geodetskih podatkov, inšpekcijsko nadzorstvo ter druga vprašanja, povezana z geodetsko dejavnostjo.« (1. člen)

V geodetsko dejavnost spadajo naslednja dela:

- geodetske meritve in opazovanja,
- zakoličenje in kontrolne meritve,
- kartiranje,
- merjenje deformacij in premikov,
- meritve terena za izračun volumna zemeljskih mas,
- geodetske izmere že zgrajenih objektov,
- druga dela, ki so pomembna za evidentiranje podatkov o nepremičninah in prostoru ter razmejevanje nepremičnin in za tehnične namere.

Geodetsko dejavnost lahko opravlja pravna ali fizična oseba, ki ima kot gospodarska družba ali samostojni podjetnik posameznik v Poslovni register Slovenije vpisano geodetsko dejavnost.

Geodetsko podjetje mora pred začetkom opravljanja geodetske dejavnosti imenovati svojega odgovornega geodeta, ki odgovarja podjetju za vsak izdelek oziroma delo, ki ga je izdelal oziroma opravil sam ali druge osebe in ga je potrdil s svojim žigom in podpisom. S tem zagotavlja, da so

geodetska dela ter izdelki, nastali pri opravljanju dejavnosti, opravljena v skladu s predpisi, standardi in pravili geodetske stroke. Če v podjetju nihče od zaposlenih ni odgovorni geodet, mora imeti podjetje zagotovljeno sodelovanje s posameznikom, ki izpolnjuje pogoje za delo odgovornega geodeta.

#### <span id="page-15-0"></span>**2.2 Zakon o graditvi objektov (ZGO-1)**

Zakon o graditvi objektov (ZGO-1, Uradni list RS, št. 102/2004) določa pravila in ureja pogoje za graditev vseh objektov ter predpisuje pogoje in način opravljanja dejavnosti, ki so povezane z graditvijo objektov. V njem so zapisane tudi bistvene zahteve in njihovo izpolnjevanje glede lastnosti objektov. Poleg tega ureja še organizacijo in delovno področje dveh poklicnih zbornic (Zbornica za arhitekturo in prostor Slovenije in Inženirska zbornica Slovenije), kakor tudi inšpekcijsko nadzorstvo ter določanje sankcij za prekrške, ki so povezani z graditvijo objektov. Zakon ureja tudi vsa druga vprašanja, ki so povezana z graditvijo objektov.

Po tem zakonu graditev objekta obsega projektiranje, gradnjo in vzdrževanje objekta. Obstajajo pa tudi posebni primeri gradnje objektov, pri katerih navedbe tega zakona ne veljajo.

Takšni primeri so:

- objekti, ki so potrebni zaradi neposredno grozečih naravnih in drugih nesreč ali zato, da se preprečijo oziroma zmanjšajo njihove posledice;
- objekti za zaščito, reševanje in pomoč ob naravnih in drugih nesrečah;
- objekti za gradnjo vojaških inženirskih objektov, zaklonišč in drugih zaščitnih objektov med izrednim ali vojnim stanjem;
- objekti v rudniškem prostoru, ki so v neposredni povezavi z raziskovanjem, izkoriščanjem ali prenehanjem izkoriščanja mineralnih surovin.

#### <span id="page-15-1"></span>**2.2.1 Nekateri temeljni pojmi o gradnji objektov po ZGO-1**

Zakon o graditvi objektov poleg vseh pravil in pogojev opredeljuje tudi definicije pojmov oziroma strokovne terminologije, ki se navaja v zakonu in se uporablja v dejavnosti gradnje objektov. Definicije pojmov so predpisane z namenom splošnega razumevanja samih predpisov zakona in nedvoumne komunikacije v stroki. V nadaljevanju so predstavljeni nekateri osnovni pojmi o gradnji objektov po ZGO-1 (ZGO-1, Uradni list RS, št. 102/2004, 2. člen)*.*

*Objekt* je s tlemi povezana stavba ali gradbeni inženirski objekt, narejen iz gradbenih proizvodov in naravnih materialov, skupaj z vgrajenimi inštalacijami in tehnološkimi napravami.

*Stavba* je objekt z enim ali več prostorov, v katere človek lahko vstopi in so namenjeni prebivanju ali opravljanju dejavnosti.

*Gradbeni inženirski objekt* je objekt, namenjen zadovoljevanju tistih človekovih materialnih in duhovnih potreb ter interesov, ki niso prebivanje ali opravljanje dejavnosti v stavbah.

*Objekt gospodarske javne infrastrukture* je tisti gradbeni inženirski objekt, ki tvori omrežje, ki služi določeni vrsti gospodarske javne službe državnega ali lokalnega pomena ali tvori omrežje, ki je v javno korist.

*Projektiranje* je izdelovanje projektne in tehnične dokumentacije in z njim povezano tehnično svetovanje, ki se glede na vrsto načrtov, ki sestavljajo takšno dokumentacijo, deli na arhitekturno in krajinsko-arhitekturno projektiranje, gradbeno projektiranje in drugo projektiranje.

*Gradbeno dovoljenje* je odločba, s katero pristojni upravni organ po ugotovitvi, da je nameravana gradnja v skladu z izvedbenim prostorskim aktom, da bo zgrajeni ali rekonstruirani objekt izpolnjeval bistvene zahteve in da z nameravano gradnjo ne bodo prizadete pravice tretjih in javna korist, dovoli takšno gradnjo in s katero predpiše konkretne pogoje, ki jih je treba pri gradnji upoštevati.

*Gradbena parcela* je zemljišče, sestavljeno iz ene ali več zemljiških parcel ali njihovih delov, na katerem stoji oziroma na katerem je predviden objekt in na katerem so urejene površine, ki služijo takšnemu objektu oziroma je predvidena ureditev površin, ki bodo služile takšnemu objektu.

*Zakoličenje objekta* je prenos tlorisa zunanjega oboda načrtovanega objekta na teren znotraj gradbene parcele oziroma prenos osi trase dolžinskih objektov gospodarske javne infrastrukture.

*Gradnja* je izvedba gradbenih in drugih del in obsega gradnjo novega objekta, rekonstrukcijo objekta, nadomestno gradnjo in odstranitev objekta.

#### <span id="page-16-0"></span>**2.2.2 Geodetske naloge po ZGO-1**

Pri gradnji objektov gre vedno za fizični prenos projekta iz načrtov v naravo. Ker gre za večji poseg v okolje, je potrebno vse faze gradnje izvesti v skladu s projektno dokumentacijo. Tako so pri sami izvedbi projekta prisotne različne, vendar med seboj povezane, inženirske stroke, med katerimi je tudi geodezija, ki je prisotna v vseh fazah gradnje (ZGO-1, Uradni list RS, št. 102/2004).

Geodetska podjetja v teh primerih izvajajo dela, predstavljena v nadaljevanju naloge.

- Izdelava geodetskega načrta obstoječega stanja terena, ki se kot poseben del priloži projektu za pridobitev gradbenega dovoljenja, v kolikor se območje predvidene gradnje ureja s prostorskim redom. Na načrtu morajo biti vrisane meje parcel iz zemljiškega katastra in sosednji objekti v radiju najmanj 25 metrov od predvidene gradnje (58. člen).
- Zakoličenje objekta na gradbeno parcelo, ki se izvede na podlagi zakoličbenega načrta, izdelanega v skladu s pogoji iz gradbenega dovoljenja. Geodet detajlnim točkam iz zakoličbenega načrta fizično določi položaj na terenu ter tako omogoči pravilno umestitev objekta v naravo (80. člen).
- Izdelava geodetskega načrta novega stanja zemljišča po končani gradnji za pridobitev uporabnega dovoljenja. Načrt se izdela v topografsko-katastrski obliki v skladu z geodetskimi predpisi (93. člen).
- Izdelava projekta za vpis objekta v uradne prostorske evidence, ki se mora izvesti najkasneje v petnajstih dneh od dneva pravnomočnosti izdanega uporabnega dovoljenja. Geodet glede na potreben vpis izdela:
	- ‒ elaborat za vpis sprememb parcele v zemljiški kataster,
	- ‒ elaborat za evidentiranje stavbe v kataster stavb,
	- ‒ elaborat za evidentiranje objekta gospodarske javne infrastrukture v kataster gospodarske javne infrastrukture (105. člen).
- Parcelacija gradbene parcele na osnovi odločbe o določitvi gradbene parcele, ki se izvede, če zgrajen objekt še nima določene gradbene parcele. Postopek lahko naroči lastnik objekta ali lastnik zemljišča, geodet pa glede na naročilo izdela elaborat parcelacije ali elaborat pogodbene komasacije (216. člen).
- Pogodbena komasacija za določitev gradbenih parcel večstanovanjskim stavbam, ki se izvede kot preoblikovanje funkcionalnega zemljišča stavb v etažni lastnini v eno ali več gradbenih parcel. Postopek lahko naroči eden ali več etažnih lastnikov (217. člen).
- Izvajanje kontrolnih meritev, katerih namen je ugotoviti skladnost in kvaliteto zgrajenega objekta glede na določila v projektni dokumentaciji. Pod kontrolne meritve se štejejo predvsem meritve za sprotno kontrolo zgrajenih gradbenih konstrukcij in drugih nosilnih elementov, kot tudi ostalih že zgrajenih elementov objekta (83. in 84. člen).

### <span id="page-18-0"></span>**2.3 Pravilnik o geodetskem naĉrtu**

Pravilnik o geodetskem načrtu (Uradni list RS, št. 40/2004) je bil pripravljen kot povezava med Zakonom o urejanju prostora (ZUreP-1, Uradni list RS, št. 110/2002) in Zakonom o graditvi objektov (ZGO-1, Uradni list RS, št. 102/2004) ter kot zagotovilo za njuni pravilni izvedbi. Geodetski načrt je ena od osnovnih podlag za izdelavo lokacijskega načrta in projektne dokumentacije za graditev objektov.

Pravilnik o geodetskem načrtu v splošnem zajema in določa vsebino, izdelavo in uporabo geodetskega načrta, njegovo podrobnejšo vsebino za pripravo projektne dokumentacije za graditev objekta, državnega ali občinskega lokacijskega načrta ter za prikaz novega stanja zemljišč.

V pravilniku je natančno opisana vsebina grafičnega prikaza geodetskega načrta, ki lahko vsebuje podatke o:

- reliefu,
- vodah,
- rastlinstvu,
- stavbah,
- gradbenih inženirskih objektih,
- zemljepisnih imenih,
- rabi zemljišč,
- geodetskih točkah,
- zemljiških parcelah (številke parcel, njihove meje in meje vrste rabe),
- administrativnih mejah,
- drugih fizičnih strukturah in pojavih.

Vsebina je prikazana z znaki Topografskega ključa, ki ga je določila Geodetska uprava Republike Slovenije. Obseg, podrobnost in natančnost načrta so določeni na podlagi dogovora med naročnikom in geodetskim podjetjem z določitvijo namembnosti načrta. Slika 1 prikazuje geodetski načrt stanja zemljišča pred gradbenim posegom. Iz načrta je razvidno gradbeno zemljišče (sredina), meje parcel s parcelnimi številkami, transportne poti okoli gradbenega zemljišča, topografski znaki za travnik, drevje in za naklon terena na obrobju transportnih poti, prav tako so označene strani neba.

»Geodetski načrt je prikaz fizičnih struktur in pojavov na zemeljskem površju, nad ali pod njim v pomanjšanem merilu po kartografskih pravilih.« (Uradni list RS, št. 40/2004, 2. člen)

Geodetski načrt poleg grafičnega prikaza vsebuje tudi certifikat geodetskega načrta, v katerem najdemo podatke o:

- naročniku geodetskega načrta,
- vsebini geodetskega načrta,
- namenu in pogojih uporabe geodetskega načrta,
- natančnosti geodetskega načrta,
- izjavo, osebni žig in podpis odgovornega geodeta,
- številko geodetskega načrta,
- podatke o kraju in datumu izdaje certifikata,
- žig geodetskega podjetja,
- podpis odgovorne osebe.

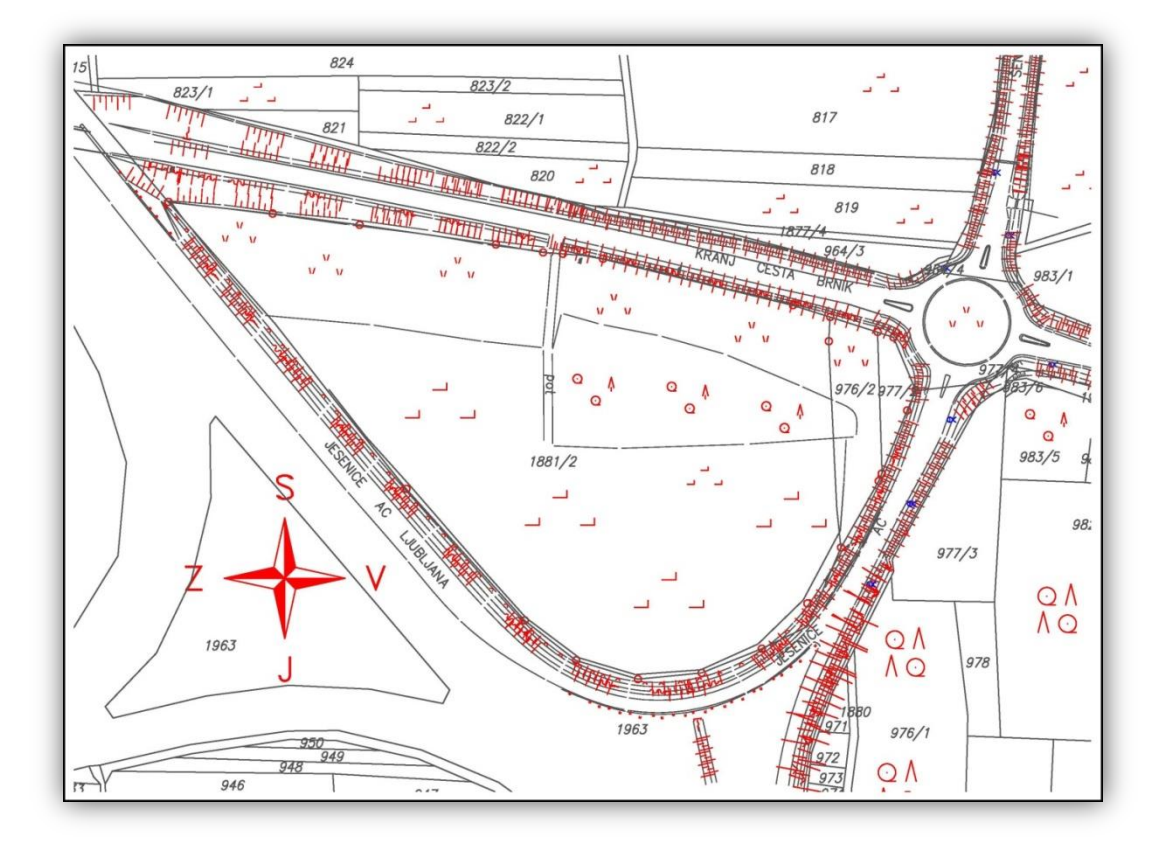

Slika 1: Geodetski načrt zemljišča pred posegom

<span id="page-19-0"></span>Certifikat služi kot potrdilo, da je geodetski načrt narejen v skladu z njegovo namembnostjo in s predpisi Pravilnika o geodetskem načrtu, Zakona o urejanju prostora in Zakona o graditvi objektov. Geodetski načrt izdelamo v veljavnem državnem koordinatnem sistemu na podlagi podatkov uradnih prostorskih evidenc in geodetske izmere. Lahko ga izdelamo tudi v lokalnem koordinatnem sistemu, vendar je v takšnem primeru v certifikatu načrta potrebno navesti opis navezave na državni koordinatni sistem, na grafičnem prikazu pa je potrebno prikazati točke, ki so služile za navezavo.

Trenutno sta v Republiki Sloveniji v veljavi stari in novi državni koordinatni sistem. Stari koordinatni sistem, ki se po geodetskem datumu imenuje D48, temelji na Besselovem elipsoidu in Gauss-Krügerjevi projekciji (GK). Besselov elipsoid je lokalni elipsoid, ki se optimalno prilega zemeljskemu površju na območju Srednje Evrope, izmerjen pa je bil leta 1841. Vstop Slovenije v Evropsko unijo je prinesel nove usmeritve čezmejne povezljivosti in izmenljivosti prostorskih podatkov na celotnem evropskem prostoru, za kar pa koordinatni sistem D48/GK ni več zagotavljal ustrezne kakovosti prostorskih podatkov ter uporabe sodobnejših tehnologij. Tako je Slovenija prevzela evropski koordinatni sistem ETRS89, pri katerem se uporablja globalno orientiran elipsoid GRS80, ter prečno Mercatorjevo projekcijo (TM). Izvedba tega koordinatnega sistema na slovenskem ozemlju temelji na opazovanjih med leti 1994 in 1996, zato ga v RS imenujemo D96/TM, uradno pa je stopil v veljavo 01. 01. 2008. Od takrat poteka prehod med sistemoma D48/GK in D96/TM, ki pa še ni popolnoma izveden, saj je potrebno vse državne baze geodetskih točk transformirati v nov koordinatni sistem. Vse nove katastrske meritve ali spremembe že obstoječih se morajo od leta 2008 izvesti v novem in posodobljenem koordinatnem sistemu (Kete, Berk, 2012).

Merilo in natančnost izdelave geodetskega načrta je odvisna od dogovora z naročnikom oziroma od namena uporabe načrta. Geodetski načrt se uporablja izključno za namene, za katere je bil izdelan, njegov uporabnik pa mora upoštevati pogoje in navodila za uporabo načrta, ki so navedeni v certifikatu načrta.

#### <span id="page-20-0"></span>**2.4 Zakon o evidentiranju nepremiĉnin (ZEN)**

Zakon (ZEN, Uradni list RS, št. 47/2006) določa pravila in pogoje za evidentiranje nepremičnin, državne meje in prostorskih enot. Ureja postopke urejanja in spreminjanja meje zemljiških parcel, postopke vpisa podatkov o stavbah in delih stavb v kataster stavb ter postopke vpisa njihovih sprememb. Vodi in ureja register nepremičnin in izdajanje podatkov o nepremičninah. Poleg vsega tega pa ureja še druga vprašanja, ki so povezana z evidentiranjem nepremičnin in prostorskih enot.

Po tem zakonu evidentiranje nepremičnin obsega vzpostavitev, vodenje in vzdrževanje najpomembnejših prostorskih evidenc; in sicer zemljiški kataster in kataster stavb ter register nepremičnin.

#### <span id="page-21-0"></span>**2.4.1 Zemljiški kataster**

Zemljiški kataster je javna temeljna evidenca podatkov o zemljiščih. Povezan je z zemljiško knjigo. Sestavljen je iz zadnjih vpisanih podatkov o zemljiščih in iz zbirke listin, ki omogočajo zgodovinski pregled sprememb vpisanih zemljišč. V zbirki listin, ki se v fizični ali elektronski obliki hrani trajno, so elaborati in druge listine, na podlagi katerih so bili opravljeni posamezni vpisi za posamezno zemljišče, ter načrti in podatki, ki so bili vpisani pred zadnjimi vpisanimi podatki (ZEN, Uradni list RS, št. 47/2006, 15. člen).

V zemljiškem katastru se vodita katastrski elaborat in katastrski operat. Elaborat obsega merske in druge podatke o zemljišču in je osnova za vzdrževanje operata. V njem so denimo terenski zapisniki, skice izmere, načrti, izračuni koordinat, dolžin, površin ... Operat pa je tehnični del zemljiškega katastra in vsebuje aktualne podatke o pravnem prometu z zemljišči. Sestavljen je iz grafičnega in pisnega dela. V grafičnem delu najdemo zemljiškokatastrske načrte, matrice načrtov, indikacijske skice itd., v pisnem delu je abecedni seznam lastnikov, seznam parcel, posestni listi, seznami zemljiškoknjižnih vložkov, seznam mejnih točk itd.

Zemljiška parcela, kot osnovna enota v zemljiškem katastru, je po definiciji strnjeno zemljišče, ki leži znotraj katastrske občine ter je v zemljiškem katastru evidentirano z mejo in označeno z identifikacijsko oznako (ZEN, Uradni list RS, št. 47/2006, 16. člen).

V zemljiškem katastru se vodijo naslednji podatki o zemljiških parcelah:

- identifikacijska oznaka,
- meja,
- površina,
- lastnik,
- upravljavec,
- dejanska raba,
- zemljišče pod stavbo,
- bonitete zemljišča.

Poleg teh podatkov se v zemljiškem katastru vodijo tudi podatki, ki so potrebni za povezavo z registrom prostorskih enot, katastrom stavb in zemljiško knjigo (ZEN, Uradni list RS, št. 47/2006, 17. člen).

#### <span id="page-22-0"></span>**2.4.2 Kataster stavb**

Kataster stavb je temeljna evidenca podatkov o stavbah in delih stavb in se povezuje z zemljiško knjigo. Sestavljen je iz ažurnih podatkov o stavbah in delih stavb ter iz zbirke listin in podatkov, ki nam omogočajo zgodovinski pregled sprememb vpisanih stavb in njihovih delov. V zbirki listin, ki je zelo podobna kot pri zemljiškem katastru in se tudi hrani v fizični in elektronski obliki, imamo elaborate in druge listine, na podlagi katerih so se izvedli posamezni vpisi, ter načrte in podatke, ki so bili navedeni pred zadnjimi vpisanimi podatki (ZEN, Uradni list RS, št. 47/2006, 72. člen).

Stavba je objekt, v katerega lahko človek vstopi in je namenjen njegovemu stalnemu ali začasnemu prebivanju, opravljanju poslovne ali druge dejavnosti ali zaščiti ter ga ni mogoče premakniti brez škode za njegovo substanco (ZEN, Uradni list RS, št. 47/2006, 71. člen).

V katastru stavb se za stavbo ali dele stavbe vodijo naslednji podatki:

- identifikacijska oznaka stavbe ali dela stavbe,
- lastnik stavbe ali dela stavbe,
- upravljavec, če je lastnik država,
- lega in oblika,
- površina,
- dejanska raba,
- številka stanovanja ali poslovnega prostora.

Poleg teh podatkov se v katastru stavb vodijo še podatki o povezavi z registrom prostorskih enot, zemljiškim katastrom in zemljiško knjigo (ZEN, Uradni list RS, št. 47/2006, 73. člen).

#### <span id="page-22-1"></span>**2.4.3 Register nepremiĉnin**

Register nepremičnin je evidenca, ki vsebuje podatke o vseh nepremičninah v Republiki Sloveniji. Je tehnična zbirka, ki na enem mestu hitro in enostavno evidentira prostorske podatke o vseh nepremičninah (ZEN, Uradni list RS, št. 47/2006, 96. člen).

V registru nepremičnin so zbrani naslednji podatki:

- zemljišča, evidentirana v zemljiškem katastru,
- stavbe in deli stavb, evidentirani v katastru stavb,
- vse ostale nepremičnine, ki še niso evidentirane v zemljiškem katastru in katastru stavb.

Vsi podatki so pridobljeni iz obstoječih javnih evidenc zemljiškega katastra in katastra stavb in so dopolnjeni s podatki popisa nepremičnin. Register se vzdržuje na osnovi sprememb v javnih evidencah, s terenskimi ogledi, z uporabo aeroposnetkov ter na podlagi podatkov, ki jih posredujejo lastniki in uporabniki nepremičnin (ZEN, Uradni list RS, št. 47/2006, 100. člen).

#### <span id="page-23-0"></span>**2.5 Zemljiška knjiga**

Zemljiška knjiga (ZK) je v Sloveniji osnovna nepremičninska evidenca, s katero se dokazujejo lastništva in obremenjenosti vseh nepremičnin. Je javna knjiga, ki vsebuje podatke o pravicah na nepremičninah in drugih pravnih dejstvih v zvezi z njimi. Sestavljena je iz glavne knjige, v kateri so vsi vpisi o pravicah, ter zbirke listin, na podlagi katerih so bili opravljeni vpisi v glavno knjigo, kar nam omogoča zgodovinski pregled nad spremembami vpisov. Ureja jo Zakon o zemljiški knjigi (ZZK-1), vodijo pa jo sodišča, ki odločajo o izpolnjevanju pogojev za vpis, opravljajo vpise v glavno knjigo in vodijo zbirko listin (ZZK-1, Uradni list RS, št. 58/2003, 1. člen).

Glavna knjiga je sestavljena iz zemljiškoknjižnih vložkov, ki se naprej delijo na imovinski list (A), lastninski list (B) in bremenski list (C). V prvem so vpisane parcele skupaj z njihovo namembnostjo ter odpisi in pripisi, v drugem so vpisani podatki lastnika in morebitne omejitve lastninskih pravic, v tretjem pa so razvidni vsi knjižni dolgovi.

Predmeti vpisa v zemljiško knjigo so lahko (ZZK-1, Uradni list RS, št. 58/2003, 11. do 25. člen):

- nepremičnine,
- $-$  pravice,
- pravna dejstva,
- imetniki pravice.

Zemljiška knjiga deluje po naslednjih načelih (ZZK-1, Uradni list RS, št. 58/2003, 4. do 10. člen):

- vpisno načelo (vse pravice se pridobivajo, prenašajo, omejujejo ali izgubljajo samo z vpisom v ZK);
- načelo zakonitosti (vpis se dovoli in opravi šele takrat, ko se ugotovi, da so izpolnjeni vsi pogoji za takšen vpis);
- vrstni red (se nanaša na vrstni red vpisov v ZK in se ravna po času, ko je predlog prispel na sodišče);
- načelo javnosti (ZK je javna, kar pomeni, da si lahko vsak ogleda njeno vsebino, si iz nje izpiše podatke ali pa zahteva uradni izpis podatkov);
- načelo zaupanja (vsakdo se lahko sklicuje, da v dobri veri verjame v podatke v ZK);
- načelo preglednosti (za vsako katastrsko občino se vodi posebna ZK);
- načelo dispozicije strank (vpis se dovoli samo na predlog stranke, v določenih primerih pa tudi po službeni dolžnosti);
- načelo obveznega vpisa (vse pravice se morajo v ZK vpisati v določenem zakonskem roku).

### <span id="page-25-0"></span>**3 UPORABLJEN INSTRUMENTARIJ IN OSTALA OPREMA**

Pri izvajanju geodetskih del za gradbeno-inženirske potrebe se v praksi največkrat pojavi zahteva po takojšnji določitvi položaja točke v prostoru. V takšnem primeru položaj točke v večini določimo z meritvijo kotov in razdalje, zato se za ta namen danes najpogosteje uporablja tahimeter. Tahimeter je instrument, ki nam omogoča istočasno merjenje horizontalne smeri, zenitne razdalje in poševne razdalje, ob tem pa nam sam preračuna potrebne podatke za določitev položaja točke. Tahimeter se uporablja v kombinaciji z reflektorjem, s pomočjo katerega dosežemo odboj merskega signala, novejši instrumenti pa omogočajo tudi merjenje krajših razdalj brez reflektorja z uporabo laserskega žarka.

#### <span id="page-25-1"></span>**3.1 Tahimeter Leica TCRA 1205 (R300)**

Tahimeter Leica TCRA 1205 (R300) (Slika 2) je narejen za enostavno in hitro uporabo, ob tem pa zadovolji naše zahteve po visoki natančnosti in zanesljivosti. Opremljen je s kakovostnimi dodatki in programsko opremo SmartWorx, ki ima prijazen uporabniški vmesnik, enostaven za uporabo, kar nam omogoča preprosto obdelavo, urejanje, odlično vodenje in pregled podatkov. Instrument ima velik VGA LCD grafični zaslon, ki omogoča preglednost celotnega posnetega območja in neposreden dostop do vseh podatkov posnetih točk. Možen je tudi izris skice opravljenega dela. Tipkovnica s črkovnim in številčnim delom je enostavna in lahko obvladljiva.

<span id="page-25-2"></span>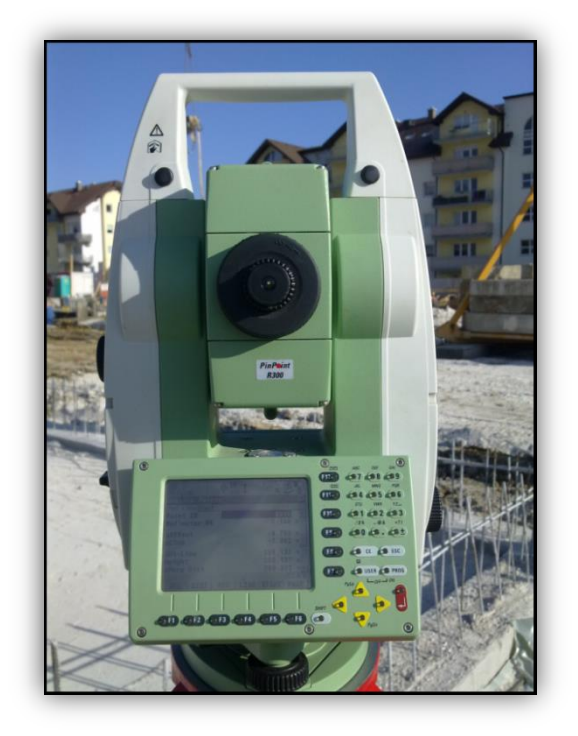

Slika 2: Tahimeter Leica TCRA 1205 R300 Vir: Osebna zbirka

Visoki natančnosti pri merjenju kotov in dolžin sta podprti s tehnologijama ATR (Automatic Target Recognition) in ATT (Automatic Target Tracking), ki nam omogočata avtomatsko zaznavo tarče (ATR) in avtomatsko sledenje premikajoči se tarči (ATT). Tako lahko z instrumentom delamo hitreje, natančneje in bolj sproščeno. Instrument ima vgrajen tudi laserski žarek z dometom 300 m (R300), s pomočjo katerega lahko opravljamo meritve krajših razdalj brez uporabe reflektorja (Leica Geosystems AG, 2005).

<span id="page-26-0"></span>V preglednici 1 so prikazane osnovne in pomembnejše tehnične lastnosti Leica TCRA 1205 R300 (Leica Geosystems AG, 2005).

| <b>Lastnost</b>              | <b>Leica TCRA 1205 R300</b>          |
|------------------------------|--------------------------------------|
| Merjene kotov $(Hz, V)$      |                                      |
| $S_{ISO-THEO-HZ,V}$          | $1,5$ mgon $(5")$                    |
| Prikaz decimalnega števila   | $0,1$ mgon $(0,1")$                  |
| Hod kompenzatorja            | $0,07$ gon $(4')$                    |
| Merjenje dolžin (d)          |                                      |
| Domet instrumenta            | 3000m/1200m/300m                     |
| Najkrajša izmerljiva dolžina | $1,5 \text{ m}$                      |
| $S_{ISO-EDM}$                | $2 \text{ mm} + 2 \text{ mm/km}$     |
| Hod kompenzatorja            | $4'(0,07)$ gon)                      |
| <b>Ostalo</b>                |                                      |
| Zaslon                       | VGA LCD (320x240)                    |
| Notranji pomnilnik           | 256 MB                               |
| Razširitveno mesto           | Compact Flash (256 MB)               |
| Libela                       | Digitalna in dozna                   |
| Lasersko centriranje         | 1,5 mm na 1,5 m višine               |
| Temperatura delovanja        | -20 $^{\circ}$ C in +50 $^{\circ}$ C |
| Temperatura skladiščenja     | $-40^{\circ}$ C in $+70^{\circ}$ C   |

Preglednica 1: Tehnične lastnosti Leica TCRA 1205 R300

Sodobni tahimetri imajo vgrajeno številno programsko opremo, ki omogoča izvajanje številnih geodetskih del na terenu. Ti programi se razlikujejo glede na specifična geodetska dela, ki jih izvajamo na terenu, in vsebujejo zahtevne matematične enačbe in algoritme, s pomočjo katerih je naše delo hitrejše in lažje. Med pomembne in najpogosteje uporabljene programe spadajo:

- a) program *Prosto stojišče* (Free-Station), ki omogoča, da instrument postavimo na poljubno točko in na podlagi orientacije na vsaj tri dane točke sam izračuna koordinate in višino poljubno izbranega stojišča;
- b) program *Meritve* (Survey), s katerim izvedemo geodetski posnetek;
- c) program *Zakoličenje* (Stake-Out), ki omogoča zakoličenje detajlnih točk z uporabo ene od treh metod zakoličevanja (ortogonalna, polarna in DTM – **D**igital **T**errestrial **M**odel metoda);
- d) program *Referenčna linija* (Reference Line), ki zagotavlja referenčno črto ali mersko linijo, s pomočjo katere lahko enostavno in hitro določimo geometrijska razmerja na terenu;
- e) program *Koordinatna geometrija* (COGO), ki ponuja širok izbor matematičnih funkcij za izračun različnih razmerij med danimi točkami na podlagi njihovih položajnih koordinat;
- f) program *Girusna metoda* (Sets of angles), s katerim lahko izmerimo več zaporednih smeri v obeh krožnih legah in v več ponovitvah, instrument pa nam sam izračuna vrednosti kotov in njihove natančnosti.

#### <span id="page-27-0"></span>**3.2 Reflektor Leica GPR 121**

Reflektor Leica GPR 121 je eden od najpogosteje uporabljenih reflektorjev ob uporabi Leica tahimetrov. Gre za profesionalen reflektor, ki je zelo natančno izdelan in omogoča natančno izvedbo meritev. Postavi se ga lahko na togo grezilo, na podnožje na stativu, v določenih primerih pa tudi na stabilizirano točko, če ima le-ta ustrezen nastavek. Za izvedbo del pri montažni gradnji objekta smo reflektor ves čas uporabljali skupaj s teleskopskim togim grezilom Leica GLS 112, na katerega lahko reflektor postavimo na minimalni višini 1,47 m oziroma na maksimalni višini 3,60 m.

<span id="page-27-1"></span>V preglednici 2 so prikazane pomembnejše tehnične lastnosti reflektorja Leica GPR 121 (Leica Geosystems AG, 2010).

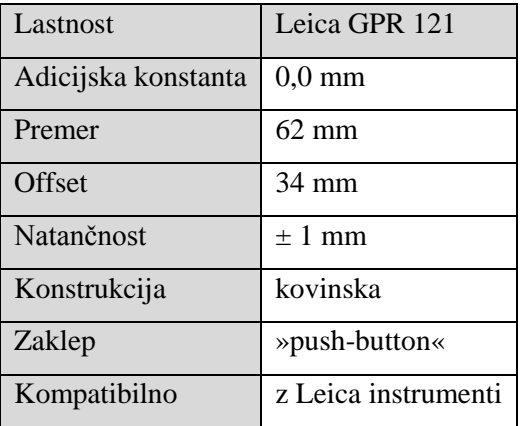

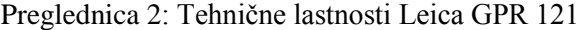

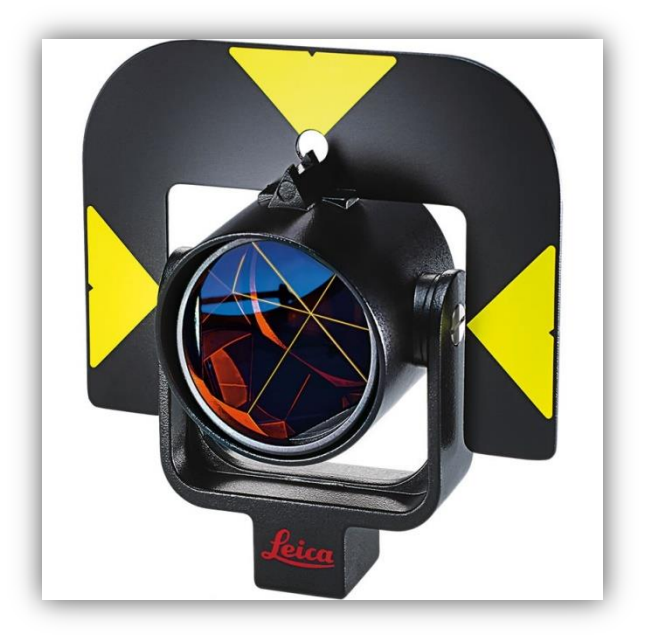

Slika 3: Reflektor Leica GPR 121 Vir:

<span id="page-28-1"></span>[http://surveyequipment.com/media/catalog/product/cache/1/image/903be06a881aa18fc50d3dc96e8b9f](http://surveyequipment.com/media/catalog/product/cache/1/image/903be06a881aa18fc50d3dc96e8b9fba/l/e/leica-gpr121-prism-641617.jpg?1433273991) [ba/l/e/leica-gpr121-prism-641617.jpg?1433273991](http://surveyequipment.com/media/catalog/product/cache/1/image/903be06a881aa18fc50d3dc96e8b9fba/l/e/leica-gpr121-prism-641617.jpg?1433273991) (pridobljeno dne 04. 06. 2015.)

Reflektor GPR 121 (Slika 3) smo pri izvedbi montažne gradnje uporabljali pri naslednjih delih:

- predhodne meritve parcele za določitev višine terena pred gradbenim posegom,
- prvo zakoličenje objekta za potrebe izkopa gradbene jame,
- drugo zakoličenje objekta za potrebe postavitve temeljev objekta,
- zakoličenje težje dostopnih točk (zakrite, pod nivojem ...),
- kontrola težje dostopnih točk (globine kanalov in drugih lukenj),
- pri orientaciji na večino točk mreže geodetskih točk okoli gradbišča,
- pri merjenju nivoja nasutih materialov za potrebe izračuna prostornine materialov,
- pri končnem detajlnem posnetku zaključenega dela.

### <span id="page-28-0"></span>**3.3 Mini reflektor Leica GMP 111**

Reflektor GMP 111 je klasični mini reflektor, ki se ga uporablja z manjšim togim grezilom Leica GLS 115, ki je sestavljeno iz štirih delov dolžine 30,0 cm in konice z dolžino 5,0 cm. Reflektor ima navoj na zgornji in spodnji strani, kar nam omogoča, da ga umestimo med dele grezila, kakor nam to ustreza. Postavimo ga lahko na višinah 10, 40, 70, 100 in 130 cm, zaradi česar je centriranje reflektorja nad merjeno točko nekoliko enostavnejše. Leica GMP 111 se uporablja za različna opravila terenske geodetske izmere na krajših razdaljah skupaj s tahimetri Leica.

<span id="page-29-1"></span>V preglednici 3 so prikazane tehnične lastnosti reflektorja Leica GMP 111 (Leica Geosystems AG, 2010).

| Lastnost            | Leica GMP 111       |
|---------------------|---------------------|
| Adicijska konstanta | $17,5$ mm           |
| Premer              | $25 \text{ mm}$     |
| Offset              | $0 \text{ mm}$      |
| Natančnost          | $\pm$ 2 mm          |
| Konstrukcija        | kovinska            |
| Zaklep              | navoj               |
| Kompatibilno        | z Leica instrumenti |

Preglednica 3: Tehnične lastnosti Leica GMP 111

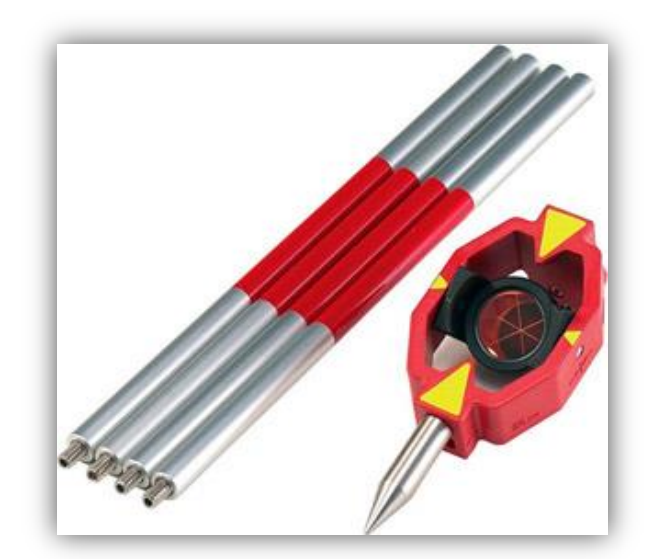

Slika 4: Mini reflektor Leica GMP 111 s togim grezilom Leica GLS 115 Vir: [http://image.made-in-china.com/43f34j00wBaQepJMyArd/Leica-Mini-Prism-with-Holder-](http://image.made-in-china.com/43f34j00wBaQepJMyArd/Leica-Mini-Prism-with-Holder-GMP111.jpg)[GMP111.jpg](http://image.made-in-china.com/43f34j00wBaQepJMyArd/Leica-Mini-Prism-with-Holder-GMP111.jpg) (pridobljeno dne 04. 06. 2015.)

<span id="page-29-0"></span>Reflektor Leica GMP 111 (Slika 4) smo uporabljali pri naslednjih delih:

- zakoličenje gradbenih osi na profile,
- zakoličenje okolice objekta (z izjemo težko dostopnih točk),
- zakoličenje višin okolice objekta,
- kontrola gradbenih osi na profilih,
- kontrola višine temelja objekta in okolice,
- orientacija na bližnje točke,
- določitev novih pomožnih točk na terenu.

## <span id="page-31-0"></span>**4 MONTAŢNA GRADNJA**

Pri montažni gradnji gre za gradnjo, kjer v končno konstrukcijo sestavljamo predhodno izdelane elemente. Elementi se proizvedejo v proizvodnih obratih in se nato dostavijo na lokacijo gradnje objekta. Na sami lokaciji se posamezni elementi oziroma deli objekta s pomočjo velike mehanizacije in tehnologije ustrezno sestavijo v celoto (Ramšak, 2010).

V Sloveniji se montažna gradnja uporablja večinoma za izgradnjo poslovnih in industrijskih objektov različnih velikosti. Pri sestavi objekta Baumax je montažna gradnja potekala v obliki mešanega montažnega sistema iz armiranobetonskih plošč in sten ter armiranobetonskih linijskih konstrukcij (stebri, nosilci) oziroma kombinaciji skeletnega in ploskovnega montažnega sistema. Sestavni del konstrukcije objekta so sestavili iz linijskih elementov, ki so povezani tvorili skelet objekta (Slika 5). Etažne plošče, stene, strehe in fasade pa so bile dodane po ploskovnem montažnem sistemu, kar pomeni, da so stene in plošče umeščali v skeletno konstrukcijo in tako dali objektu njegovo končno obliko.

V nadaljevanju so navedene prednosti in slabosti montažne gradnje objekta (Ramšak, 2010).

Prednosti montažne gradnje:

- predhodno izdelani elementi so zaradi izdelave v proizvodnem obratu ob prisotnosti kadra, najustreznejše tehnike in tehnologije ter visoke produktivnosti izdelani pod optimalnimi pogoji, kar zagotavlja boljšo kvaliteto;
- vremenske razmere ne vplivajo na delovni proces;
- težja fizična dela se zmanjšajo na minimum, saj se gradnja izvaja z uporabo mehanizacije in avtomatizacije (del na višini skorajda ni);
- gradnja poteka hitreje, istočasno pa se lahko izvajajo zaključna dela na konstrukciji;
- možnost demontaže in prenosa na drugo lokacijo.

Slabosti montažne gradnje:

- investicijski stroški za postavitev proizvodnje so veliki;
- problem logistike prenosa elementov in posledično stroškov prenosa;
- veliko število spojev med elementi in izvedba teh, saj morajo spoji zagotavljati statično stabilnost objekta, toplotno in zvočno izolacijo, vodotesnost ipd.

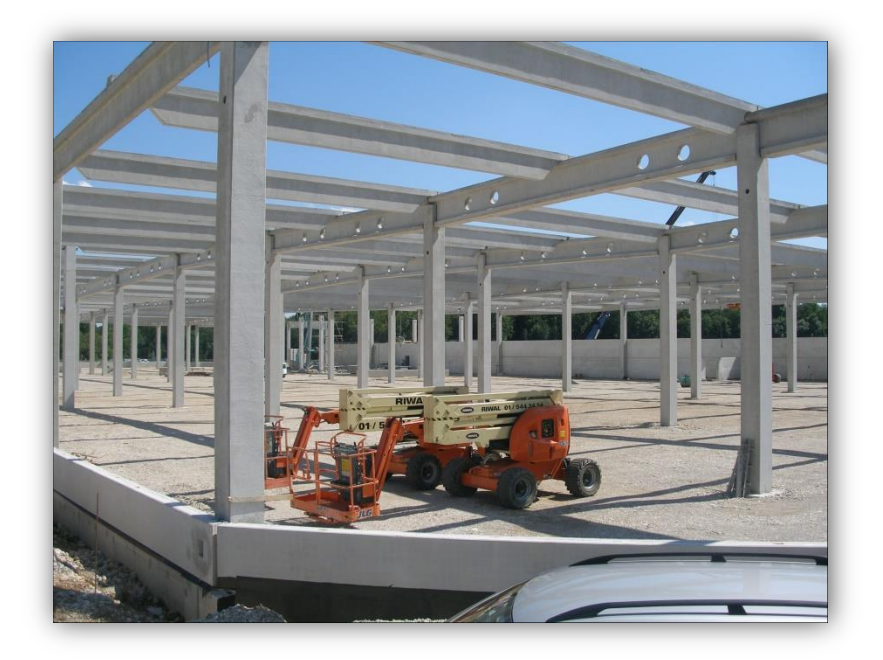

Slika 5: Skelet oziroma ogrodje objekta montažne gradnje Vir: Osebna zbirka

<span id="page-32-0"></span>Pri montažni gradnji iz armiranobetonskih konstrukcij se zahteva izvedba zakoličenja osi objekta z natančnostjo ± 5 mm, pri jeklenih konstrukcijah ta znaša ± 1 mm, pri gradnji objektov iz armiranobetonske konstrukcije pri sprotni betonaži pa je denimo zahtevana natančnost zakoličenja od  $\pm$  1 cm do 2 cm (Petrović, 2010).

#### <span id="page-33-0"></span>**5 GEODETSKA DELA PRED IZGRADNJO OBJEKTA**

Pri inženirskih posegih človeka v naravo gre vedno za prenos projektiranega objekta iz načrtov na fizično površino Zemlje. Vsaka sprememba v naravi, ki je storjena umetno, se izvede po predhodnem načrtovanju. Večji kot so posegi, več načrtovanja je potrebnega in večji so običajno končni objekti. Arhitekti in gradbeni projektanti v celotnem projektu natančno določijo vsako podrobnost posega v naravo, kar pomeni, da vsaki točki načrta določijo koordinate v veljavnem državnem koordinatnem sistemu. Pred načrtovanjem je potrebno definirati oziroma materializirati uporabljen koordinatni sistem, v katerem določimo koordinate detajlnih točk načrtov ter vse nove točke kasnejših posnetkov. V naravi materializiramo koordinatni sistem tako, da določimo koordinate geodetskih točk. Geodetska točka je točka, ki je z izbrano trajno stabilizacijo označena na fizični površini Zemlje in ima določene koordinate v izbranem koordinatnem sistemu. Niz geodetskih točk, navadno povezanih v poligon ali izmeritveno mrežo, materializira izbrani koordinatni sistem.

#### <span id="page-33-1"></span>**5.1 Stabilizacija toĉk geodetske mreţe za zakoliĉevanje**

Geodeti pri izvajanju inženirskih izmer vselej izhajajo iz prej izmerjene in izračunane mreže geodetskih točk, ki jim na terenu služi kot orientacija v prostoru oziroma fizično materializira koordinatno izhodišče na terenu. Da bi svoje delo lahko opravili z zahtevano natančnostjo naročnika, je potrebno geodetsko mrežo stabilizirati oziroma zavarovati.

Stabilizacija geodetske točke pomeni trajno označitev točke na fizični površini Zemlje. Način stabilizacije izberemo glede na vrsto geodetske točke, zahtevano natančnost njene določitve, njen namen oziroma uporabo ter glede na terenske razmere na delovišču.

Pri postavitvi objekta Baumax je projektantsko podjetje stabiliziralo nekaj geodetskih točk okoli gradbene parcele. Na osnovi izvedene geodetske izmere so geodetskim točkam določili koordinate v državnem koordinatnem sistemu, v katerega so lahko umestili načrte gradbenega objekta. Točke so predstavljale izhodišče koordinatnega sistema na samem terenu, kar je v geodetskem smislu predstavljalo mrežo poligonskih točk, na katere smo se orientirali med samim delom na gradbišču. Pred stabilizacijo točk mreže so geodeti na projektantskem podjetju preverili, če so v neposredni okolici gradbene parcele že obstajale kakšne geodetske točke, ki bi se lahko uporabile pri samem projektu. Večino točk so določili sami, obstoječi naj bi bili samo dve, in sicer 3000 in 5000, njune koordinate pa so bile določene v D48/GK koordinatnem sistemu.

Točke so lahko stabilizirane z različnimi označbami. V tem primeru montažne gradnje je bila stabilnost tal v okolici gradbišča dobra, saj je le-to z vseh strani obdano s prometnimi cestami, zato ni bilo potrebno izvesti zahtevnejših stabilizacij. Obstoječi točki 3000 in 5000 sta označeni s poligonsko točko z označbo »izmera mesta«, ki je vgrajena v asfalt zvrtano luknjo. Točke 1000, 2000, 7000 in 9000 so bile zaradi postavitve na mehkejših travniških tleh stabilizirane s plastificiranimi betonskimi glavami in s kovinskimi sidri (Slika 6), točke 4000, 6000, 8000 so bile stabilizirane na asfaltiranih tleh in označene z jeklenimi klini (Slika 7), ki se jih s kladivom zabije v asfalt.

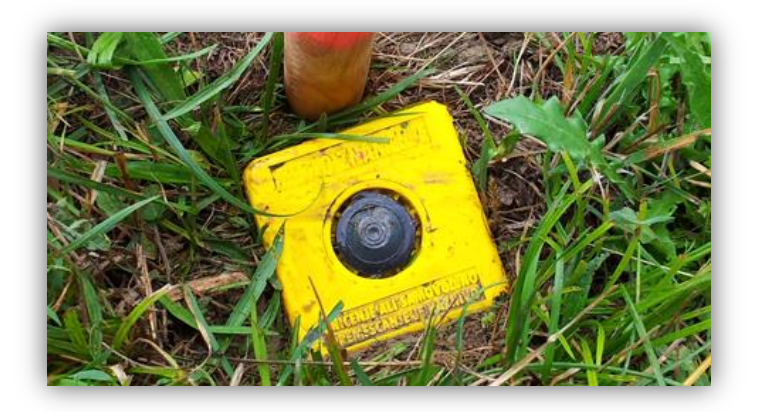

Slika 6: Plastificirana betonska glava s kovinskim sidrom Vir:<http://www.teleskop-doo.si/wp-content/uploads/2013/09/storitve3.png> (pridobljeno 10. 06. 2015.)

<span id="page-34-0"></span>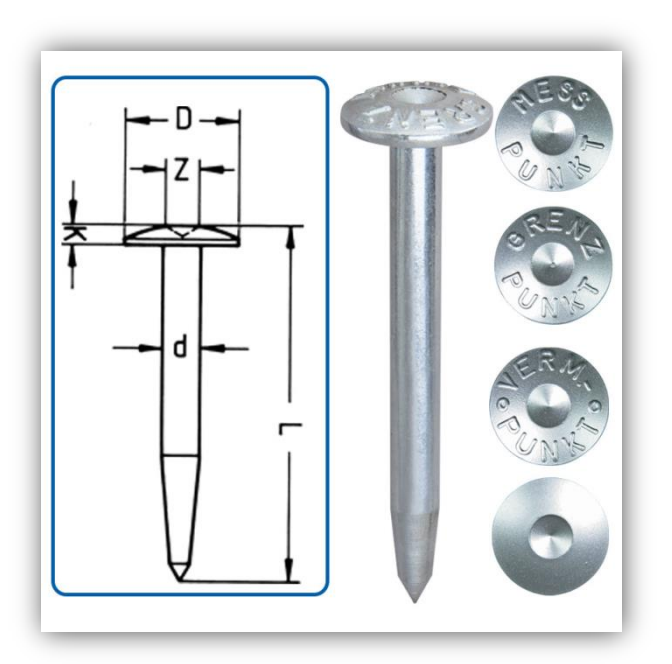

<span id="page-34-1"></span>Slika 7: Jekleni klin Vir: [http://www.geoshop.si/images/Produktfotos/01-Vermarkungsmaterial/10-](http://www.geoshop.si/images/Produktfotos/01-Vermarkungsmaterial/10-Vermarkungsbolzen%20zum%20Einschlagen%20und%20D%C3%BCbeln,%20Kennzeichnungsplatten/01-Vermarkungsbolzen%20zum%20Einschlagen/a-10ZS_02.jpg) [Vermarkungsbolzen%20zum%20Einschlagen%20und%20D%C3%BCbeln,%20Kennzeichnungsplatte](http://www.geoshop.si/images/Produktfotos/01-Vermarkungsmaterial/10-Vermarkungsbolzen%20zum%20Einschlagen%20und%20D%C3%BCbeln,%20Kennzeichnungsplatten/01-Vermarkungsbolzen%20zum%20Einschlagen/a-10ZS_02.jpg) [n/01-Vermarkungsbolzen%20zum%20Einschlagen/a-10ZS\\_02.jpg](http://www.geoshop.si/images/Produktfotos/01-Vermarkungsmaterial/10-Vermarkungsbolzen%20zum%20Einschlagen%20und%20D%C3%BCbeln,%20Kennzeichnungsplatten/01-Vermarkungsbolzen%20zum%20Einschlagen/a-10ZS_02.jpg) (pridobljeno 10. 06. 2015.)

#### <span id="page-35-0"></span>**5.2 Vzpostavitev geodetske mreţe za zakoliĉevanje**

Točke geodetske mreže za zakoličevanje so bile določene z Real Time Kinematic (RTK) metodo GNSS izmere z navezavo na državno omrežje permanentnih GNSS postaj Republike Slovenije SIGNAL (**SI**ovenija-**G**eodezija-**NA**vigacija-**L**okacija). Omrežje SIGNAL je sestavljeno iz šestnajstih stalno delujočih GNSS postaj, ki so enakomerno razporejene na območju Republike Slovenije, njihov položaj pa je bil določen na podlagi zgoščevanja točk EUREF (**EU**ropean **RE**ference **F**rame) izmer na našem območju v koordinatnem sistemu ETRS89. Ker postaje v omrežju ves čas izvajajo GNSS meritve svojih položajev, poleg tega pa ves čas komunicirajo s centralno postajo v Ljubljani, je izračun njihovih koordinat natančnejši, zato danes omrežje SIGNAL predstavlja dejansko realizacijo ogrodja novega koordinatnega sistema v Republiki Sloveniji. V postopku našega izvajanja RTK metode GNSS meritev na terenu naša antena predstavlja premični sprejemnik, izbrana postaja pa v omrežju prevzame vlogo referenčnega sprejemnika, ki na podlagi stalnih meritev natančneje določi naš položaj (Stopar, 2007).

Vsaka točka geodetske mreže je bila izmerjena z GNSS metodo RTK, s tem pa so ji bile določene koordinate v D96 koordinatnem sistemu. Metoda RTK je v osnovi kinematična metoda, kjer se sprejemnik ob meritvah premika, položaj točke pa je določen v realnem času takoj na terenu. Da bi meritve lahko izvedli, potrebujemo radijsko ali GSM povezavo med referenčnim in premičnim sprejemnikom GNSS ter ustrezno programsko opremo za obdelavo opazovanj referenčnega in premičnega sprejemnika v času trajanja izmere. Pri tej metodi takoj pridobimo informacije o količini in kakovosti opravljenega dela, primerna pa je za najrazličnejša geodetska opravila. V praksi se RTK metoda najpogosteje uporablja, saj zagotavlja rezultate v realnem času. Z njo lahko dovolj natančno opravimo manj zahtevne naloge v inženirski geodeziji, če pa bi želeli doseči meritve večje natančnosti, pa bi morali izbrati statično GNSS izmero (Kogoj, Stopar, 2009).
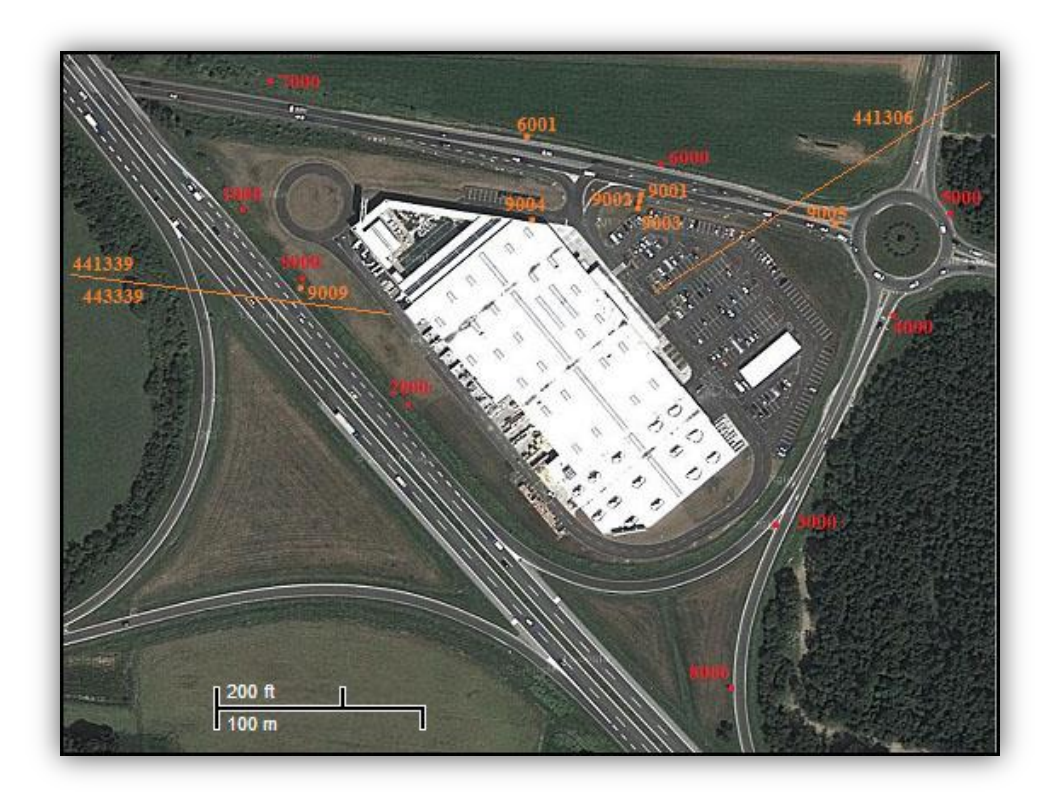

Slika 8: Skica geodetske mreže za zakoličevanje Vir: Osebna zbirka

Geodetsko mrežo so nato izmerili še klasično s pomočjo tahimetra ter na podlagi izravnave geodetske mreže koordinatam določili popravke. Tako so dobili definitivne koordinate posamezne točke. Izravnane koordinate v državnem koordinatnem sistemu so predstavljale izhodišče za izvajanje vseh geodetskih del na gradbišču (Slika 8). Zelo pomembno je, da se mrežo geodetskih točk določi čim bolj natančno, saj nam to omogoča bolj natančno izvedbo prenosa projekta v naravo.

Z umestitvijo projekta v geodetski načrt so projektanti določili prostorske koordinate vsem detajlnim točkam v načrtih. Tako pripravljeni načrti so bili primerni za izdelavo zakoličbenih načrtov, na podlagi katerih smo določali položaje posameznih detajlnih točk na fizični površini Zemlje. Na zakoličbenem načrtu morajo biti prikazane vse detajlne točke, ki jih je potrebno zakoličiti za izvedbo projekta. Priloga načrtom zakoličevanja je seznam vseh vrisanih točk s pripadajočimi koordinatami E, N in H, katerega moramo pred začetkom izvajanja zakoličevanja ustrezno vnesti v instrument. Pri izvajanju del na gradbišču moramo pravilno in natančno izvesti orientacijo instrumenta na točke geodetske mreže, saj lahko le tako natančno določimo in zakoličimo vse detajlne točke projekta.

V preglednici 4 so zbrani podatki o točkah geodetske mreže za zakoličenje s pripadajočimi koordinatami.

| Id točke | E          | N          | H         |
|----------|------------|------------|-----------|
| 1000     | 454087,157 | 121999,656 | 397,401 m |
| 2000     | 454164,351 | 121907,963 | 396,693 m |
| 3000     | 454335,613 | 121850,959 | 396,645 m |
| 4000     | 454393,521 | 121953,974 | 398,600 m |
| 5000     | 454420,905 | 122002,532 | 398,812 m |
| 6000     | 454280,014 | 122023,949 | 398,363 m |
| 7000     | 454097,701 | 122069,829 | 397,516 m |
| 8000     | 454313,804 | 121773,133 | 399,614 m |
| 9000     | 454116,228 | 121974,204 | 402,173 m |
|          |            |            |           |

Preglednica 4: Točke geodetske mreže za zakoličenje

V preglednici 5 so zbrani podatki o dodatnih točkah geodetske mreže za zakoličenje, ki smo jih med delom določili sami.

| Id točke | E          | N          | H         |
|----------|------------|------------|-----------|
| 6001     | 454219,440 | 122043,300 | 398,320 m |
| 9001     | 454271,438 | 122009,616 | 400,937 m |
| 9002     | 454271,119 | 122008,142 | 403,090 m |
| 9003     | 454270,689 | 122005,635 | 400,955 m |
| 9004     | 454227,038 | 121988,837 | 399,810 m |
| 9005     | 454364,893 | 121998,017 | 400,318 m |
| 441306   | 464435,760 | 128290,930 |           |
| 441339   | 446641,480 | 122328,170 |           |
| 443339   | 446645,110 | 122315,260 |           |
|          |            |            |           |

Preglednica 5: Dodatne točke geodetske mreže za zakoličenje

Med izvajanjem del na gradbišču smo izmerili dodatne pomožne točke in jim določili koordinate, katere smo kasneje tudi uporabljali za zakoličenje detajlnih točk. Pomožne točke smo uporabili kot dodatne točke za orientacijo, s tem pa smo si zagotovili dovolj orientacijskih točk s kateregakoli prostega stojišča na gradbišču. Pri določanju smo izbirali med že obstoječimi, dobro definiranimi in vidnimi oznakami okoli gradbišča. Kot take smo denimo izbirali vogale črk na velikih prometnih

tablah ali znakih. Določili smo tudi položajne koordinate (E, N) treh približno 7 km oddaljenih točk na okoliških vzpetinah, ki smo jih ob dobri vidljivosti uporabili za dodatno 2D orientacijo, in sicer vrh televizijske antene na Krvavcu ter jabolka pod križi na obeh stolpih cerkve sv. Jošta nad Kranjem. Pomembno je bilo, da smo pri teh dveh orientacijah upoštevali le 2D koordinate (E, N) pri izračunu prostega stojišča, saj bi pri izračunu višine prišlo do prevelikega odstopanja. Razlog je ta, da lahko majhna napaka pri viziranju na točko na veliki razdalji pomeni več centimetrov napake pri določitvi višine, medtem ko lahko v odčitku horizontalnega kota ista napaka viziranja pomeni le nekaj sekund dejansko zgrešene smeri.

Dodatne točke smo določali zaradi lažjega dela v kasnejših fazah gradnje, saj so vidljivost s stojišča na poligonske točke poleg že postavljenih konstrukcij objekta zakrivala tovorna in gradbena vozila ter visoka mehanizacija. Zaradi vseh ovir na terenu je bilo lažje določiti še dodatne točke v neposredni bližini gradbišča in si tako zagotoviti zadostno število orientacijskih točk ne glede na naš položaj in razmere na gradbišču.

## **6 ZAKOLIĈENJE OBJEKTA**

Inženirska geodezija pokriva predvsem geodetske naloge, ki se izvajajo pri projektiranju in gradnji objektov. Na tem področju je zakoličenje objekta osnovna in najpogosteje izvedena naloga geodetske stroke. Gre za obrnjen postopek kot pri detajlni izmeri terena, vendar je tu potrebna izvedba geodetskih meritev z večjo natančnostjo, saj s postopkom določamo položaj predhodno izmerjenih ali projektiranih točk na terenu.

## **6.1 Zakoliĉenje objekta in njegove okolice**

Pred začetkom gradnje objekta se opravi zakoličenje objekta. Po ZGO-1 je zakoličenje objekta prenos tlorisa zunanjega oboda načrtovanega objekta na teren znotraj gradbene parcele. Za zakoličenje mora poskrbeti izvajalec gradbenih del, izvede pa jo geodetsko podjetje oziroma geodet, ki izpolnjuje vse pogoje, določene s predpisi Zakona o geodetskih dejavnostih. Poleg izvajalca gradbenih del in geodeta je lahko pri zakoličenju prisoten tudi pooblaščen predstavnik občinske uprave.

Pri zakoličenju mora geodet upoštevati naslednje (ZGO-1, Uradni list RS, št. 102/2004, 80. člen):

- zakoličenje objekta se izvede v skladu s pogoji, ki so določeni v gradbenem dovoljenju;
- zakoličenje objekta se opravi kot geodetska storitev po predpisih Zakona o geodetskih dejavnostih;
- o datumu in kraju zakoličenja objekta je potrebno vsaj osem dni pred samo izvedbo obvestiti občinsko upravo občine, na območju katere se nahaja gradbena parcela, prisoten pa je lahko tudi pooblaščeni predstavnik občine;
- za zakoličenje objekta se v skladu z geodetskimi predpisi izdela zakoličbeni načrt, na podlagi katerega je omogočeno zakoličenje v skladu s pogoji, ki so določeni v gradbenem dovoljenju;
- zakoličbeni načrt mora biti podpisan s strani geodeta in izvajalca gradbenih del, lahko pa ga podpiše tudi pooblaščeni predstavnik občine, če je bil v postopku prisoten.

Zakoličenje objekta poteka v dveh fazah. Namen prve faze, ki ji rečemo tudi groba zakoličba ali zakoličenje izkopa, je predvsem ta, da si izvajalec pripravi gradbišče pred začetkom izvajanja del. Na podlagi prejetih podatkov projektanta zakoličimo vogale objekta, ki jih označimo s količki. Poleg tega moramo na gradbišču določiti tudi višino gradbene ničle, ki jo prav tako določi projektant, označimo pa jo s količkom, na katerega pribijemo žebelj. Sledi izkop gradbene jame do ustrezne višine in obsega, ki ju določa zakoličbeni načrt. Med izkopavanjem gradbene jame se vsi količki vogalov objekta premaknejo, zato je po izkopu potrebno sam objekt še enkrat zakoličiti. S tem se začne druga

faza zakoličenja ali kot ji drugače rečemo fina zakoličba ali zakoličenje po izkopu. Postavijo se gradbeni profili, ki so označeni z lesenimi vertikalnimi koli, na katere pribijemo horizontalno postavljene lesene deske, ki pa morajo biti na isti višini (Slika 9). Na profile se prenesejo gradbene osi objekta, ki določajo njegov natančen položaj. To storimo z žeblji, ki jih nanesemo na gradbene profile, s tem pa varujemo zakoličenje in omogočimo nemoteno gradnjo. Gradbeni profili se stabilizirajo na zunanji strani objekta na oddaljenosti od 1,5 m do 2 m od nameravane gradnje objekta ali gradbene jame ter predstavljajo podaljške vzdolžnih in prečnih osi objekta, ki so označene z žeblji. Gradbinci osi prenašajo po metodi direktnega preseka s pomočjo žice, ki jo napnejo med žeblji na profilih, ki predstavljajo podaljške smeri osi (Slika 10).

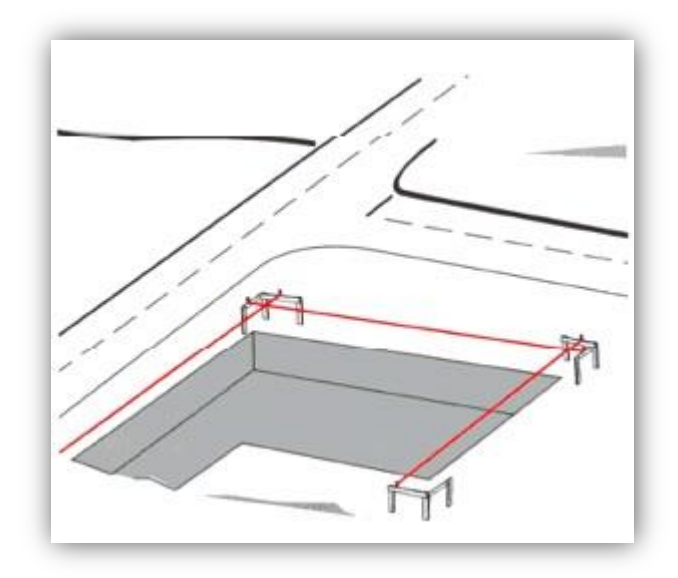

Slika 9: Skica postavitve pomožnih gradbenih profilov (Kogoj, 2010: str. 6)

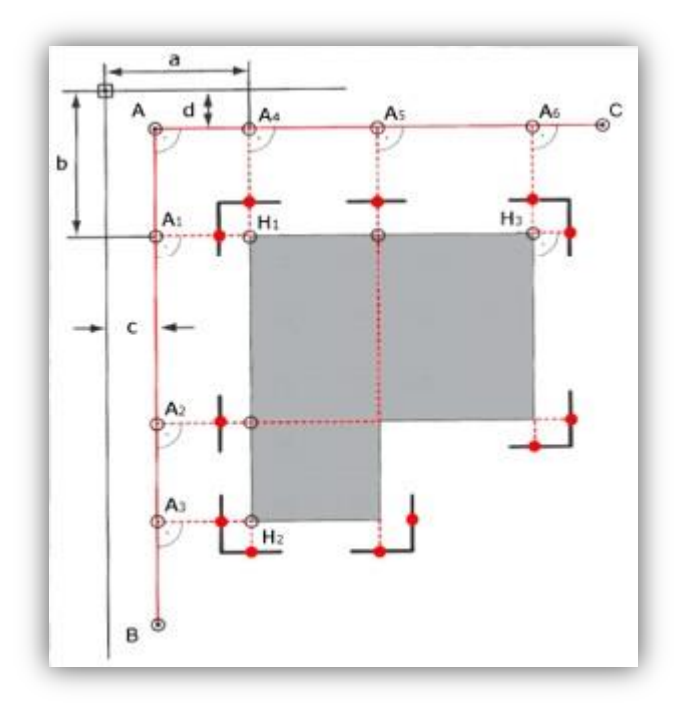

Slika 10: Tlorisna skica zakoličenja objekta s pomožnimi profili (Kogoj, 2010: str. 6)

Na koncu se izdela še zapisnik zakoličenja, v katerem je treba navesti:

- datum zakoličenja,
- investitorja in izvajalca,
- številko gradbenega dovoljenja, na podlagi katerega je bilo opravljeno zakoličenje,
- izdelovalca projekta za pridobitev gradbenega dovoljenja (PGD),
- podatke o objektu, vrsto gradbenega objekta in prenesena nadmorska višina,
- skico zakoličenja,
- podpis geodeta, ki je zakoličil objekt, in podpis odgovornega geodeta,
- podpis investitorja ali izvajalca, ki je bil prisoten pri zakoličevanju,
- podpis pooblaščenega predstavnika občine, če je le-ta bil prisoten pri zakoličenju.

## **6.2 Uporabljene metode in postopki zakoliĉevanja**

Postopek zakoličenja je obraten postopku detajlne izmere. Pri detajlni izmeri se s prizmo postavimo na želeno detajlno točko ter do nje izmerimo vse potrebne količine, s pomočjo katerih lahko ob izvedeni orientaciji na dano točko in znanih koordinatah stojišča instrumenta izračunamo relativne koordinate detajlne točke. Pri postopku zakoličenja pa s pomočjo zakoličbenih elementov, katere instrument izračuna na podlagi koordinat stojišče točke, izbrane orientacije ter koordinat detajlnih točk na terenu določimo oziroma zakoličimo položaj posameznih detajlnih točk.

Z zakoličenjem objektu v naravi določimo lego, velikost in obliko. Kot rezultat zakoličenja so na različne načine fizično označene detajlne točke ali umestitve gradbenih strojev ali gradbenih ali strojnih elementov, da je možna gradnja ali montaža po projektu.

Ločimo dve vrsti zakoličevanja. To sta horizontalna in vertikalna zakoličba. Pri horizontalni zakoličbi določamo položaj detajlne točke v horizontalni ravnini. Pri vertikalni zakoličbi pa določamo višino detajlne točke. Praviloma ti dve zakoličbi izvajamo ločeno, najprej horizontalno s pomočjo tahimetra, nato pa še vertikalno s pomočjo nivelirja. Pri obeh zakoličbah je izhodišče geodetska mreža točk, ki si jo pripravimo pred zakoličbo. Če imamo zadostno število točk za orientacijo, lahko instrument postavimo na poljubno izbrano stojišče, s katerega moramo opraviti orientacijo na vsaj tri dane točke, da lahko instrument izračuna koordinate prosto izbranega stojišča (Breznikar, Koler, 2009). Če ima vsaj ena od danih točk orientacije podano tudi nadmorsko višino, instrument za stojišče poleg položajnih koordinat Y in X izračuna tudi višino H. V takšnem primeru lahko s pomočjo tahimetra izvedemo zakoličenje višine z metodo trigonometričnega višinomerstva in istočasno s horizontalno zakoličbo, kar celoten postopek zakoličenja poenostavi in pospeši. V praksi se najpogosteje izvajata obe zakoličbi hkrati, vendar pa v primeru, če potrebujemo bolj natančno višinsko zakoličbo, le-to izvedemo z geometričnim nivelmanom z izhodiščem na reperju v bližini gradbišča, saj je to najbolj natančna metoda določanja višine.

Pri horizontalni zakoličbi je najpogosteje uporabljen postopek koordinatne zakoličbe, pri katerem na terenu neposredno določamo koordinatne položaje detajlnih točk na podlagi izračunanih zakoličbenih elementov. Takšni dve metodi sta polarna metoda zakoličbe in ortogonalna metoda zakoličbe, uporabljen instrument pa je tahimeter.

#### **6.3 Polarna metoda zakoliĉenja detajlnih toĉk**

Polarna metoda zakoličenja je v praksi najbolj razširjena in najpogosteje uporabljena metoda, saj je primerna za raven in za razgiban teren. Gre za neposredno določanje položaja koordinat detajlnih točk na podlagi merjene horizontalne smeri in horizontalne dolžine, ki predstavljata zakoličbena elementa pri tem zakoličenju (Slika 11). Izhodišče zakoličenja je geodetska mreža, ki mora vsebovati vsaj dve dani točki, eno za stojišče in eno za orientacijo. Ob podanih vsaj treh točkah s koordinatami pa se lahko z instrumentom postavimo na poljubno stojišče, ampak moramo v takem primeru orientacijo izvesti na vse tri dane točke. Trojna orientacija da instrumentu zadostno število podatkov, da lahko izračuna koordinate prostega stojišča, ki nam omogoča, da se morebiti bolje približamo samim detajlnim točkam, ki jih želimo zakoličiti. Je zelo hitra in učinkovita metoda, vendar je pri zahtevani

visoki natančnosti sam postopek lahko zelo zahteven. Za delo danes najpogosteje uporabljamo tahimeter in optično prizmo ali reflektor. Instrument nam omogoča neposreden zapis na medij in hiter prenos podatkov na računalnik, avtomatski izris načrta, identifikacijo detajlnih točk ob predhodnem vnosu vseh zakoličbenih točk v ustreznem formatu v pomnilnik instrumenta, kot tudi vodenje skice izmere (Breznikar, Koler, 2009, Berdajs, Ulbl, 2010, Petrović, 2010).

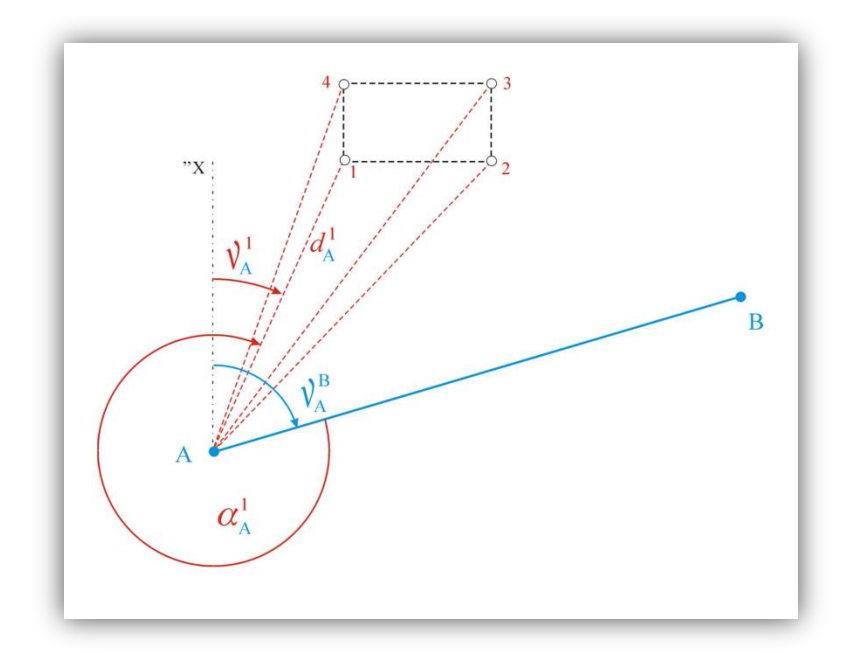

Slika 11: Polarna metoda zakoličenja detajlnih točk (Kogoj, 2010: str. 28)

Da bi lahko zakoličili detajlno točko po polarni metodi zakoličenja, je potrebno izračunati zakoličbena elementa detajlne točke. Pri polarni metodi zakoličenja sta to smer  $\alpha_i$  in dolžina  $d_i$  (Breznikar, Koler, 2009).

Najprej izračunamo smerni kot med točkama S in A po enačbi (1), saj ga potrebujemo za izračun smeri proti izbrani točki.

$$
v_S^A = \arctan(\frac{Y_A - Y_S}{X_A - X_S})\tag{1}
$$

Nato izračunamo smerni kot med stojiščno točko S in izbrano detajlno točko i po enačbi (2).

$$
v_S^i = \arctan(\frac{Y_i - Y_S}{X_i - X_S})\tag{2}
$$

Sledi še izračun obeh zakoličbenih elementov, in sicer horizontalnega kota oziroma smeri  $\alpha_i$  in dolžine  $d_i$  po enačbah (3) in (4).

$$
\alpha_i = v_S^i - v_S^A
$$
\n
$$
d_P^i = \sqrt{(X_i - X_S)^2 + (Y_i - Y_S)^2}
$$
\n(3)

## **6.4 Ocena natanĉnosti zakoliĉenja po polarni metodi**

Natančnost polarne metode zakoličenja je odvisna od naslednjih faktorjev (Breznikar, Koler, 2009):

- natančnosti določitve koordinat stojišča in navezovalnih točk  $\sigma_{x}$ ,  $\sigma_{y}$ ,  $\sigma_{x}$ ,  $\sigma_{y}$ ,  $\sigma_{y}$ ,
- natančnosti centriranja na stojišču v x in y smeri  $\sigma_{cenz}$ ,  $\sigma_{ceny}$ ,
- natančnosti merjenja razdalje  $\sigma_d$ ,
- natančnosti merjenja smeri  $\sigma_r$ ,
- natančnosti označevanja  $\sigma_{ozn}$ .

S pomočjo navedenih natančnosti lahko izračunamo naslednje ocene natančnosti količin:

a. natančnost navezovalne smeri  $\sigma_{vA}$ :

$$
\sigma_{\nu_S^A}^2 = \left(\frac{\Delta y}{d_{SA}^2}\right)^2 \cdot \sigma_{x_A}^2 + \left(-\frac{\Delta y}{d_{SA}^2}\right)^2 \cdot \sigma_{x_S}^2 + \left(-\frac{\Delta x}{d_{SA}^2}\right)^2 \cdot \sigma_{y_A}^2 + \left(\frac{\Delta x}{d_{SA}^2}\right)^2 \cdot \sigma_{y_S}^2 \tag{5}
$$

ob upoštevanju, da se  $d_{SA}$  izračuna po enačbi (4).

b. natančnost zakoličene smeri 
$$
\sigma_{\alpha}
$$
:  
\n
$$
\sigma_{\alpha} = \sigma_{v_{\mathcal{S}}^2}^2 + 2 \cdot \sigma_r^2
$$
\n(6)

c. natančnost zakoličenih elementov  $\sigma_{x_i}$ ,  $\sigma_{y_i}$  oziroma natančnost položaja (2D)  $\sigma_{P_i}$ :

$$
\sigma_{x_i}^2 = \sigma_{x_A}^2 + \left(\cos v_s^i\right)^2 \cdot \sigma_d^2 + S_i^2 \left(-\sin v_s^i\right)^2 \cdot \sigma_a^2 + \sigma_{cenz}^2 \tag{7}
$$

$$
\sigma_{y_i}^2 = \sigma_{y_A}^2 + \left(\cos v_s^i\right)^2 \cdot \sigma_d^2 + S_i^2 \left(-\sin v_s^i\right)^2 \cdot \sigma_a^2 + \sigma_{ceny}^2 \tag{8}
$$

$$
\sigma_{P_i}^2 = \sigma_{x_i}^2 + \sigma_{y_i}^2 \tag{9}
$$

d. Če koordinatni sistem orientiramo z  $x'$  osjo v smeri zakoličene točke, ugotovimo, da pogrešek merjenja razdalje vpliva na velikost vzdolžnega pogreška, pogrešek merjenja smeri pa na velikost prečnega pogreška. Tako izračunamo natančnost v vzdolžni in prečni smeri  $\sigma_{vzd}$ ,  $\sigma_{pre}$ :

$$
\sigma_{vzd}^2 = \sigma_{x_i}^2 = \sigma_{x_A}^2 + \sigma_d^2 + \sigma_{cenz}^2
$$
\n(10)

$$
\sigma_{pre}^2 = \sigma_{y_i}^2 = \sigma_{y_A}^2 + d_i^2 \cdot \sigma_{\alpha}^2 + \sigma_{ceny}^2
$$
\n<sup>(11)</sup>

$$
\sigma_{P_i}^2 = \sigma_{x_1}^2 + \sigma_{y_1}^2 = \sigma_{vzd}^2 + \sigma_{pre}^2 \tag{12}
$$

kar se lahko izračuna tudi po naslednji enačbi:

$$
\sigma_{P_i}^2 = \sigma_{x_i}^2 + \sigma_{cenz}^2 + \sigma_{oznx}^2 + \sigma_d^2 + \sigma_{y_i}^2 + d_i^2 \cdot \sigma_{\alpha}^2 + \sigma_{ceny}^2 + \sigma_{0zny}^2
$$
\n(13)

$$
= \sigma_d^2 + d_i^2 \cdot \sigma_\alpha^2 + \sigma_{Ps}^2 + \sigma_{cen}^2 + \sigma_{ozn}^2 \tag{14}
$$

kjer je

 $\sigma_d$  natančnost merjenja razdalje

 $\sigma_{\alpha}$  natančnost zakoličene smeri

 $\sigma_{P_s}$  2D natančnost stojišča

 $\sigma_{cen}$  natančnost centriranja nad fiksno točko

 $\sigma_{ozn}$  natančnost označevanja točke

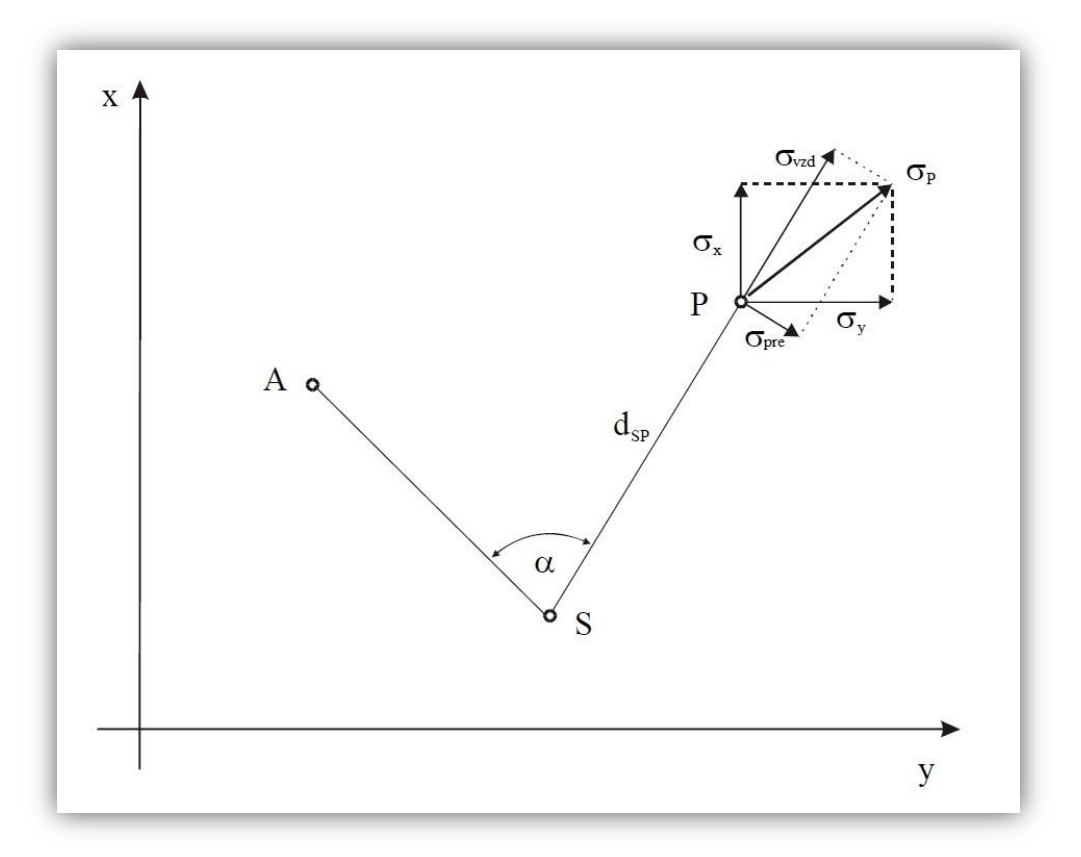

Slika 12: Grafični prikaz pogreškov pri polarni metodi (Breznikar, Koler, 2009: str. 34)

e. Če predpostavljamo, da sta stojiščna točka S in navezovalna točka A brez pogreškov  $(\sigma_{x_s}, \sigma_{y_s}, \sigma_{x_s}, \sigma_{y_s} = 0)$  ter da velja  $sin^2 \alpha + cos^2 \alpha = 1$ , izračunamo položajno natančnost točke P po naslednji enačbi:

$$
\sigma_P = \sqrt{\sigma_{\rm xP}^2 + \sigma_{\rm yP}^2} = \sqrt{\sigma_d^2 + \left(\frac{d \cdot \sigma_r \cdot \sqrt{2}}{\rho}\right)^2 + \sigma_{cen}^2 + \sigma_{ozn}^2}
$$
(15)

$$
\rho = \frac{100 \text{ g} \cdot \text{m}}{2\pi} = 63,662 \text{ g} \cdot \text{m} \tag{16}
$$

Vendar bodo tako upoštevana samo slučajna odstopanja postopka, zaradi česar je potrebno natančnost cen in ozn zakoličbenih točk dodati k zasnovi. Vzdolžno in prečno natančnost izrazimo z enačbami:

$$
\sigma_P = \sqrt{\sigma_{vzd}^2 + \sigma_{pre}^2} \tag{17}
$$

$$
\sigma_{vzd} = \sqrt{\sigma_d^2 + \frac{\sigma_{ozn}^2 + \sigma_{cen}^2}{2}}
$$
\n(18)

$$
\sigma_{pre} = \sqrt{\left(\frac{d \cdot \sigma_r \cdot \sqrt{2}}{\rho}\right)^2 + \frac{\sigma_{ozn}^2 + \sigma_{cen}^2}{2}}
$$
\n(19)

## **6.5 Zakoliĉbeni naĉrt**

Osnova za zakoličenje gradbenega projekta v naravi je zakoličbeni načrt (Slika 13), katerega podatke pridobimo iz projekta, na podlagi katerega je bilo izdano gradbeno dovoljenje. Zakoličbeni načrt natančno določa položaj in koordinate točk, ki jih bomo označili v naravi. Gre za detajlne točke, ki so potrebne za pravilno izgradnjo objekta in njegove okolice in katerih koordinate so obvezna priloga k zakoličbenemu načrtu. Pri našem delu smo zakoličenja v horizontalni ravnini v skoraj vseh primerih naredili s pomočjo polarne metode, višinske zakoličbe pa smo izvedli s tahimetrom z metodo trigonometričnega višinomerstva.

Pri prvem zakoličenju objekta smo zakoličili tudi nadmorsko višino oziroma višinsko koto pritličja objekta, v gradbenem žargonu ji pravimo tudi gradbena nula. Ker gre za absolutno nadmorsko višino pritličja objekta, si gradbeniki za lažje delo in računanje na terenu spremenijo absolutno nadmorsko višino v relativno koto z vrednostjo 0,0 m. Ob poznavanju višinskih razlik točk v primerjavi z višinsko koto pritličja objekta si je lažje predstavljati koliko nad ali pod gradbeno ničlo se nahaja določena točka. Višinsko koto pritličja objekta smo razbrali iz zakoličbenega načrta in je znašala 397,00 m, kar pa je v gradbenem smislu torej predstavljalo višinsko izhodišče in vrednost 0,0 m. Označili smo jo z vidno zarisanim in dobro definiranim križem na postavljene pomožne gradbene profile ob gradbeni jami. Presečišče krakov križa je predstavljalo višinsko koto 397,00 m. Kasneje smo gradbeno ničlo prenesli še na drugo stan objekta, da so jo lahko gradbeniki z uporabo nivelirja prenašali in izvajali določene višinske kontrole. Potrebno je bilo postaviti nivelmansko lato ob gradbeno ničlo in odčitati vrednost na višini začrtane gradbene ničle. Gradbeniki so s pomočjo nivelirja, ki jim je zagotavljal horizontalno vizuro, nato obrnili instrument v isti horizontalni ravnini proti točki izvajanja višinske kontrole, kjer so bili postavljeni z enako nivelmansko lato, in ponovno odčitali vrednost na lati. Razlika med odčitki je bila razlika v nadmorski višini med gradbeno ničlo in opazovano točko. Na tak način gradbeniki preverjajo globine izkopov ter višine temeljev objekta.

Pri izvajanju zakoličenja je ves čas potrebno imeti pred seboj načrt zakoličenja, s katerim si pomagamo pravilno izpeljati zakoličenje, saj si točke na terenu ne sledijo vedno po številčnem vrstnem redu. Da bi pravilno razumeli in si predstavljali, s katerimi detajlnimi točkami je orisan določen del gradbenega načrta, je priporočljivo, da si zakoličbeni načrt razdelimo na določene odseke večjega formata, saj je tako lažje razbrati vsako detajlno točko, ki pa jih je pri velikih gradbenih projektih veliko.

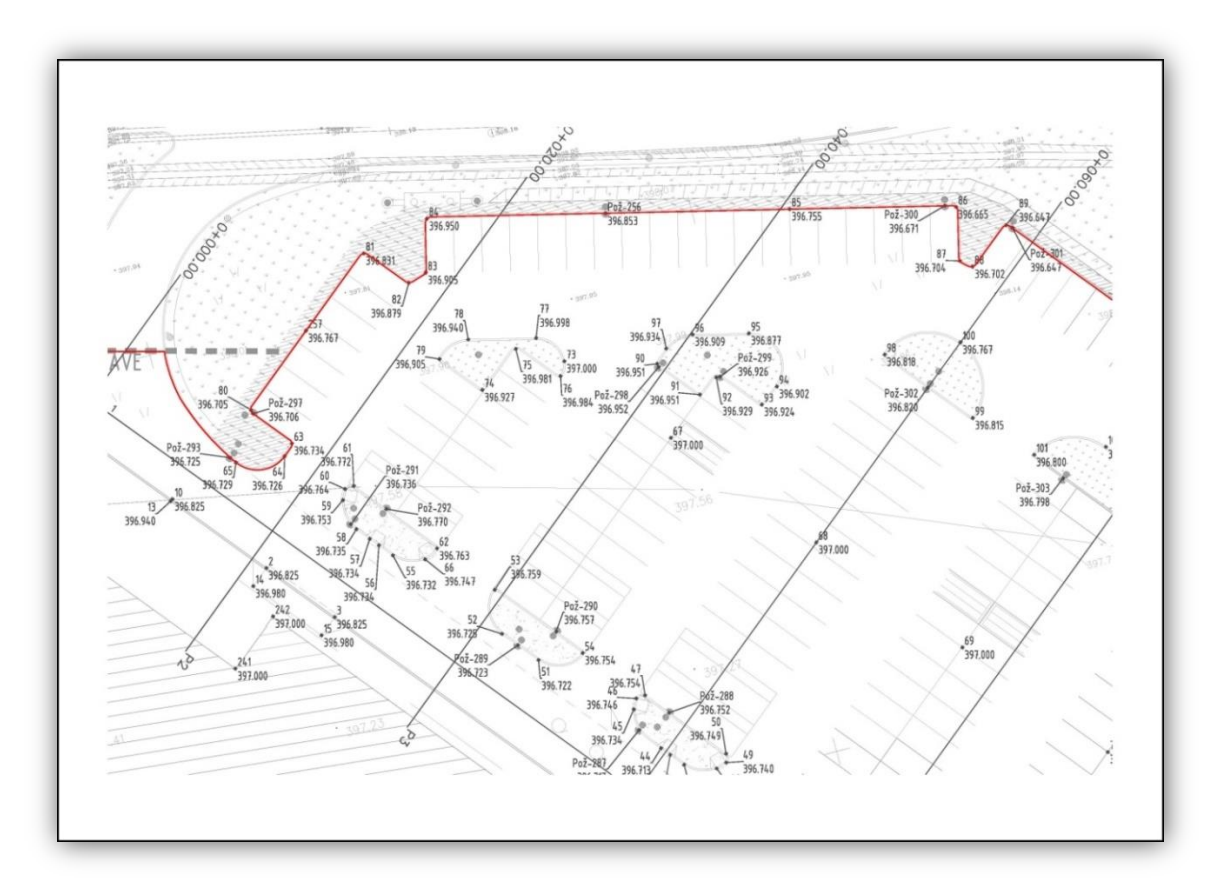

Slika 13: Del zakoličbenega načrta – prikazana je zunanja okolica objekta

# **7 UPORABA RAZLIĈNIH PROGRAMOV INSTRUMENTA NA GRADBIŠĈU**

Tahimetri nam poleg merjenja horizontalnih smeri, vertikalnih kotov in razdalj omogočajo tudi uporabo različnih programov. Ti programi naš postopek meritve skoraj popolnoma avtomatizirajo, saj vsebujejo algoritme za izračun zahtevnih operacij, ki naše delo olajšajo in pospešijo. Uporabnik lahko z izbiro ustreznega programa in izvedeno meritvijo takoj dobi izračunano vrednost iskane količine, ki jo instrument preprosto izpiše na zaslonu. Zaradi hitrega razvoja digitalne tehnologije je v novejših različicah instrumentov teh programov vedno več.

#### **7.1 Postavitev instrumenta**

Ob vsakodnevnem prihodu na gradbišče je bilo potrebno pred začetkom izvajanja dela – meritev instrument pravilno postaviti in ga pripraviti za delo. Pri gradbenih delih je zelo pomembno, da geodet projektirane točke čim bolj natančno določi, zato je sama postavitev in priprava instrumenta za opravljanje meritev pred izvedbo samega dela zelo pomembna. Pred postavitvijo instrumenta smo se najprej pogovorili z vodjo gradbišča o samem obsegu in lokaciji dela, ki smo ga opravljali tisti dan, na podlagi tega pa smo izbrali najbolj primerno stojišče za instrument.

Pri izbiri stojišča smo bili vedno pozorni na vidnost do čim več danih točk geodetske mreže, ki je bila stabilizirana okoli gradbišča. Instrument smo vedno postavili kot prosto stojišče (Freestation), torej na nedoločeno točko na tleh. S tem smo omogočili poljubno postavitev na terenu, seveda pa smo instrument vedno postavljali v neposredno bližino tistega dela gradbišča, kjer je potekalo naše delo (predvsem pri zakoličenju). Ustrezna lokacija za postavitev so bila čim bolj trdna in stabilna tla. Če je bilo mogoče, smo se ob izbiri stojišča poskusili izogibati dovoznim potem tovornih vozil, saj se po teh poteh na gradbišče pripeljejo zelo težka vozila, ki pa na mehkih tleh spremenijo razmere stabilnosti. Če so na enem delu gradbišča z gradbenimi vozili valjali oziroma teptali podlago, smo zaradi vibracij tal v tistem času opravljali delo na drugem delu gradbišča.

Instrument je bil po postavitvi na stativ in horizontiranju pripravljen na delo, saj se je v tem času tudi aklimatiziral na zunanjo temperaturo. Instrument je bilo potrebno pred izvajanjem meritev še orientirati v prostoru, s čimer smo našemu prostemu stojišču določili koordinate. Orientacija se je izvedla z merjenjem kotov in dolžin na izbrane dane točke, ki smo jih imeli trajno stabilizirane v okolici gradbišča. Dano točko smo signalizirali s prizmo na togem grezilu in s prostega stojišča izmerili horizontalni kot, vertikalni kot in poševno dolžino. Morali smo paziti, da je bila tudi prizma postavljena vertikalno nad dano točko, pri čemer smo za pomoč imeli cevno libelo na togem grezilu. Zelo pomembno je bilo, da smo na instrumentu izbrali ustrezno prizmo, s katero smo izvajali izmero, saj instrument pri izračunih upošteva konstanto prizme. Poleg tega je bilo vedno potrebno navesti tudi natančno višino prizme, ki pa je bila v večini primerov 160 cm. Instrument smo orientirali na čim več točk, le-te pa so bile, če je bilo mogoče, enakomerno razporejene v okolici stojišča.

#### **7.2 Orientacija instrumenta**

Orientacija instrumenta je pomembna za pravilno izvedbo vseh geodetskih del pri gradnji objektov. Za natančno zakoličenje oziroma prenos detajlnih točk iz projekta v naravo je potrebno instrumentu natančno določiti lego v prostoru. To dosežemo z navezavo stojiščne točke instrumenta na predhodno določene točke geodetske mreže (Slika 14), rezultat postopka pa so koordinate stojišča v državnem koordinatnem sistemu. Če je orientacija izvedena natančno in pravilno, potem bodo vrednosti izmerjenih količin v samem postopku dela tudi bolj natančne.

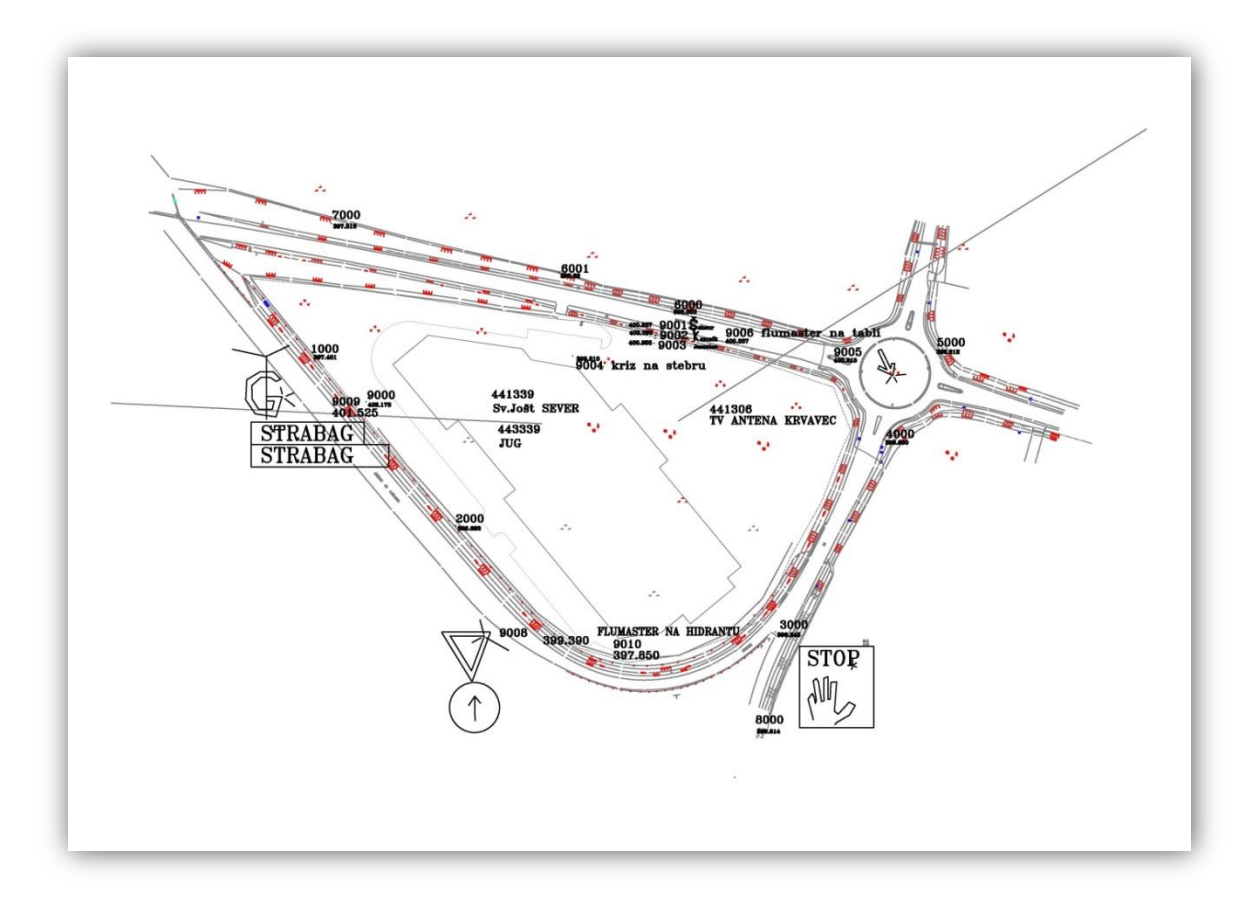

Slika 14: Načrt z označenimi geodetskimi točkami – orientacijske točke

Če je orientacija nepravilno izvedena (zgodi se npr. ob nenatančni signalizaciji dane točke), merjene količine niso prave, saj signalizacija ne ponazarja dejanske dane točke. Instrument zato ne izračuna koordinat dejanskega prostega stojišča, zaradi česar so nepravilno izračunani tudi zakoličbeni elementi vseh detajlnih točk. Rezultat tega je na nepravilnem mestu zakoličena točka. Do odstopanj v pravem položaju zakoličenja lahko pride tudi med delom, če se premakne instrument. Tako se premakne tudi optično središče (presek optičnih osi) in ni več centrirano nad dano točko. Zato je potrebno pri delu na gradbišču biti zelo pozoren na morebitne spremembe položaja instrumenta, kar pomeni nagib ali celo premik instrumenta. Za kontrolo uporabimo elektronsko libelo, ki mora ves čas našega dela vrhuniti. Če libela ne vrhuni, moramo pred nadaljevanjem dela ponoviti postopek horizontiranja in orientacije instrumenta, da bi spet zagotovili pravilne in natančne meritve. V nasprotnem primeru tvegamo napačno zakoličenje projektiranih točk, kar pa v gradbeništvu pomeni konkretne napake pri gradnji, potrebno ponovitev dela, zamudo pri delu in dodatni strošek gradnje.

Pri našem delu je do premikov prihajalo zaradi zamrznjenih tal zgodaj zjutraj, ki pa so se čez dan zaradi sonca segrela in omehčala. Instrument tako ni več stal na trdnih tleh, kar je omogočilo premik instrumenta.

Do orientacije v uporabljenem instrumentu dostopamo z izbiro zavihka »SETUP«, v polju »METHOD« izberemo »RESECTION« ter podamo ime našemu stojišču v »STATION ID«. Preden začnemo z opazovanji na dane točke moramo instrumentu podati še pot, kje bo našel podatke o danih točkah, kar storimo z izbiro ustrezne naloge oziroma datoteke v polju »FIXPOINT JOB«. Nadaljujemo s »CONT« in opazovanji do orientacijskih točk. Če izvedemo posamezno opazovanje v več ponovitvah, instrument sam izravna opazovanja. Po izvedenih opazovanjih s pritiskom na »CALC« ukažemo instrumentu, da izračuna koordinate instrumenta, ob tem pa nam poda natančnosti posameznih opazovanj orientacije, ki so vidna v zavihku »INFO« in kasneje s pritiskom na tipko »MORE«. Če katera izmed podanih točk nima podane višine, ni primerna za uporabo pri določanju nadmorske višine našega stojišča, zato lahko za vsako točko orientacije s tipko »USE« izberemo, kaj od opazovanj naj instrument uporabi pri izračunih. Izberemo lahko 2D (lokacijske koordinate) ali 3D (vključena tudi višina). Če smo kaj spreminjali, moramo pritisniti »RECALC« za ponovni izračun koordinat stojišča in pogreškov opazovanj. Če so pogreški pri dolžinah do nekaj milimetrov (< 5 mm) in pri smereh oziroma kotih do nekaj sekund (< 10 "), smo orientacijo opravili dobro. S pritiskom na »SET« potrdimo opravljene izračune in nastavimo koordinate za nadaljnja opazovanja in računanje samih vrednosti opazovanih količin (Leica Geosystems AG, 2008).

#### **7.3 Vnos podatkov in priprava na delo na terenu**

Prenos projekta v naravo predstavlja zakoličenje detajlnih točk objekta. Na takšen način pokažemo gradbenikom, kje na gradbeni parceli se nahaja posamezni del objekta in njegove okolice. Tako zagotovimo izvajalcem gradbenih del, da svoje delo opravijo na pravem mestu. Da bi bilo to mogoče izvesti, moramo vse projektirane koordinate točk vnesti v instrument.

Najprej si na računalniku pripravimo datoteko (txt), v kateri navedemo vse dane točke, ki jih bomo uporabljali pri našem delu. Datoteko smo ustvarili s programom beležnica oziroma »NotePad«, kjer smo v posamezno vrstico vnesli podatke posamezne točke. Zelo pomembno je, da podatke o točkah vnesemo v pravem vrstnem redu, saj tako zagotovimo pravilno branje datoteke s pomočjo programske opreme na instrumentu. Najprej smo navedli ime točke, nato koordinati Y (northing) in X (easting) ter višino H (height). Med posameznim podatkom o točki smo vnesli presledek, za decimalno oznako pa smo navajali piko. Pomembno je, da na samem instrumentu nastavimo branje parametrov v navedenem vrstnem redu, saj tako instrument pravilno prepozna vsak podatek.

Da bi vse podatke pri delu pravilno uporabili, moramo pred začetkom dela uvoziti (»Import«) podatke v ustrezno datoteko »Job« oziroma nalogo. To storimo z izbiro ikone »Convert data« v glavnem meniju uporabniškega vmesnika na instrumentu. Za uvoz podatkov nato izberemo »Import data to job«, kjer v polju »From file« določimo ime datoteke, v kateri imamo shranjene podatke o točkah, v polju »To job« pa izberemo ustrezno nalogo oziroma projekt. Pomembno je, da imamo v polju »Import« izbrano »ASCII data«. Prenos sprožimo s »CONT«, z »F8« pa z dostopom do registra točk projekta preprosto preverimo uspešnost prenosa (Leica Geosystems AG, 2008).

Točke lahko vnašamo tudi ročno na samem delovišču z izbiro »Management« ikone v glavnem meniju in nato z izbiro »Data« zavihka. Točke lahko dodajamo, urejamo ali brišemo, spremembe pa potrdimo s pritiskom na »Store« ali shrani. Brez pripravljenih in vnesenih točk v instrument dela na terenu ne moremo opraviti, saj potrebujemo podatke o orientacijskih točkah in detajlnih točkah objekta, ki jih zakoličujemo.

## **7.4 Program »MERITI«**

S tem programom smo izvedli geodetski posnetek. Na podlagi izračunanih koordinat prostega stojišča opravimo posnetek poljubnih točk okrog stojišča (Hz kot, V kot in poševno dolžino), instrument pa k vsaki opazovani točki doda oziroma pripiše vse izmerjene količine. Vsako posneto točko avtomatsko dodaja v bazo točk znotraj izbranega projekta.

Program smo uporabljali za detajlne izmere stanja na terenu. Izmere smo izvajali pred samim začetkom gradnje, da bi ugotovili predhodno stanje, kasneje med samo gradnjo za izračun posameznih plasti nasutih materialov ter ob končanem delu za ugotovitev končnega stanja.

Dostop do te aplikacije je omogočen v glavnem meniju programske opreme instrumenta preko ikone »Survey«, ki pomeni meriti ali opazovati. Ikona je predstavljena s simbolično sliko instrumenta in se v meniju nahaja pod številko 1. Zaslon uporabljenega instrumenta ni občutljiv na dotik, zato je bilo potrebno za premikanje po meniju uporabljati smerne tipke na tipkovnici, obarvane z rumeno barvo. Za potrditev izbranega programa pritisnemo tipko »Enter«, ki je rdeče barve in se nahaja desno od navigacijskih tipk. Za izhod iz programa oziroma za povratek na prejšnjo stran programa ali menija pa uporabimo tipko »ESC«.

Preden smo začeli z meritvami je bilo potrebno v »Survey« meniju nastaviti oziroma izbrati določene lastnosti samega dela. Kot »Job« izberemo datoteko, v katero bo instrument shranjeval točke posnetka. Izberemo lahko že obstoječo datoteko, seveda pa lahko ustvarimo tudi novo. To storimo z izbiro ukaza »NEW« na dnu ekrana. Posamezne ukaze, ki so prikazani na dnu ekrana, izberemo oziroma potrdimo s pritiskom ustrezne »Fi« tipke. Če ustvarimo novo datoteko, ji podamo ime. Njeno lokacijo v spominu instrumenta potrdimo s tipko »STORE« ter nadaljujemo s tipko »CONT«. Potrebno je izbrati še vrsto prizme oziroma reflektorja, ki ga bomo uporabljali pri svojem delu, saj s tem instrumentu podamo konstanto, ki jo mora avtomatsko upoštevati pri meritvah. Ko imamo nastavljene vse prej naštete lastnosti meritve, lahko nadaljujemo z nastavitvijo prostega stojišča s pomočjo orientacije na znane točke (Leica Geosystems AG, 2008).

## **7.5 Program »POSTAVITEV«**

Program omogoča, da instrument postavimo na poljubno točko, na podlagi orientacije na dane točke pa sam izračuna koordinate in višino poljubno izbranega stojišča. Pri orientaciji na dane točke merimo horizontalne in vertikalne kote ter poševne razdalje. Instrument ob izračunu položaja prostega stojišča sam javi morebitno napako viziranja na orientacijsko točko ter nam omogoča popravke orientacije in ponovne izračune našega položaja. Funkcija plot nam prikaže razvrstitev izmerjenih točk orientacije okrog našega stojišča.

Do programa dostopamo v meniju »Programs« z izbiro »SETUP«. Z izbiro ukaza »CONT« se odpre zavihek »Station setup«. Kot metodo izberemo »Resection«, v polju »Station ID« pa poimenujemo naše stojišče. Instrumentu je potrebno podati datoteko, iz katere bo razbral podatke danih točk, ki jih bomo uporabili za orientacijo na terenu. Datoteko poligonskih točk s koordinatami izberemo v polju

»Fixpoint job«, v polju »Fixpoints« pa mora biti izbrano »MeasAllNow«. Ker bomo meritve opravljali s prostega stojišča, je bolje, da kot samo izhodiščno točko meritev uporabimo kar presečišče optičnih osi instrumenta, ne pa točke na tleh, ki je vertikalno pod instrumentom, saj bodo tako naše meritve bolj natančne. Če se z instrumentom postavimo na dano točko, moramo izmeriti višino instrumenta nad točko, kar pa velikokrat ni najbolj natančna meritev, saj jo izvedemo z merskim trakom. V našem primeru smo se odločili za izhodišče v preseku optičnih osi, zato smo v polju »Instrument Ht« pustili ničlo.

Po pripravljenih osnovnih podatkih nadaljujemo z ukazom »CONT«. Odpre se zavihek »Measure target 1«, kjer nastavimo podatke o točki orientacije. Najprej izberemo ime točke, na katero se bomo orientirali (»Point ID«), nato pa podamo še natančno višino reflektorja oziroma prizme, s pomočjo katere bomo izvedli orientacijo. Pomembno je tudi, da za uporabljeno prizmo v instrumentu nastavimo pravilno prizmo, saj tako instrument uporabi pravilno konstanto pri izračunih merjenih količin. Za izvedbo meritev pritisnemo »ALL«, s čimer ukažemo instrumentu, naj izmeri vse tri količine, in sicer horizontalni kot, vertikalni kot ter poševno dolžino. Z ukazom »REC« bi izmerili samo oba kota, z ukazom »DIST« pa samo dolžino (Leica Geosystems AG, 2008).

Izvedeni postopek ponovimo še za druge orientacijske točke. Pri tem se vedno orientiramo z leve proti desni, poskusimo pa zajeti čim več enakomerno razporejenih točk v okolici instrumenta. Kot ukaz za meritve smo vedno uporabili »ALL« in tako izmerili vse tri količine proti vsaki dani točki. Za izračun koordinat stojiščne točke pritisnemo »CALC«. Instrument na podlagi danih koordinat detajlnih točk in izmerjenih količin izračuna želene koordinate prostega stojišča. Pomembno je, da pri izvedbi orientacije pravilno vnašamo imena točk in višino prizme, sicer pride do prevelikih odstopanj, celoten postopek orientacije pa je potrebno ponoviti.

Po izračunu programska oprema sama odpre zavihek »Results (least squares)«, kjer nam prikaže izračunane koordinate novega stojišča. S pritiskom na »INFO« lahko preverimo izračunano natančnost vsakega opazovanja oziroma količine proti vsaki točki orientacije. Vseeno lahko sami izberemo, katere količine naj instrument upošteva pri izračunu koordinat in natančnosti. Do teh nastavitev dostopamo s pritiskom na »USE«, kjer določimo, katera opazovanja bomo uporabili. Izbiramo lahko med 1D (višina), 2D (položajni koordinati), 3D (vse tri koordinate) in NO (merjenih količin proti dani točki se ne upošteva). Ukaz »MORE« omogoča vpogled v različno merjene količine. Lahko preverjamo samo dolžine, horizontalne kote, vertikalne kote oziroma njihove natančnosti. Ukaz »PLOT« prikaže narisano sliko izmerjene mreže, kar nam je lahko v pomoč pri kontroli pravilnega zaporedja točk oziroma njihovega poimenovanja (Leica Geosystems AG, 2008).

## **7.6 Program »ZAKOLIĈENJE«**

Program omogoča zakoličenje detajlnih točk z uporabo ene od treh metod zakoličenja (ortogonalna, polarna in DTM metoda). Zakoličbeni elementi se avtomatsko izračunajo, če imamo koordinate projektiranih detajlnih točk, koordinate našega stojišča ter koordinate orientacijske točke vnesene v pomnilnik instrumenta. Instrument nas usmerja v pravo smer proti novi točki, s pomočjo prizme pa zakoličimo pravo razdaljo.

Program torej služi za prikaz dejanskih položajev točk v naravi oziroma v dovoljenem odstopanju prikazan položaj točk. Točke moramo vnesti v ustrezni »Job«, ki ga lahko ustvarimo tudi v pisarni na računalniku, kjer lahko neposredno shranimo podatke vseh točk zakoličenja. Vnos točk je možen tudi na samem prizorišču opravljanja dela, prav tako lahko točke sproti urejamo in jih tudi brišemo. Zakoličimo lahko vse tri koordinate posamezne točke (Y, X, H). Pomembno je, da je za koordinatni sistem izbran koordinatni sistem, v katerem so projektirane detajlne točke objekta.

Do programa »Stakeout« dostopamo v glavnem meniju z izbiro ikone »Programs«, s katero si odpremo okno s programi, kjer izberemo želen program in s pritiskom na »CONT« nadaljujemo v izbran program. S pritiskom na »CONF« (F2) dostopamo do okna nastavitev programa »StakeOut« (Slika 15). V tem oknu lahko nastavimo podrobnejše nastavitve, ki bodo določale samo metodo in postopek zakoličenja detajlnih točk.

V zavihku »General« določamo osnovne oziroma splošne nastavitve. Polje »Orientate« definira smer orientacije opravljenega zakoličenja, na podlagi česar instrument računa zakoličbene elemente posamezne detajlne točke. Pri našem delu smo za orientacijo izbrali »From station« možnost, kar pomeni, da je instrument računal zakoličbene elemente od stojišča k detajlni točki.

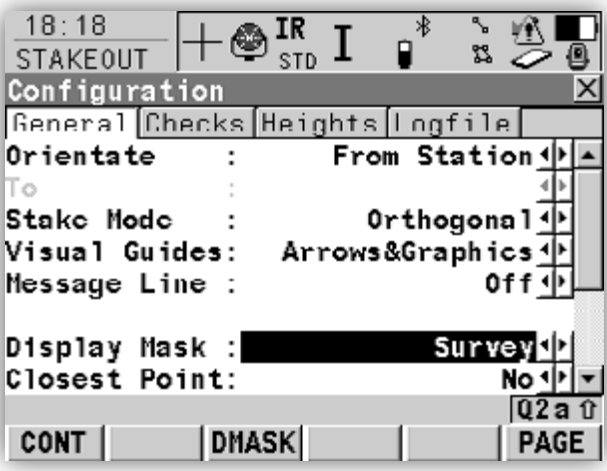

Slika 15: Slika zaslona na instrumentu ob izbiri nastavitev programa StakeOut (Leica Geosystems AG, 2008: str. 186)

V polju »Stake mode« izberemo želeno metodo zakoličenja. Izbiramo med polarno in ortogonalno. Z obema lahko izvedemo zakoličenje vseh projektiranih detajlnih točk, če imamo dane projektirane koordinate.

Poleg dveh glavnih nastavitev lahko tu nastavimo še nekatere pomožne funkcije, kot so »Visual Guides«, »Message Line«, »Closest Point« in druge. V polju »Visual guides« lahko izberemo morebitno grafično pomoč pri iskanju zakoličbene točke (usmerjanje) v obliki smernih puščic ali grafičnega prikaza. S tem lahko hitreje ugotovimo pravi položaj projektirane točke na terenu. Instrument se ob izbiri točke, ki jo želimo zakoličiti, avtomatsko obrne v smer proti zakoličbeni točki. To se zgodi, če je orientacija pravilno izvedena. Tako je potrebno za določitev pravilnega položaja zakoličbene točke ugotoviti pravo oddaljenost točke od stojišča, zato smo najprej pri zakoličenju do prizme merili le razdaljo (»DIST«). Po ugotovljeni pravi oddaljenosti točke od instrumenta smo z »ALL« izmerili vse količine proti zakoličbeni točki in tako določili njen dokončen položaj ter razliko med izmerjeno višino in projektirano višino merjene točke.

Funkcija »Message line« nam omogoča, da se ob izbiri nove točke izpišejo njeni zakoličbeni elementi v polju sporočila. Mi smo imeli to funkcijo izklopljeno, saj instrument ob izbiri naslednje točke, ki jo želimo zakoličiti, takoj napiše, koliko je ta točka oddaljena od predhodne izbrane zakoličene detajlne točke. Poleg tega se instrument ob potrditvi izbrane točke sam ponovno obrne proti novi točki. Omenil bi še funkcijo »Closest point«, s katero lahko instrumentu naročimo, da nam po opravljeni zakoličbi točke sam predlaga kot naslednjo točko najbližjo točko po legi na projektu. Če imamo torej funkcijo vklopljeno (Yes), nam bo instrument za naslednjo točko vedno predlagal najbližjo točko. Če pa funkcijo izklopimo (No), pa se kot naslednja točka izbere naslednja v številskem vrstnem redu.

Po nastavljenih osnovnih nastavitvah nadaljujemo s pritiskom tipke »CONT«. Program se povrne na prvotni zaslon aplikacije »Stakeout«, kjer moramo izbrati nalogo zakoličenja (»Stakeout job«), v kateri so shranjene koordinate detajlnih točk, in nalogo (»Job«) s koordinatami točk geodetske mreže. Pomembno je, da v polju »Reflector« izberemo ustrezno prizmo, s katero bomo izvajali zakoličenje. Če med delom zamenjamo uporabljeno prizmo, moramo tudi v instrumentu izbrati le-to, saj instrument ob meritvah sam upošteva konstanto prizme, ki pa je pri prizmah različna. Če je instrument že orientiran, potem nadaljujemo s »CONT« (F1), sicer je najprej potrebno izvesti orientacijo, s katero določimo položaj instrumenta v koordinatnem sistemu. Za orientacijo pritisnemo F3 oziroma »Setup«.

Pri nadaljevanju dela s »Stakeout« aplikacijo se odpre okence zakoličbe (Slika 16). V zgornjem delu izberemo točko. Prvi zavihek na odprtem oknu je »Stake«, na katerem ob izmerjeni dolžini instrument izpiše popravke v določitvi pravilne lege želene točke. Poleg številčnih izpisov popravkov nam ponudi tudi grafični prikaz, kje od pravkar izmerjene točke se nahaja iskana točka. Drugi zavihek, ki se imenuje »MAP«, pa nam izriše grafični prikaz povezave med stojiščno točko in zakoličeno detajlno točko (Leica Geosystems AG, 2008).

Pod »Hr« moramo vnesti višino prizme, s katero izvajamo zakoličenje. Pomembno je, da vnesemo pravilno višino, saj instrumentu s tem omogočimo, da pravilno izračuna izmerjeno nadmorsko višino točke. S pritiskom na F1 (»ALL«) instrument izmeri horizontalni in vertikalni kot proti merjeni točki, prav tako izmeri tudi poševno dolžino. Če bi želeli izmeriti samo dolžino, pritisnemo F2 (»DIST«), za izmerjene smeri oziroma kote pa pritisnemo F3 (»REC«). Da bi izmerili smeri, moramo najprej izmeriti dolžino. Skoraj vedno smo pri našem delu najprej uporabljali ukaz »DIST«, da smo ugotovili pravo oddaljenost točke od stojišča (smer nam instrument sam pokaže ob potrditvi točke), na koncu pa še ukaz »ALL«, da smo poleg položaja določili še višino točke.

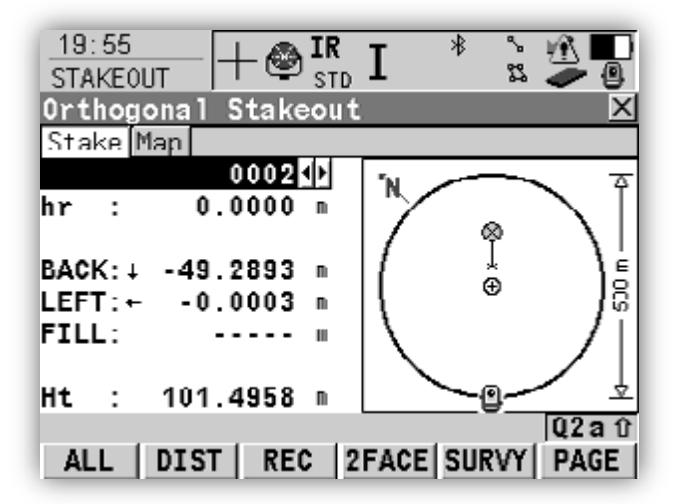

Slika 16: Slika zaslona v programu za zakoličenje točk (Leica Geosystems AG, 2008: str. 192)

Kot rezultat opazovanja instrument poda vrednosti, za koliko smo s prizmo oddaljeni od dejanske točke zakoličenja na terenu. Tako se izpišejo vrednosti za premike naprej/nazaj (FOR/BACK), levo/desno (LEFT/RIGHT) in pa dodaj/vzemi (FILL/CUT). Te vrednosti povedo, v katero smer in za koliko se moramo s prizmo prestaviti, da bi bili postavljeni na točki, ki jo želimo zakoličiti. Geodet za instrumentom poda navodila drugemu geodetu ali figurantu, ki drži prizmo, kako naj se premakne, da bo bližje pravemu položaju točke. Ponovno s pritiskom na »ALL« izmerimo vse količine. Postopek ponavljamo, dokler vrednosti popravkov položaja prizme ne znašajo manj kot 1 cm, kar pomeni, da se točka nahaja v območju 1 cm² od točke postavitve prizme. Takšna natančnost je več kot zadostovala pri zakoličenju gradbene jame, temelja objekta, bila pa je zadostna tudi pri zakoličenju zunanje okolice.

Včasih sama točka zakoličenja ni bila dostopna ali pa je bila zelo tesno ob zidu, ograji ali kakšnemu gradbenemu elementu (konstrukciji). Točka je bila sicer vidna na tleh, vendar na njo ni bilo mogoče postaviti prizme. V takšnem primeru smo postavili prizmo tik ob zid, ograjo ali oviro ter s pritiskom na »ALL« izmerili vse količine proti prizmi. Instrument nam poda popravke postavitve, pomembno pa je, da prizmo postavimo na pravi oddaljenosti od stojišča. Najprej nas je torej zanimal popravek »FOR/BACK«. Prizmo smo prestavljali, dokler nismo izmerili ustrezne oddaljenosti (»FOR/BACK«< 0,01 m). Ko smo ponovno merili dolžino, smo to storili s pritiskom na »DIST«. Naj spomnim, da se ob izbiri in potrditvi točke zakoličevanja instrument avtomatsko obrne v smer proti izbrani točki. To pomeni, da je popravek »LEFT/RIGHT« enak 0, ugotoviti moramo le še pravo razdaljo. V našem primeru smo zaradi indirektne dostopnosti do točke zakoličenja instrument usmerili iz prave smeri, kar se nam je izpisalo na ekranu kot popravek »LEFT/RIGHT«. Ko smo izmerili pravo razdaljo do postavljene prizme, smo na instrumentu prižgali laser in piko prestavili v vertikalni osi na tla terena, kjer smo želeli zakoličiti točko. Tako smo imeli lasersko piko na pravi oddaljenosti od instrumenta, z vijakom za fino vrtenje instrumenta v horizontalni ravnini pa smo nato popravili še smer, tako da je bil popravek »LEFT/RIGHT« ponovno enak 0. Laserska pika je zdaj določala pravo lego izbrane točke in točko smo lahko označili na tleh.

Med zakoličevanjem smo včasih želeli stabilizirati in določiti novo pomožno točko na terenu, ki nam je v prihodnjih dneh lahko služila kot oporna točka pri orientaciji na gradbišču. Aplikacija »Stakeout« omogoča, da med zakoličevanjem preprosto s pritiskom na ukaz »Survey« preidemo na program, s katerim opravljamo opazovanja novih detajlnih točk. Aplikacijo lahko kadarkoli zaženemo kar s programom »Stakeout« in tako hitro ter sproti posnamemo morebitne nove točke in jih tako vključimo v sam projekt oziroma delo. S pritiskom na F8 dostopamo do baze točk, ki so shranjene v prej izbranem projektu zakoličevanja (»StakeoutJob«). Tako si omogočimo takojšen dostop do vseh predhodno shranjenih točk, kot tudi novih izmerjenih točk, prav tako pa imamo možnost urejanja vseh točk, dodajanja ali brisanja le-teh.

## **7.7 Program »REFERENĈNA LINIJA«**

Program »The Reference Line« ali referenčna linija se lahko uporablja za določitev ali zakoličenje točk, ki so v odnosu z referenčno linijo, se na njo nanašajo oziroma so z njo povezane (glede na referenčno linijo ali referenčni lok).

Program lahko uporabljamo za naslednje naloge (Leica Geosystems AG, 2008):

- meritve s pomočjo linije ali loka, kjer se lahko položaj opazovane točke izračuna na podlagi njenega razmerja (odvisnosti) z določeno oziroma definirano referenčno črto; položaj določamo glede na opredeljeno referenčno linijo/lok;
- zakoličenje s pomočjo linije/loka, kjer je ciljna točka znana, navodila za določitev njene lokacije oziroma zakoličbeni elementi pa so podani glede na referenčno črto/lok;
- mrežna zakoličba (»GridStaking«) s pomočjo linije/loka, kjer se mreža zakoliči glede na opredeljeno referenčno linijo/lok;
- zakoličenje točk s pomočjo poligonske črte (lomljene črte).

Referenčno linijo oziroma črto lahko določimo na naslednje načine (Leica Geosystems AG, 2008):

- med dvema danima točkama.
- z eno podano točko, azimutom, dolžino in naklonom,
- z eno podano točko, azimutom, dolžino in višinsko razliko.

Referenčni lok lahko definiramo na naslednje načine (Leica Geosystems AG, 2008):

- z dvema danima točkama in polmerom,
- s tremi danimi točkami.

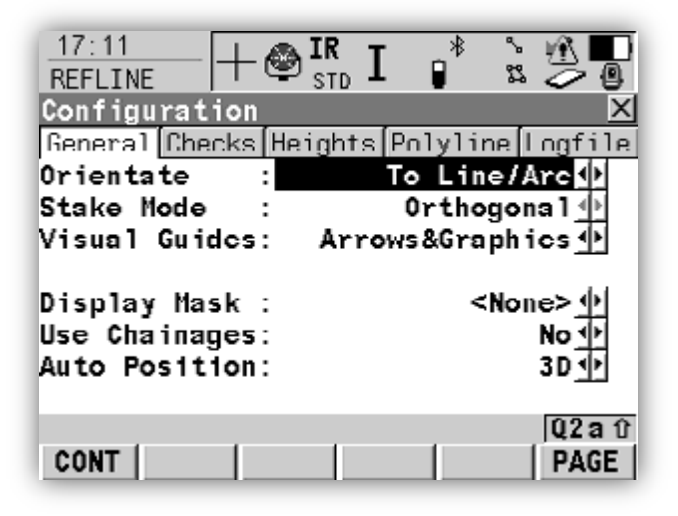

Slika 17: Slika zaslona nastavitev programa Reference Line (Leica Geosystems AG, 2008: str. 92)

Do programa »ReferenceLine« dostopamo skozi glavni meni z izbiro ikone »Programs«, kar potrdimo s pritiskom na gumb »Enter«. Tudi v tem programu z F2 (»CONF«) dostopamo do nastavitev, katerih okno vsebuje pet zavihkov (Slika 17). To so »General« (splošno), »Checks« (kontrole), »Heights« (višine), »Polyline« (poligonske linije) in »Logfile« (zapis datoteke).

Splošne nastavitve in kontrolne nastavitve so zelo podobne nastavitvam pri zakoličevanju. Pri splošnih nastavitvah v polju »Orient« nastavimo orientacijo, na podlagi katere se bodo računali zakoličbeni elementi. Prav tako je grafični prikaz odvisen od orientacije. Ves čas uporabe te aplikacije smo imeli izbrano orientacijo proti referenčni liniji/loku, kar pomeni, da je smer orientacije bila vzporedna na referenčno linijo/lok. V polju »StakeMode« smo izbrali med dvema metodama zakoličenja, polarno in ortogonalno. Izbrali smo ortogonalno metodo, rezultat opazovanj pa je bil izpis vzdolžne in pravokotne razdalje ciljne točke v odnosu z referenčno linijo ter višinska razlika med izmerjeno in projektirano višino ciljne točke. Ta nastavitev je bila ključna. Ostale nastavitve, kot so »VisualGuide«, »DisplayMask«, »UseChainges« in »AutoPosition« pa niso tako pomembne, lahko pa nam še bolj olajšajo delo.

S tipko F6 (»PAGE«) preklapljamo med zavihki in izbiramo naslednjo stran. Zavihek »Checks« ali kontrole nam omogoča nastavitev nekaterih osnovnih kontrol. Kot prvo lahko vklopimo kontrolo položaja detajlne točke, ki primerja položaj izmerjene točke na terenu s koordinatami shranjene točke, torej točke, ki jo želimo prikazati na terenu. Če je kontrola vklopljena in je razlika izven dopustne meje odstopanja, lahko zakoličenje ponovimo, izpustimo ali pa kot točko shranimo dejansko točko zakoličenja na terenu (spremenijo se shranjene koordinate točke). Dopustno mejo smo določili v polju »PosLimit«, kamor uporabnik sam vnese vrednost dopustnega odstopanja horizontalnih koordinat. Enako lahko storimo tudi za višinsko kontrolo in določimo dopustno višinsko odstopanje (Leica Geosystems AG, 2008).

Zavihek »Heights« vsebuje nastavitev za računanje in prikaz višin med opravljanjem meritev. Na podlagi izbire parametra le-ta nadzoruje naslednje:

- pri merjenju na črto/lok instrument ugotovi višinsko razliko, ki jo prikaže ob meritvi proti točki,
- pri zakoličenju na črto/lok instrument določi vrednost, ki jo želimo zakoličiti.

Izbiramo lahko med naslednjimi parametri:

- »UseRefLine«: višine so izračunane na referenčno linijo/lok,
- »UseStartPoint«: višine so izračunane glede na višino stojišča (ko uporabljamo referenčni lok, je ta parameter avtomatsko nastavljen),

- »UseDTMModel«: višine so izračunane glede na DTM, ki ga uporabljamo (digitalni model reliefa).

Referenčno črto/lok lahko vnesemo postopoma ali pa izberemo že obstoječo. Če jo vnašamo postopoma sami, ji moramo izbrati vse potrebne parametre. Do »ReferenceLine« dostopamo preko »Programs« v glavnem meniju in s pritiskom na F2 (»CONT«). S ponovnim pritiskom na F2 pa dostopamo do »RefLine Reference Task Menu«, kjer definiramo nalogo oziroma operacijo, ki se bo izvajala.

Izbiramo med:

- »Measure to line/Measure to arc« (operacija izračuna koordinate točke glede na razmerje z referenčno črto/lokom),
- »Stake to line/Stake to arc« (točke zakoličujemo glede na razmerje z referenčno črto/lok),
- »Gridstake line/Gridstake arc« (zakoličujemo mrežo glede na razmerje z referenčno črto/lok).

Nadaljevali smo s pritiskom na »CONT« in tako dostopali do naslednjega okenca »RefLine Choose Reference Line«. Na prvem zavihku prikazane strani smo definirali izbiro referenčne linije. Pri našem delu smo referenčno linijo vedno določali sami med delom z izbiro ustreznih parametrov, zato je bila le začasno definirana in se ni shranila v bazo podatkov. Način smo uporabljali zato, ker smo referenčne linije definirali sproti po potrebi s poljubno izbranimi točkami oziroma parametri. V prvem polju »Ref To Use« smo izbrali »Manually Enter« in sami določili točke oziroma parametre, ki bodo definirale našo referenčno linijo. V polju »Method« izberemo metodo, s katero bo definirana črta/lok. Instrument ponudi možnosti izbire glede na izbrano operacijo na predhodnem oknu. Izbrali smo »2 Points«, kar je pomenilo, da bomo črto definirali z dvema točkama. Pod »Start Point« in »End Point« smo določili začetno in končno točko ali prvo in drugo točko. Pomembno je, da si za lažjo predstavo računanja popravkov v instrumentu za prvo točko izberemo točko, ki nam je bližje, kot drugo točko pa izberemo bolj oddaljeno točko. Instrument se pri računanju popravkov vedno orientira od prve točke proti drugi, kar matematično pomeni, da si definira levo stran linije kot negativno območje, desno stran pa kot pozitivno območje. Če se merjena točka nahaja levo od referenčne linije, izpiše negativno število, če pa se točka nahaja desno od linije, pa izpiše pozitivno število. S pomočjo predznaka izpisanega odstopanja ugotovimo, v katero smer se moramo premakniti, da se približamo referenčni črti. Če storimo obratno in kot prvo točko izberemo oddaljenejšo točko, moramo popravek zrcaliti preko linije oziroma mu spremeniti predznak, da bi ga pravilno upoštevali. Po izbiri vseh točk naše referenčne črte se nam v polju »Line Length« izpiše izračunana razdalja med izbranima točkama. Instrument omogoča tudi grafični prikaz izbrane referenčne linije, do katerega dostopamo s pritiskom na »PAGE« in ogledom zavihka »MAP« (Leica Geosystems AG, 2008).

Ko smo nastavili vse parametre, smo te potrdili s »CONT« in nadaljevali na operativno okno »RefLine Measure Point«. To funkcijo smo uporabljali pri zakoličenju gradbenih osi objekta. Gradbene osi se vedno zakoličijo in zavarujejo na postavljene profile okoli objekta in nikoli na dejanskih temeljih objekta. Da bi lahko okoli objekta prikazali podaljške gradbenih osi, smo posamezno os uporabili kot referenčno linijo.

Pri zakoličenju gradbenih osi smo uporabljali majhno prizmo, s katero je veliko lažje natančneje zakoličiti detajlno točko. Preden smo izvedli meritev, smo morali v polju »Reflector Ht« vnesti višino prizme, katero pa v celotni zakoličbi gradbenih osi nismo spreminjali. Ves čas je bila 0,1 m. Po postavitvi prizme na profil smo z ukazom »Dist« izmerili dolžino od stojišča do prizme, instrument pa nam je izpisal razliko med opazovano točko in definirano referenčno linijo. Za nas je bil pomemben samo podatek »ΔOffSet«, ki nam je povedal, za koliko in v kateri smeri naša trenutno opazovana točka odstopa iz linije referenčne črte. Če smo definirali črto z izbiro bližnje točke kot prve točke in oddaljenejše točke kot druge točke, nam negativna vrednost podatka »ΔOffSet« pove, da se naša točka nahaja levo od referenčne točke in da se moramo za to vrednost premakniti v desno. Obratno velja za pozitivno vrednost »ΔOffSet«, ki predstavlja odstopanje v desno stran od črte, zato se moramo za to vrednost premakniti v levo. Če pa bi referenčno črto definirali z obratno izbiro točk, bi morali za pravilno upoštevanje odstopanj tem spremeniti predznak. Instrument podaja popravke glede na smer definirane referenčne linije, zato moramo biti pozorni na to, kako smo definirali linijo, saj bomo tako pravilno in hitreje upoštevali popravke odstopanj. Meritev smo ponavljali, dokler nismo dosegli odstopanja  $\pm$  0,003 m. Takšna natančnost je več kot zadostovala, saj je šlo za montažno gradnjo objekta, kjer objekt sestavijo iz predhodno izdelanih betonskih elementov.

Točke, ki so definirale gradbene osi na postavljenih profilih, bi lahko določili tudi nekoliko drugače. Po definiranju referenčne linije bi lahko definirali še »OffSet« in s tem določili oddaljenost točke od referenčne linije. Na oknu »Choose RefLine« pritisnemo »OffSet« in določimo vrednosti parametrov »OffSet Line« in »Shift Line«. Prvi parameter predstavlja vzporedno oddaljenost točke od referenčne črte, drugi parameter pa podaljšek referenčne črte oziroma za koliko bo od končne točke referenčne črte oddaljena naša točka. V našem primeru bi morali za »OffSet Line« določiti vrednost 0, saj bi želeli, da naša točka ne odstopa iz linije referenčne linije.

Pri svojem delu smo uporabljali prvi način določanja podaljškov gradbenih osi, saj nam je ta omogočal lažji način določitve posamezne točke. Točko je bilo potrebno določiti na že postavljenih profilih ob temelju objekta, ti pa niso bili enakomerno in z natančno določeno oddaljenostjo postavljeni ob temelj objekta. Če bi želeli uporabiti drugi način, bi morali najprej natančno postaviti profile, nato pa še gradbene osi, kar pa bi pomenilo preveč dela in porabljenega časa. Vsekakor je določanje točk s prvim načinom veliko enostavnejše.

# **8 RAĈUNANJE PROSTORNIN IZKOPANIH IN NASUTIH MATERIALOV**

Pri gradnji objektov vselej pride do sprememb zemeljskega površja, ki nastanejo kot posledica tako imenovanih zemeljskih del (izkopi, nasipi). Takšna dela se izvajajo praktično pri vseh gradbenih posegih v prostoru, zelo obsežna pa so lahko pri gradnji objektov večje površine. Stroški izvedbe zemeljskih del imajo lahko velik vpliv na celotne gradbene stroške, zato je zelo pomembno dobro načrtovati in kar se da natančno predvideti količino izkopanega in nasutega materiala. V praksi se računanje prostornin teh materialov najpogosteje izvede na podlagi geodetskega posnetka terena pred in po izvedbi zemeljskih del. Pri tem si pomagamo tako, da zemeljsko maso aproksimiramo z geometrijskim telesom, katerega volumen lahko izračunamo (Breznikar, Koler, 2009).

## **8.1 Izraĉun prostornin na osnovi tahimetriĉnega posnetka terena**

Tahimetrični posnetek terena se izvede s poljubno izbiro terenskih točk, proti katerim izmerimo horizontalni kot, vertikalni kot in poševno dolžino. Pomembno je, da smo pri izbiri položaja točk pozorni na višinske lome terena, saj moramo, če želimo natančno izračunati prostornino zemeljske mase, s posnetkom kar se da natančno prikazati površje terena. Prostornino računamo z aproksimiranimi tristranimi prizmami, katerih oglišča osnovne ploskve so izmerjene tahimetrične točke, višine pa aritmetične sredine višinskih razlik terena pred izkopom in po izkopu na položaju merjenih tahimetričnih točk (Slika 18). Površino osnovne ploskve izračunamo iz položajnih koordinat merjenih tahimetričnih točk, celoten volumen izkopane zemeljske mase pa dobimo s seštevkom prostornin vseh tristranih prizem (Breznikar, Koler, 2009). V osnovi gre pri tej metodi računanja prostornine za veliko število izračunov, katere pa lahko avtomatiziramo z uporabo ustreznih programov. V našem primeru smo si pomagali s programom GEOS6, ki ima vnesene algoritme za izračun prostornin zemeljskih mas.

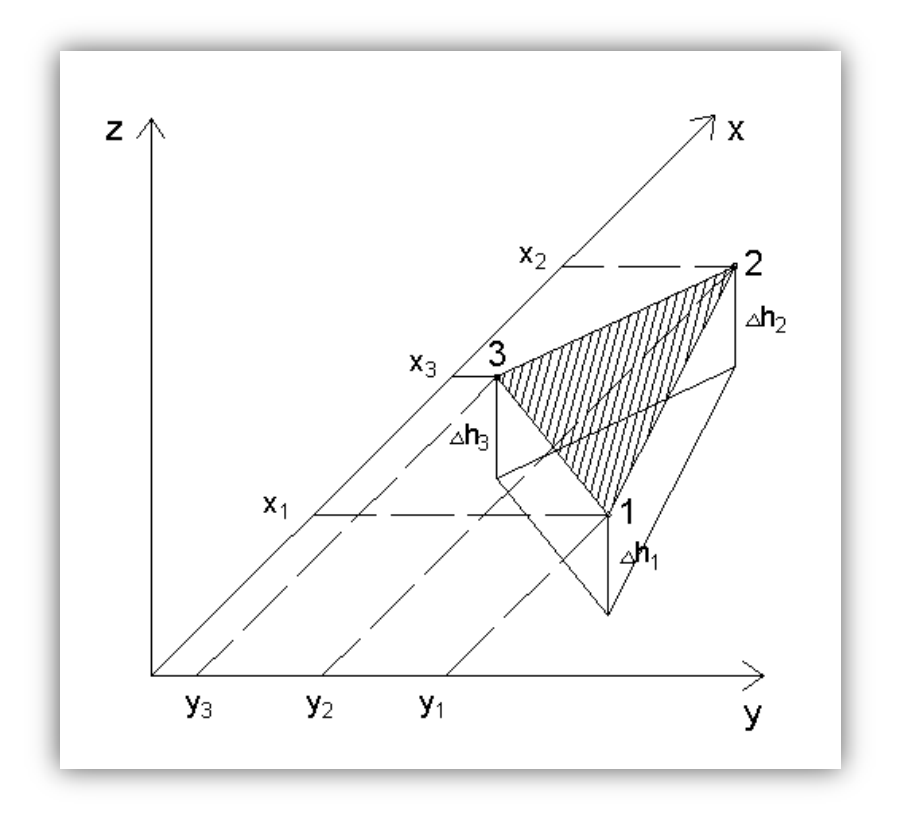

Slika 18: Izračun prostornine izkopanega materiala (Kralj, 2006: str. 85)

Celotna prostornina se izračuna po naslednjih enačbah (Breznikar, Koler, 2009), zapisanih v nadaljevanju.

- Površino osnovne ploskve izračunamo kot površino poljubnega trikotnika po enačbi (20):

$$
p_t = \frac{1}{2} [y_1(x_2 - x_3) + y_2(x_3 - x_1) + y_3(x_1 - x_2)]
$$
\n(20)

 $p_t$  – površina osnovne ploskve

 $x_1...x_3$  in  $y_1...y_3$  – položajne koordinate tahimetrično posnetih točk

- Prostornino posamezne tristrane prizme izračunamo po enačbi (21), z upoštevanjem višinskih razlik v posameznih tahimetričnih točkah:

$$
V_i = \frac{p_t}{3} \left( \Delta h_1 + \Delta h_2 + \Delta h_3 \right) \tag{21}
$$

 $V_i$  – prostornina posamezne tristrane prizme

 $\Delta h_1$ ,  $\Delta h_2$ ,  $\Delta h_3$  – višinske razlike med projektom in terenom v posamezni tahimetrično posnetih točkah

- Prostornino celotnega izkopanega materiala izračunamo po enačbi (22):

$$
V_{material} = \sum_{i}^{n} V_i
$$
 (22)

 $V_{material}$  – prostornina celotnega izkopanega materiala

#### **8.2 Geodetski posnetek terena pred gradbenim posegom**

Na prvem geodetskem posnetku ali geodetskem načrtu predhodnega stanja je vidna situacija pred kakršnim koli gradbenim posegom na obravnavanem območju. Predhodno so na tej površini bile tri parcele, 1881/2, 976/2 in 977/2, kvalificirane kot travnik. V postopku parcelacije se je združilo omenjene parcele v eno, za katero se je kasneje izdalo gradbeno dovoljenje. Izmerjene so bile višine po robu kot tudi po površini območja v obliki prečnih profilov. Glede na meritve se da videti, da je bil teren nižji ob avtocesti in višji ob lokalni cesti, iz načrta pa so razvidne tudi brežine po robovih zazidljive parcele. Višine so se gibale nekje okrog 396 m nadmorske višine ob avtocesti in 398 m nadmorske višine ob lokalni cesti. Po združitvi vseh treh parcel v eno je ta obsegala 36467,85 m² površine. Poleg gradbene parcele so na geodetskem načrtu razvidna tudi vsa sosednja in bližnja zemljišča s parcelnimi številkami in kulturami. Prikazane so tudi komunikacijske poti okoli obravnavanega območja (Slika 19).

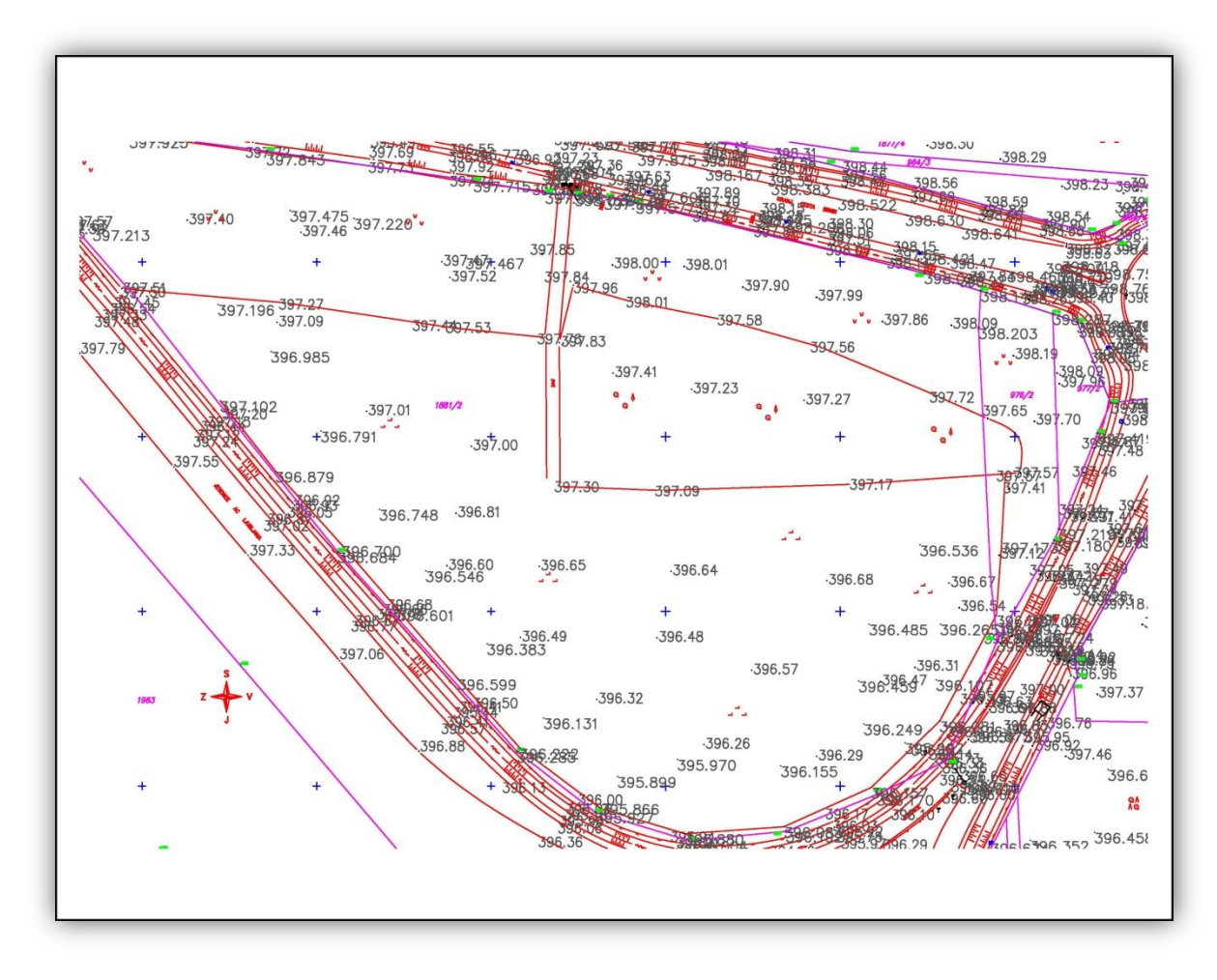

Slika 19: Geodetski posnetek terena pred posegom

## **8.3 Geodetski posnetek prvega izkopa (izkop gradbene jame za postavitev temeljev objekta)**

Vsebina načrta se osredotoča na manjše območje. Posnetek prikazuje gradbeno parcelo ter prometne poti ob njej. Označeno je območje prvega izkopa širše gradbene jame, ki se je izkopala za potrebe zakoličenja in postavitve temeljev objekta, zakoličenja dovoda strojnih inštalacij ter jaškov in peskolovov (Slika 20). Izkop se je izvedel na projektirano višino, na kateri je v projektu postavljen temelj. Iz načrta so vidne višine pred izkopom in višine po izkopu, na obodu gradbene jame pa so le višine predhodnega stanja.

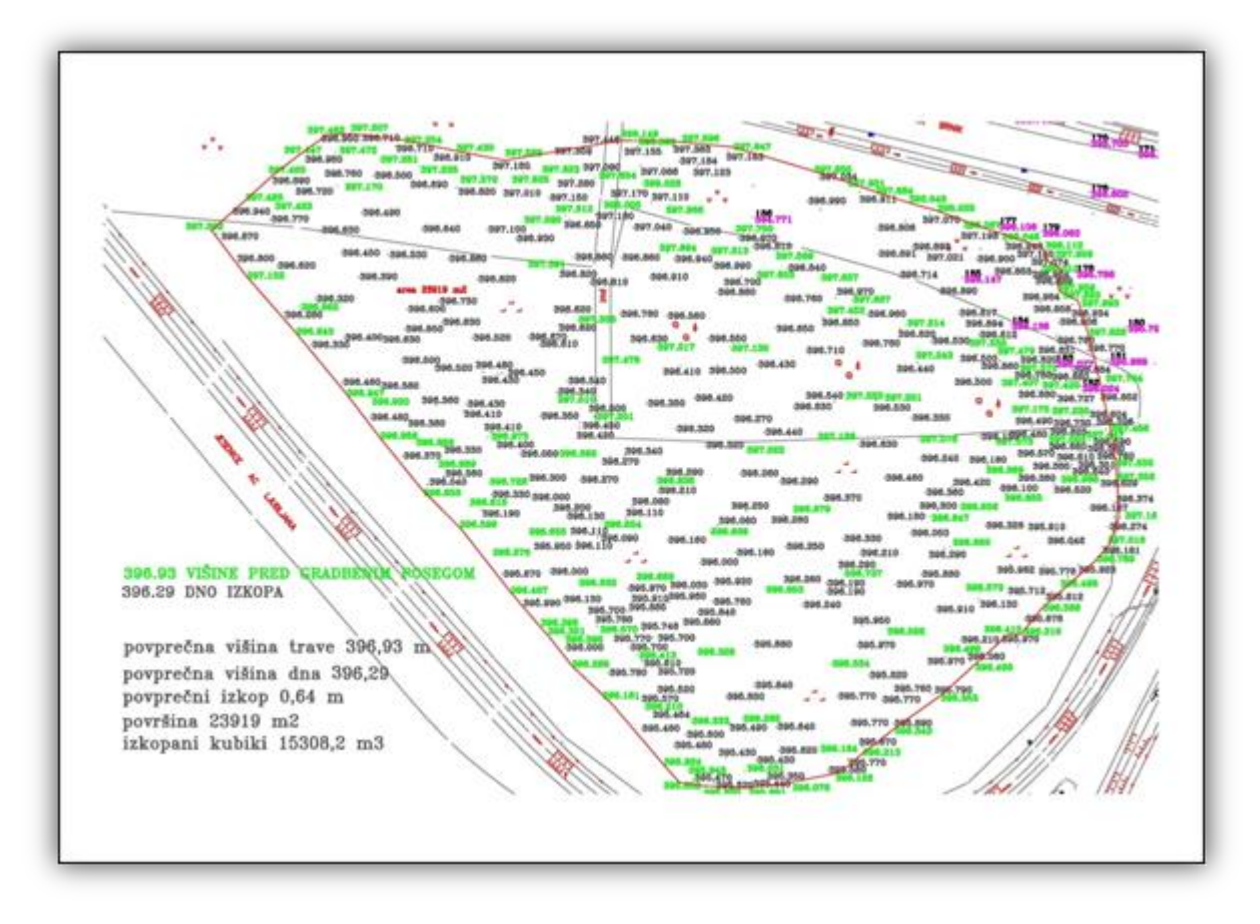

Slika 20: Geodetski posnetek terena po prvem izkopu

V preglednici 6 so prikazane izračunane vrednosti posameznih količin prvega izkopa, ki smo jih izračunali s pomočjo programa GEOS6.

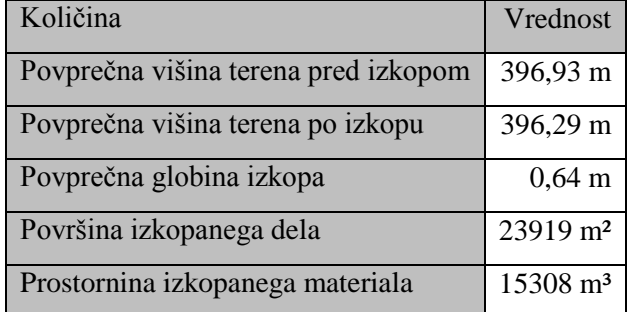

Preglednica 6: Vrednosti posameznih količin prvega izkopa

## **8.4 Geodetski posnetek drugega izkopa (vzhodni del okolice objekta)**

S svetlo modro barvo je označeno območje prvega izkopa, s črno barvo pa je označeno območje, kjer stoji temelj kasneje zgrajenega objekta. S temno modro barvo je označeno območje drugega izkopa (Slika 21). Na tem območju je bilo potrebno dodatno poglobiti teren zaradi izgradnje peskolovov in jaškov ter ostalih vodov, kot so razsvetljava in druge instalacije.

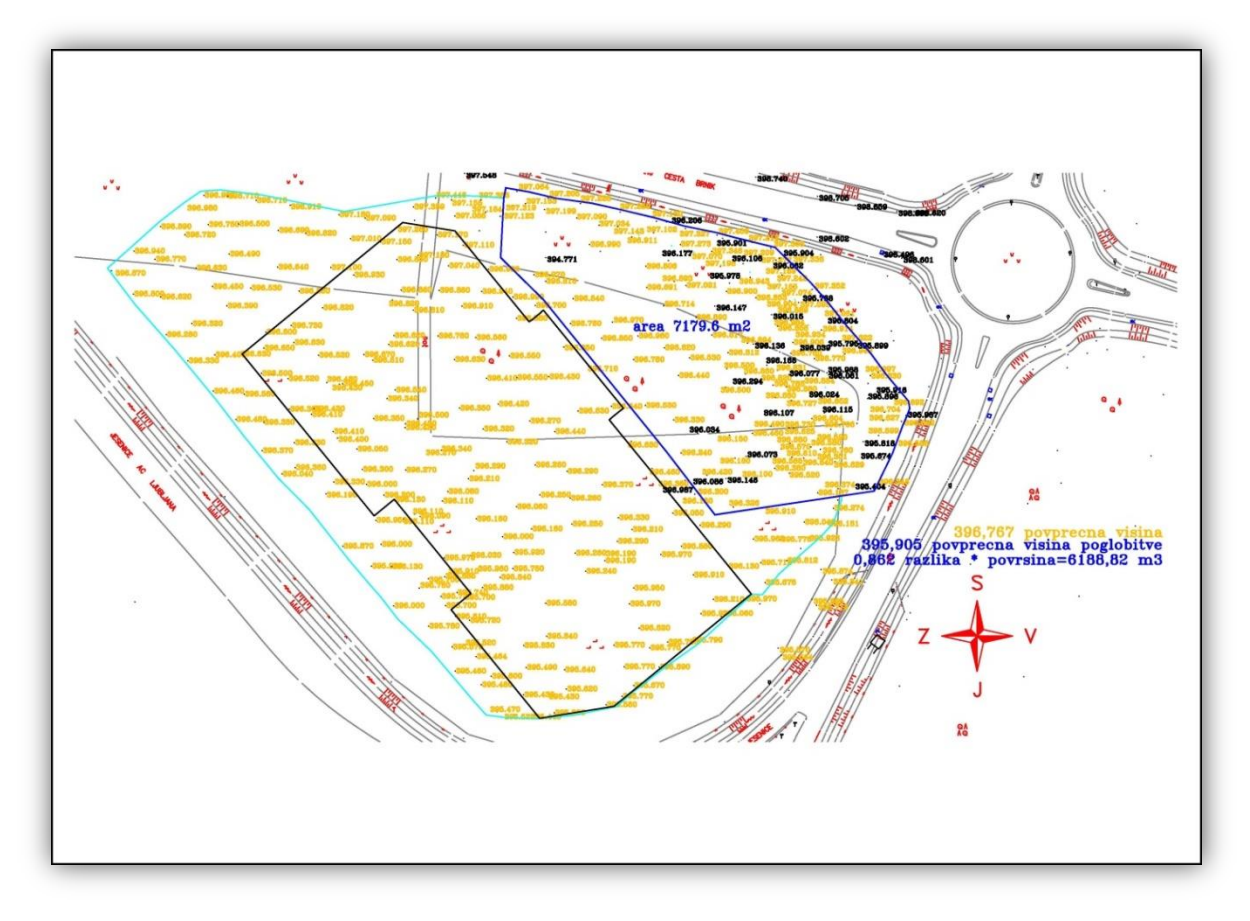

Slika 21: Geodetski posnetek dela terena po drugem izkopu

V preglednici 7 so prikazane izračunane vrednosti posameznih količin drugega izkopa, ki smo jih izračunali s pomočjo programa GEOS6.

| Količina                             | Vrednost           |
|--------------------------------------|--------------------|
| Povprečna višina terena pred izkopom | 396,76 m           |
| Povprečna višina terena po izkopu    | 395,90 m           |
| Povprečna globina izkopa             | $0,86$ m           |
| Površina izkopanega dela             | $7179 \text{ m}^2$ |
| Prostornina izkopanega materiala     | $6174 \text{ m}^3$ |

Preglednica 7: Vrednosti posameznih količin drugega izkopa

## **8.5 Geodetski posnetek tretjega izkopa (severni in juţni del okolice objekta)**

Kot pri drugem izkopu je tudi tu šlo za izkop za zunanjo ureditev, vendar tokrat na drugih straneh objekta (Slika 22). Izkop se je izvedel v dveh ločenih izkopih na severnem in južnem delu gradbene parcele. Višina zahodne strani objekta je že predhodno zadostovala projektirani višini, prav tako se tu ni postavljalo nikakršne podzemne napeljave, zato se izkop ni izvajal. Tretji izkop se je izvedel za namene poglobitve terena za postavitev javne razsvetljave, kanalov, peskolovov.

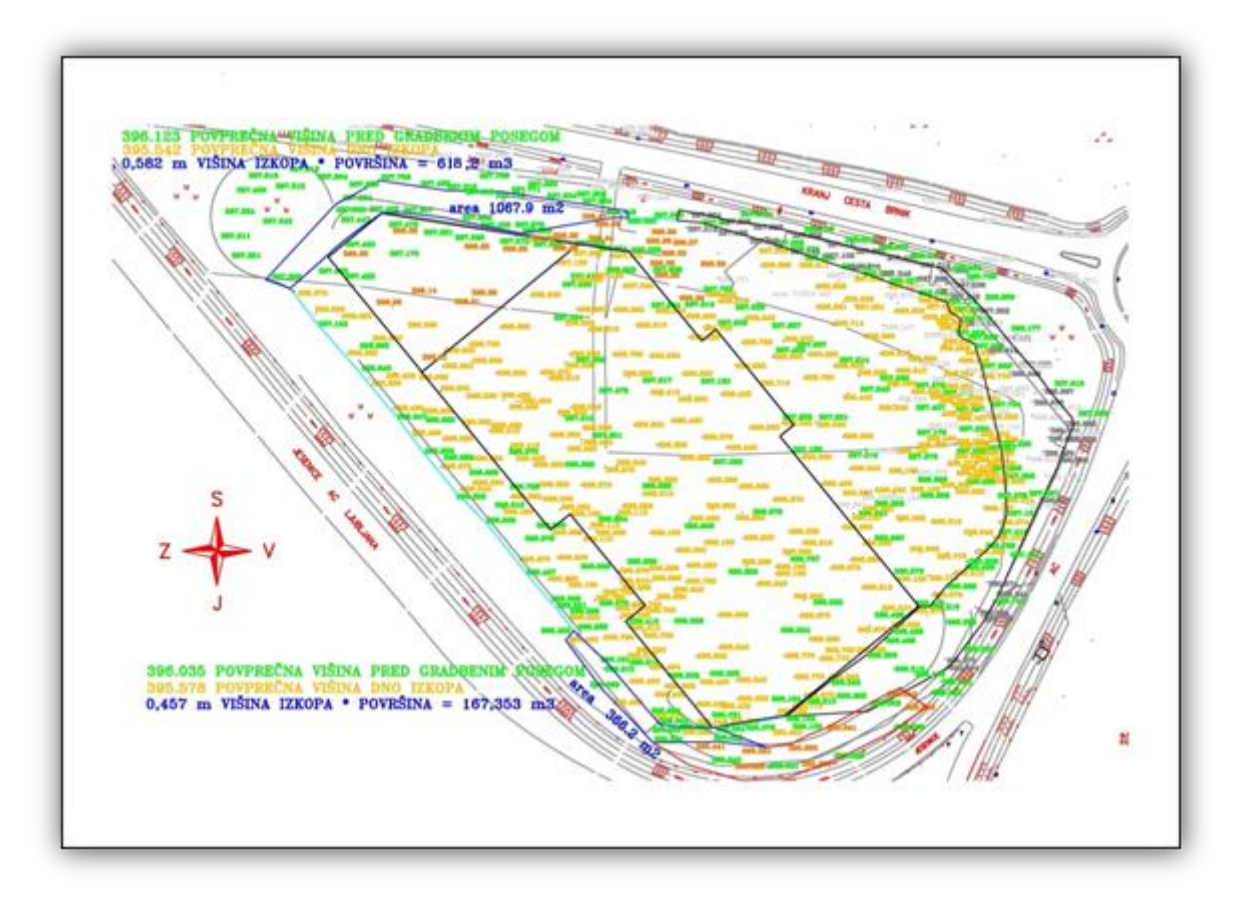

Slika 22: Geodetski posnetek delov terena po dveh manjših izkopih

V preglednici 8 so prikazane izračunane vrednosti posameznih količin severnega in južnega dela tretjega izkopa, ki smo jih izračunali s pomočjo programa GEOS6.

| Količina                             | Vrednost – Sever       | $Vrednost - Jug$  |
|--------------------------------------|------------------------|-------------------|
| Povprečna višina terena pred izkopom | 396,12 m               | 396,03 m          |
| Povprečna višina terena po izkopu    | 395,54 m               | 395,57 m          |
| Povprečna globina izkopa             | $0.58 \text{ m}$       | $0,45 \; \rm{m}$  |
| Površina izkopanega dela             | $1067 \; \mathrm{m}^2$ | $366 \text{ m}^2$ |
| Prostornina izkopanega materiala     | $619 \text{ m}^3$      | $165 \text{ m}^3$ |

Preglednica 8: Vrednosti posameznih količin tretjega izkopa

## **8.6 Geodetski posnetek dna terena z nasutim materialom**

Po opravljenih izkopavanjih območja okolice objekta in postavitvi vseh vodov, kanalov, peskolovov, in razsvetljave se je celotna podlaga z zasutjem pripravila in poravnala na projektirano višino ter utrdila z ustreznimi stroji. Tako pripravljen teren je podlaga za zasutje tampona, ki se ga mora nasuti pred asfaltiranjem. Opravila se je meritev pripravljene podlage, kar je predstavljalo izhodišče za izračun debeline nasutega tampona (Slika 23).

Na določenih predelih pripravljenega terena smo še posebej preverili sosednje višine terena, saj je projektant na teh delih predvidel manjši naklon terena. Gre za naklon asfalta v smeri odvodnih kanalov, v katere odteka meteorna voda. Če naklon ne bi bil ustrezen, kasneje voda ne bi odtekala v pravi smeri, kanali pa ne bi imeli prave funkcionalnosti, zato je bila kontrola višin na teh območjih nujna.

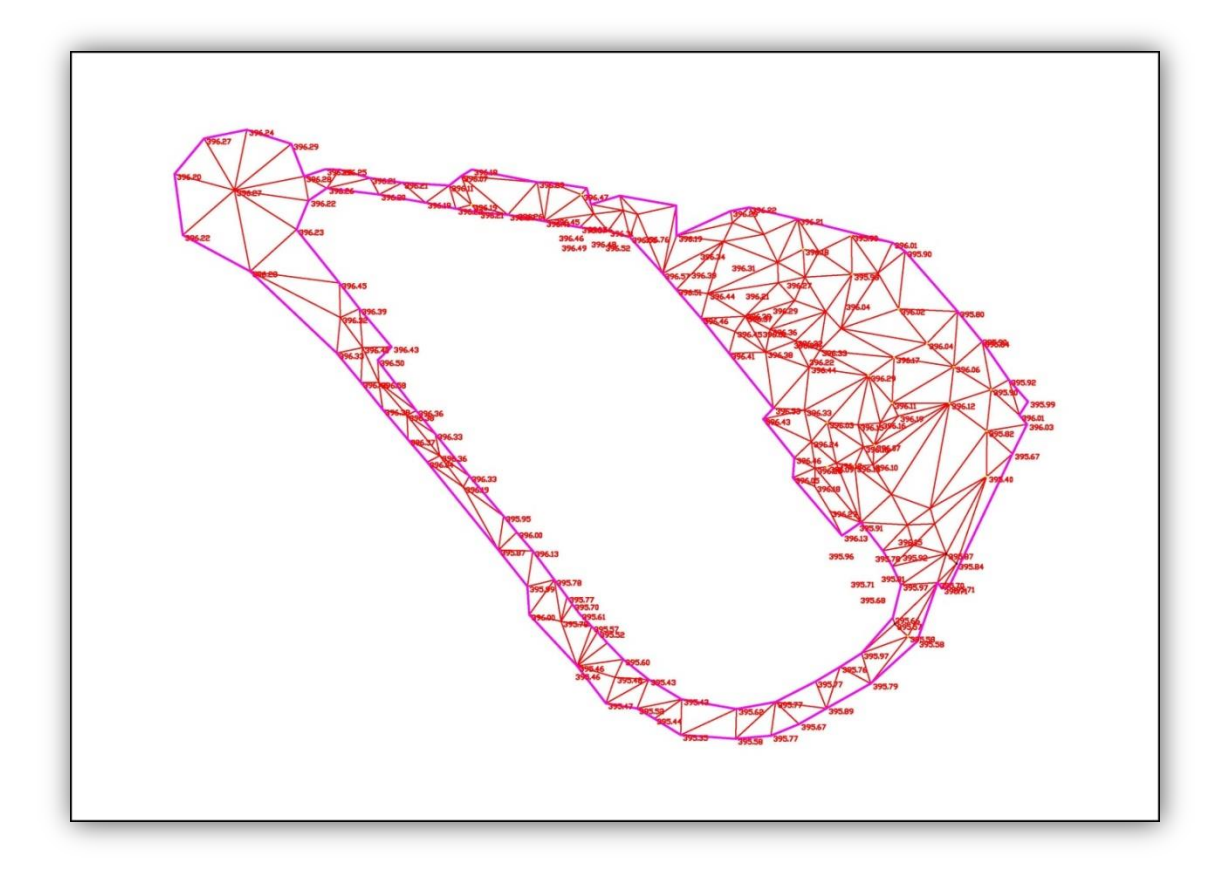

Slika 23: Geodetski posnetek višine nasutega materiala

## **8.7 Geodetski posnetek dna z nasutim tamponom**

Tampon je podlaga za asfaltiranje, sestavljena iz srednje granulacijskega kamenja. Višina tampona se od točke do točke razlikuje, saj je potrebno teren primerno pripraviti, kot to od izvajalcev zahteva projektant. Ob požiralnikih in peskolovih morajo biti nakloni terena pravilno usmerjeni, da lahko ob dokončanih gradbenih delih meteorna voda odteka v pravo smer (se ne zadržuje na površju). Te višinske razlike so majhne, vendar pa zelo pomembne, zato je naloga geodeta, da določi višino tampona za celoten teren in tako ustvari želene projektirane naklone.

Po nasutem materialu in pripravi terena za asfaltiranje se je ponovno izvedla meritev terena, da se je lahko izračunala prostornina nasutega materiala – tampona. Celoten teren smo razdelili na štiri cone; na sever, jug, vzhod in zahod (Slika 24).

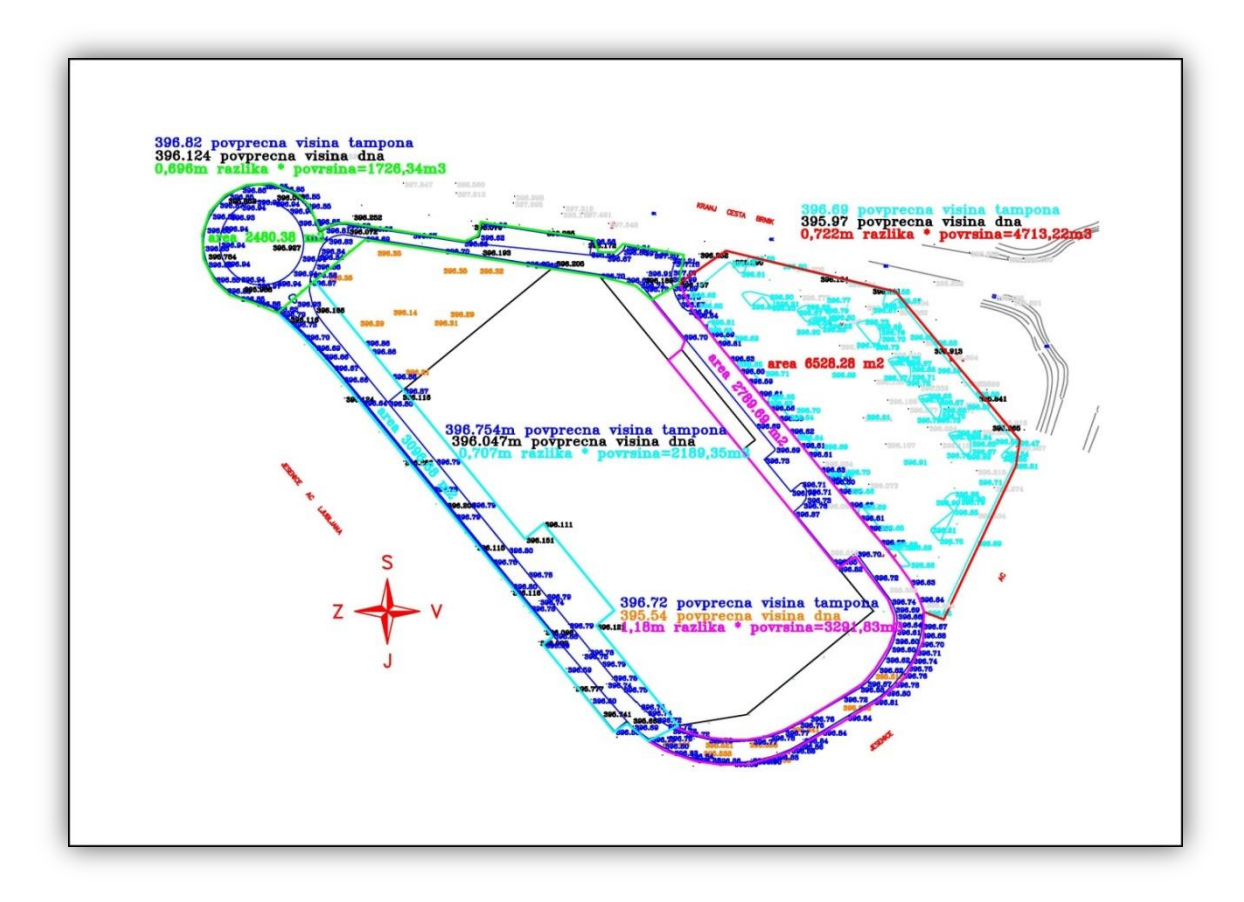

Slika 24: Geodetski posnetek nasutega tampona

V preglednici 9 so prikazane izračunane vrednosti posamezne količine nasutega materiala – tampona, ki smo jih izračunali s pomočjo programa GEOS6.

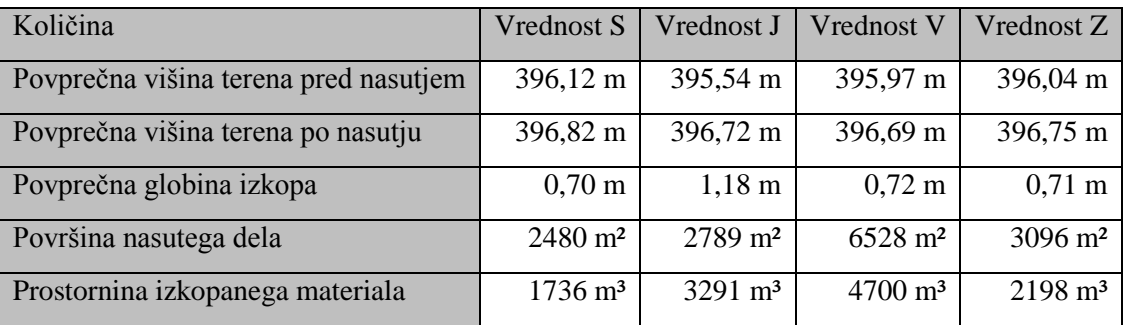

## Preglednica 9: Vrednosti posameznih količin nasutega materiala
## **9 ZAKLJUĈEK**

Pri izgradnji objekta je vloga geodetske stroke zelo pomembna in praktično nepogrešljiva. Prisotna je v vseh fazah izgradnje, pomembna pa je predvsem med gradnjo objekta, saj s svojim delom poskrbi za prenos detajlnih točk in ostalih podatkov iz projekta v naravo, s tem pa gradbenikom omogoči pravilno izvedbo gradbenih del. Naloge in dolžnosti geodezije kot dejavnosti geodetske službe pri gradnji objektov natančno opredeljujejo ustrezni zakoni, kot so Zakon o geodetski dejavnosti (Uradni list RS, št. 77/2010), Zakon o graditvi objektov (Uradni list RS, št. 102/2004), Pravilnik o geodetskem načrtu (Uradni list RS, št. 40/2004) in Zakon o evidentiranju nepremičnin (Uradni list RS, št. 47/2006).

Pred začetkom izvajanja del na terenu je bilo potrebno stabilizirati mrežo geodetskih točk okoli gradbišča, ki je kasneje skozi celotno gradnjo služila kot izhodišče za določitev položaja posameznih detajlnih točk v naravi. Geodetsko mrežo je stabiliziralo in izmerilo projektantsko podjetje, ki je tudi izvedlo projektiranje samega objekta in njegove okolice, točke geodetske mreže pa so bile izmerjene z RTK metodo GNSS izmere. Vsa dela, ki smo jih izvedli med in po končani gradnji objekta, so bila izvedena z uporabo tahimetra, ki vsebuje različne programe, s katerimi avtomatizira postopek merjenja in izračuna količin.

Na teren smo se vedno odpravili s poprej pripravljenimi in v instrument vnesenimi koordinatami točk geodetske mreže ter koordinatami detajlnih točk iz projekta, ki smo jih zakoličevali. Instrument smo vedno postavili kot prosto stojišče ter ga najprej orientirali v prostoru z meritvijo horizontalne smeri in dolžine do vsaj treh (največkrat smo uporabili pet) danih točk geodetske mreže. Z uporabo programa »SETUP« in pravilno izvedeno orientacijo instrumenta smo takoj dobili izračunane koordinate prostega stojišča, ki smo jih potrebovali za izračun zakoličbenih elementov detajlnih točk. Navadno smo v enem dnevu postavili več prostih stojišč, ki so bila v neposredni bližini območja zakoličenja, s čimer smo zagotovili zakoličenje krajših razdalj kot zakoličbenih elementov detajlnih točk. Z uporabo prostih stojišč smo tudi eliminirali pogrešek centriranja instrumenta iz postopka merjenja. Celotno zakoličenje detajlnih točk (položajne koordinate in višina) smo izvajali s tahimetrom z uporabo polarne metode zakoličenja in metodo trigonometričnega višinomerstva. Tudi posnetke terena za potrebe izračuna prostornin izkopanih in nasutih materialov smo izvedli z merjenjem horizontalnih smeri, poševne razdalje in vertikalnega kota.

Namen diplomskega dela je bil predstaviti praktično izvedbo geodetskega dela pri izgradnji montažnega objekta s poudarkom na zakoličenju objekta in njegove okolice ter predstaviti način ocene natančnosti polarne metode zakoličenja detajlnih točk. Cilj je bil natančno opisati navodila za uporabo različnih in največkrat uporabljenih programov instrumenta pri takšnem delu. Na podlagi vsega napisanega lahko povemo, da je delo geodeta pri gradnji vsakega večjega objekta nujno potrebno in tudi zahtevno. Z uporabo ustreznega tahimetra in dodatnega geodetskega orodja, z dobrim poznavanjem geodetskih merskih metod in programske opreme za obdelavo prostorskih podatkov ter z ustrezno predhodno pripravljenimi podatki iz projekta, ki jih vnesemo v instrument, se lahko geodetska dela pri izgradnji objekta izvedejo hitro in učinkovito.

## **VIRI**

Berdajs, A., Ulbl, M. 2010. Inženirska geodezija. Ljubljana, Konzorcij višjih strokovnih šol za izvedbo projekta IMPLETUM, Zavod IRC: 103 str.

Breznikar, A., Koler, B. 2009. Inženirska geodezija. Gradivo za strokovne izpite. Ljubljana, Inženirska zbornica Slovenije. Matična sekcija geodetov: 68 str.

Geodetski inštitut Slovenije. 2007. Evropski koordinatni sistem v Republiki Sloveniji. Ljubljana, Geodetska uprava Republike Slovenije: 16 str.

[http://www.e-](http://www.e-prostor.gov.si/fileadmin/ogs/Horiz_koord_sistem_D96/Gradiva/Novi_drzavn_koordinatni_sistem_PR.pdf)

[prostor.gov.si/fileadmin/ogs/Horiz\\_koord\\_sistem\\_D96/Gradiva/Novi\\_drzavn\\_koordinatni\\_sistem\\_PR.](http://www.e-prostor.gov.si/fileadmin/ogs/Horiz_koord_sistem_D96/Gradiva/Novi_drzavn_koordinatni_sistem_PR.pdf) [pdf](http://www.e-prostor.gov.si/fileadmin/ogs/Horiz_koord_sistem_D96/Gradiva/Novi_drzavn_koordinatni_sistem_PR.pdf) (Pridobljeno 15. 05. 2015)

Kete, P., Berk, S. 2012. Stari in novi državni koordinatni sistem v Republiki Sloveniji ter koordinatni sistem zveze Nato. V: Balas, J. (ur.), Kokalj, A. (ur.), Kovič, B. (ur.). Geoprostorska podpora obrambnemu sistemu Republike Slovenije. 2012. Ministrstvo za obrambo Republike Slovenije, Direktorat za obrambne zadeve, Sektor za načrtovanje. Ljubljana: str. 259–279.

<http://dk.mors.si/IzpisGradiva.php?id=433> (Pridobljeno 15. 05. 2015)

Kogoj, D. 2010. Osnovne metode zakoličbe. Študijsko gradivo. Študij gradbeništva in vodarstva. Ljubljana, Univerza v Ljubljani. Fakulteta za gradbeništvo in geodezijo. Katedra za geodezijo: 28 str.

Kogoj, D., Stopar, B. 2009. Geodetska izmera. Gradivo za strokovne izpite. Ljubljana, Inženirska zbornica Slovenije. Matična sekcija geodetov: 41 str.

[http://www.e-prostor.gov.si/fileadmin/ogs/GEODETSKA\\_IZMERA.pdf](http://www.e-prostor.gov.si/fileadmin/ogs/GEODETSKA_IZMERA.pdf) (Pridobljeno 03. 07. 2015)

Kralj, A. 2006. Geodetska dela pri izgradnji objekta. Diplomska naloga. Ljubljana, Univerza v Ljubljani, Fakulteta za gradbeništvo in geodezijo (samozaložba A. Kralj): 111 str.

Leica Geosystems AG. 2005. Leica TPS1200+ Series Technical Data Brochure. Heerbrugg, Leica Geosystems, Swiss Technology by Leica Geosystems: 16 str.

[http://www.leica-geosystems.com/downloads123/zz/tps/tps1200/brochures-](http://www.leica-geosystems.com/downloads123/zz/tps/tps1200/brochures-datasheet/Leica_TPS1200+_TechnicalData_en.pdf)

[datasheet/Leica\\_TPS1200+\\_TechnicalData\\_en.pdf](http://www.leica-geosystems.com/downloads123/zz/tps/tps1200/brochures-datasheet/Leica_TPS1200+_TechnicalData_en.pdf) (Pridobljeno 21. 05. 2015)

Leica Geosystems AG. 2008. Leica TPS1200+ Application Field Manual Brochure. Heerbrug,. Leica Geosystems, Swiss Technology by Leica Geosystems: 246 str.

[http://www.engineeringsurveyor.com/software/leica/tps1200\\_application\\_field\\_manual.pdf](http://www.engineeringsurveyor.com/software/leica/tps1200_application_field_manual.pdf)

(Pridobljeno 21. 07. 2014)

Leica Geosystems AG. 2010. Leica Geosystems Original Accessories Material matters Brochure. Heerbrugg, Leica Geosystems, Swiss Technology by Leica Geosystems: 38 str.

[http://www.leica-](http://www.leica-geosystems.com/downloads123/zz/accessory/accessories/brochures/Leica%20Original%20Accessories%20BRO_en.pdf)

[geosystems.com/downloads123/zz/accessory/accessories/brochures/Leica%20Original%20Accessorie](http://www.leica-geosystems.com/downloads123/zz/accessory/accessories/brochures/Leica%20Original%20Accessories%20BRO_en.pdf) [s%20BRO\\_en.pdf](http://www.leica-geosystems.com/downloads123/zz/accessory/accessories/brochures/Leica%20Original%20Accessories%20BRO_en.pdf) (Pridobljeno 21. 07. 2015).

Petrović, M. 2010. Vzpostavitev geodetske mreže za potrebe zakoličevanja objektov. Diplomska naloga. Ljubljana, Univerza v Ljubljani, Fakulteta za gradbeništvo in geodezijo (samozaložba M. Petrović): 94 str.

Pravilnik o geodetskem načrtu (Uradni list RS št. 40/2004).

<http://www.uradni-list.si/1/objava.jsp?urlid=200440&stevilka=1677> (Pridobljeno 18. 04. 2015)

Ramšak, D. 2010. Armiranobetonska montažna gradnja objekta na litostrojski cesti v Ljubljani. Diplomsko delo. Maribor, Univerza v Mariboru, Fakulteta za gradbeništvo (samozaložba D. Ramšak): 86 str.

Stopar, B. 2007. Vzpostavitev ESRS v Sloveniji. Geodetski vestnik 51, 4: 763: 776.

Zakon o evidentiranju nepremičnin (Uradni list RS št. 47/2006).

<https://www.uradni-list.si/1/content?id=73234> (Pridobljeno 13. 04. 2015)

Zakon o geodetski dejavnosti (Uradni list RS št. 77/2010).

<https://www.uradni-list.si/1/content?id=100135> (Pridobljeno 11. 03. 2015)

Zakon o graditvi objektov (Uradni list RS št. 102/2004).

<https://www.uradni-list.si/1/content?id=51265> (Pridobljeno 11. 03. 2015)

Zakon o zemljiški knjigi (Uradni list RS št. 58/2003).

<http://www.uradni-list.si/1/objava.jsp?urlid=200358&stevilka=2857> (Pridobljeno 15. 04. 2015)